Kartographie und Geomedientechnik

Sommersemester 2008

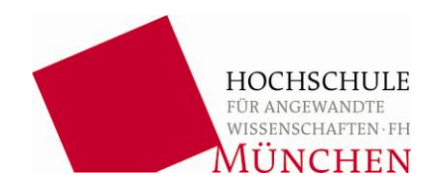

**Diplomarbeit**

### **Georeferenzierung Alliierter Luftbilder**

von

Alexander Himmelsbach

Betreuer: Prof. Dr. rer. nat. Peter Kammerer Die Arbeit wurde angefertigt beim Landesamt für Vermessung und Geoinformation Bayern

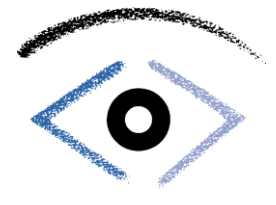

## **Inhaltsverzeichnis**

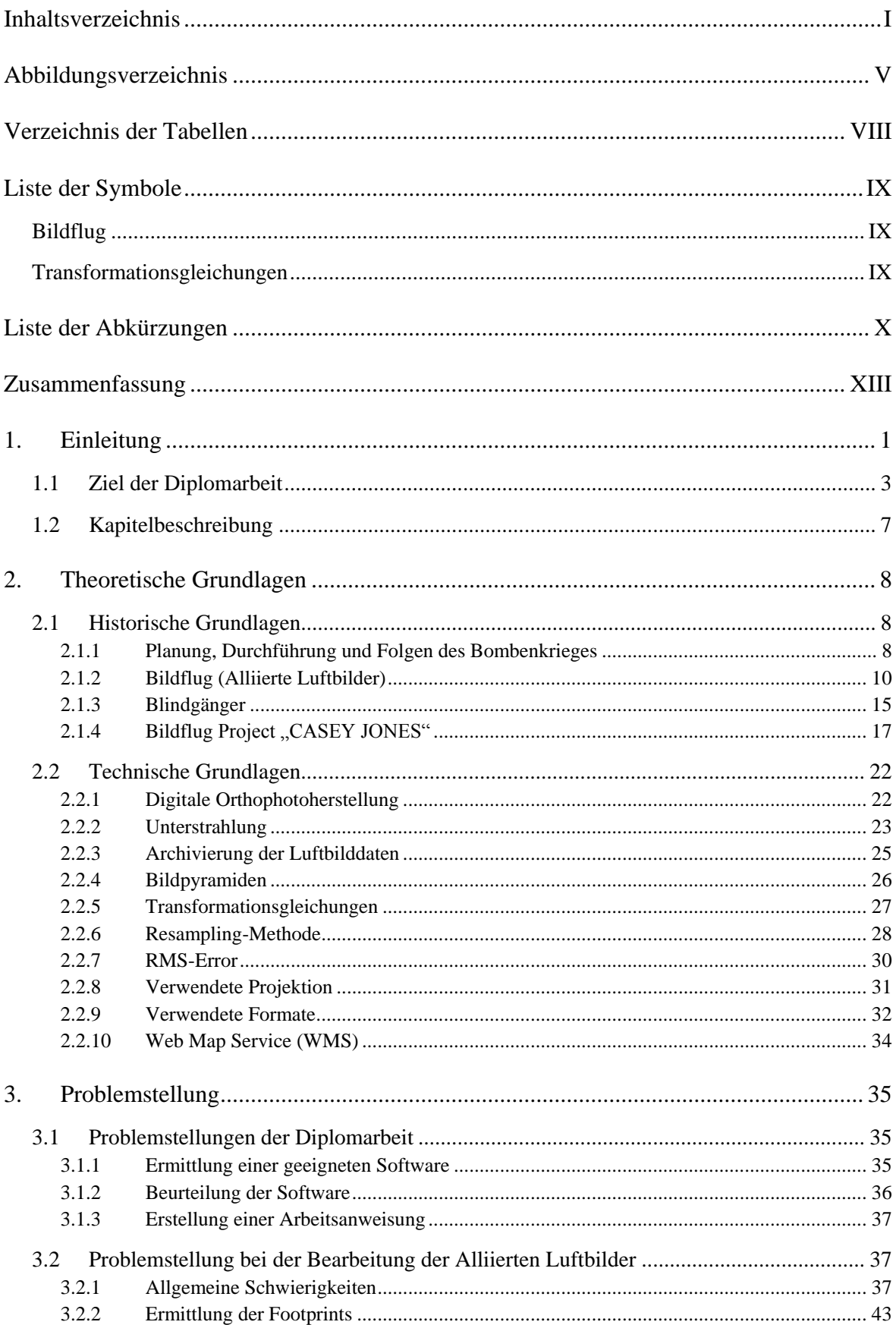

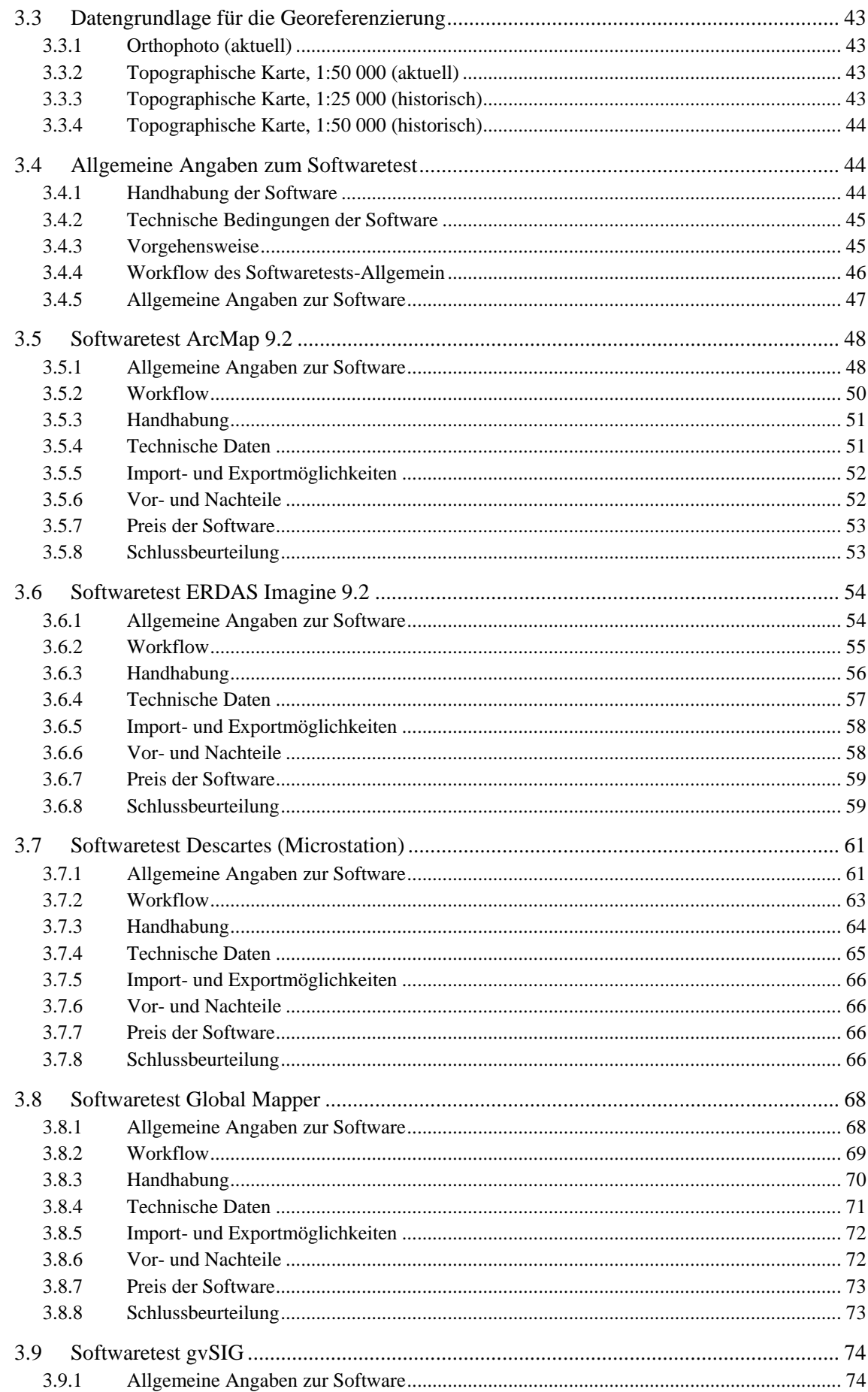

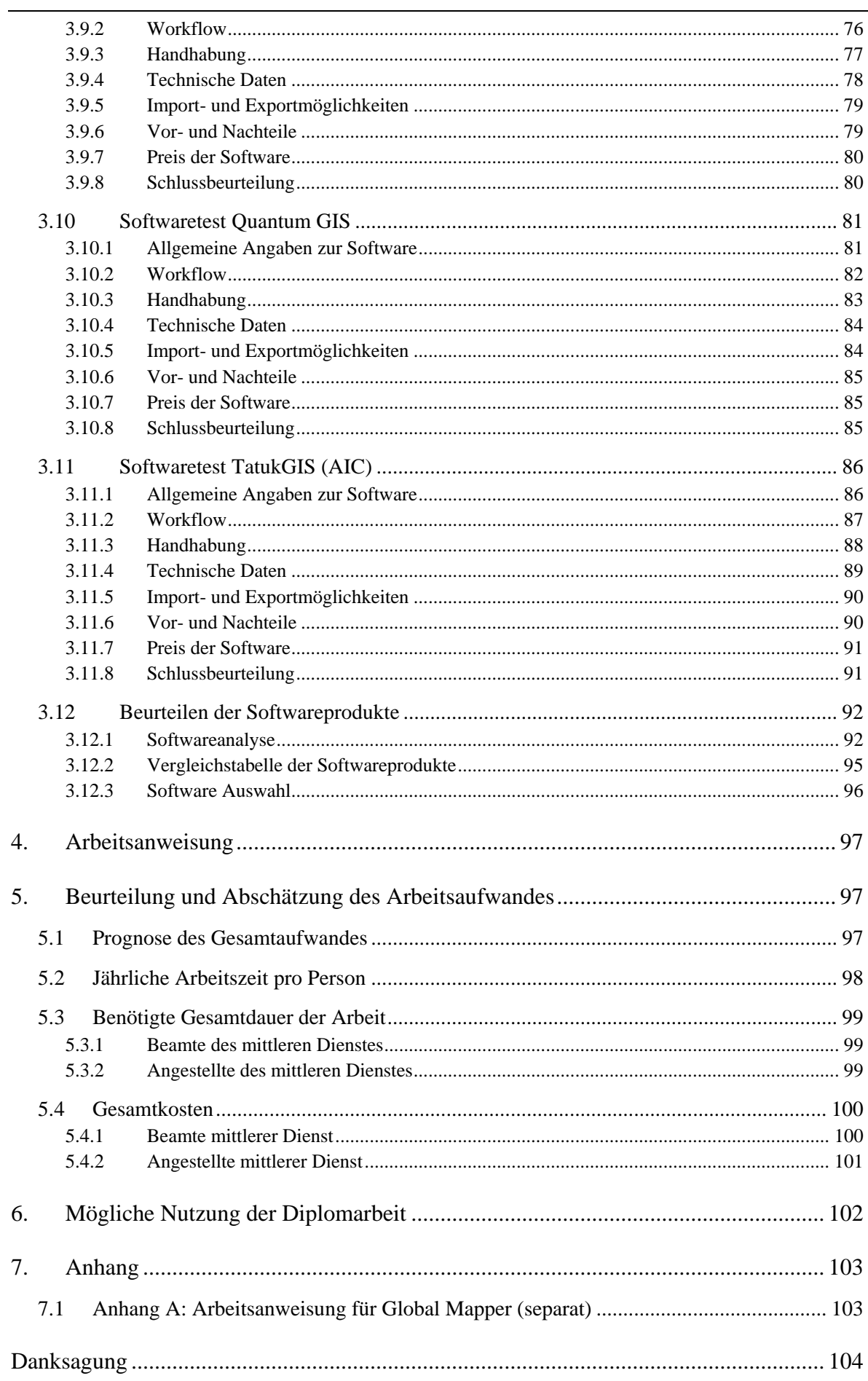

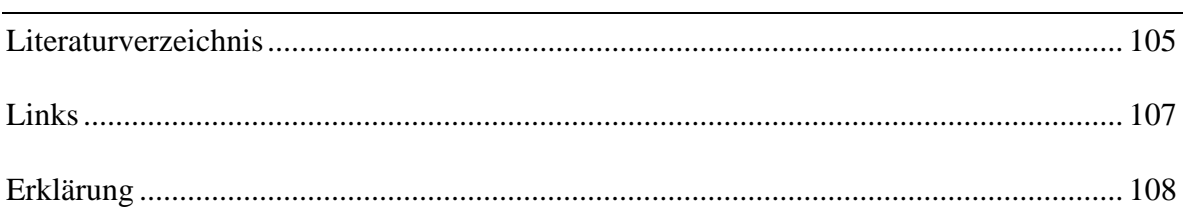

## **Abbildungsverzeichnis**

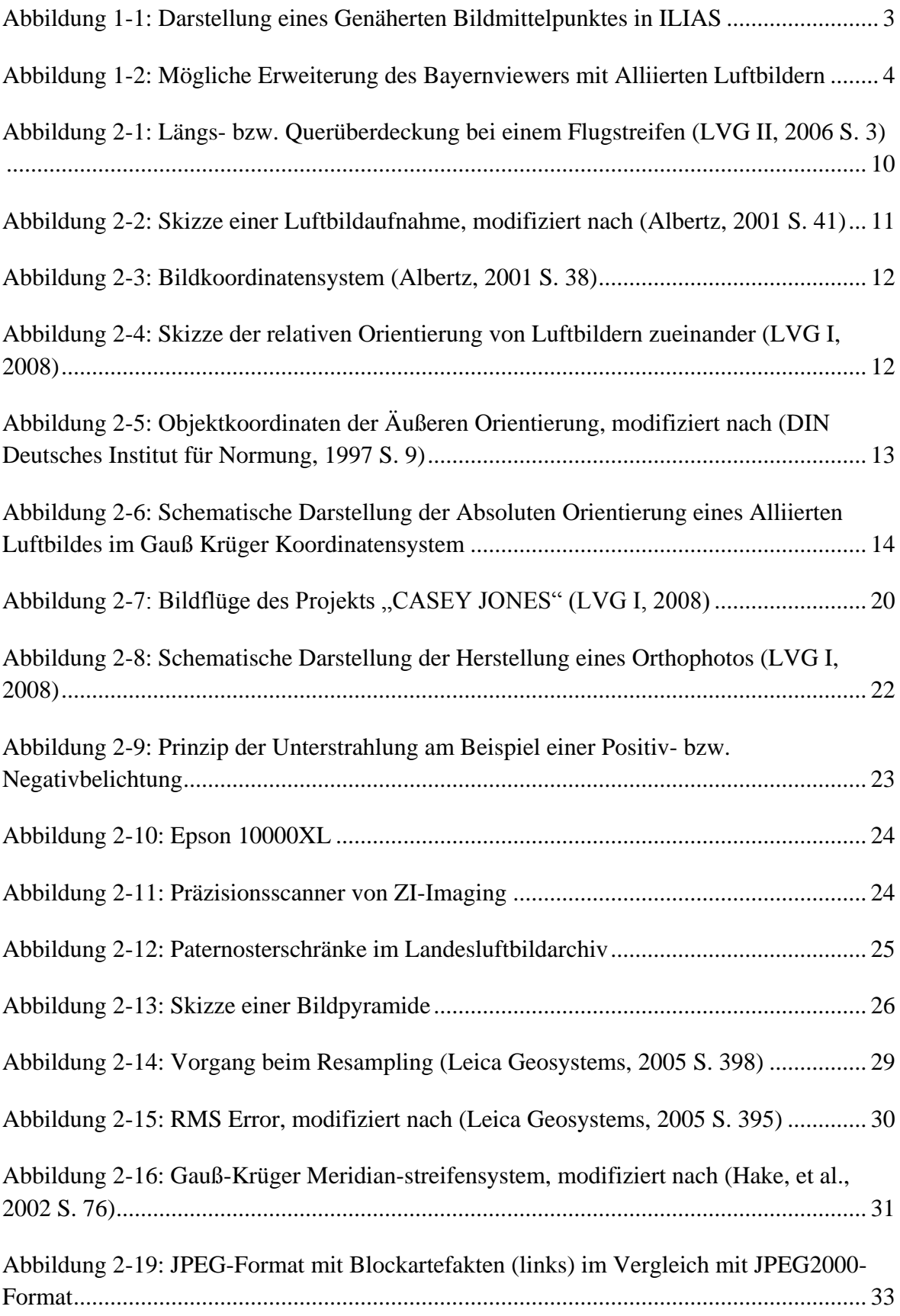

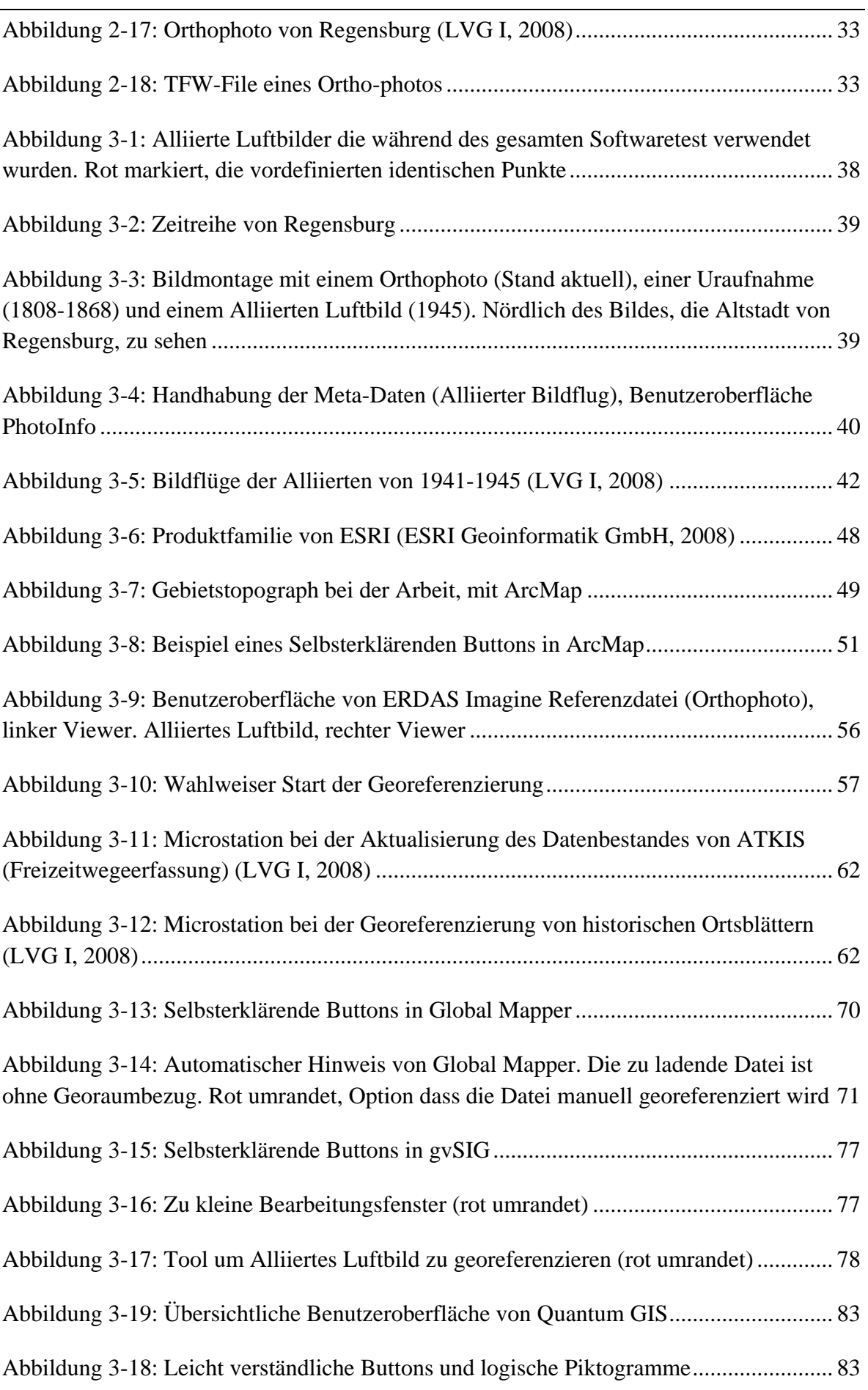

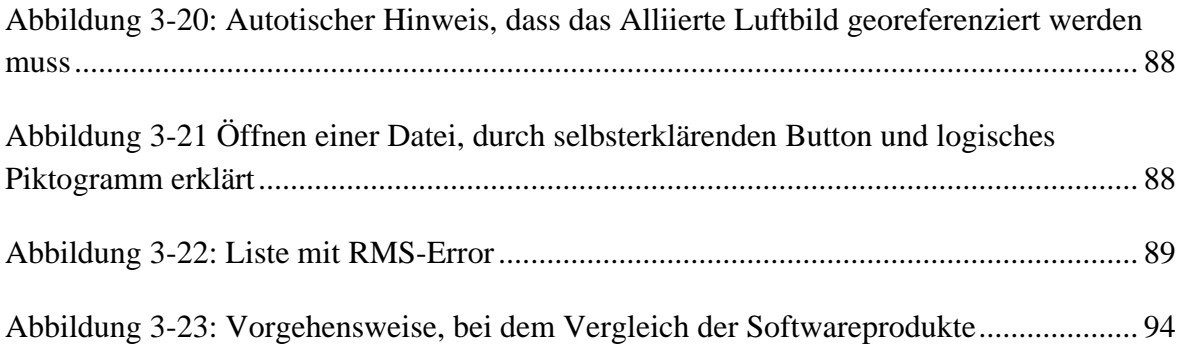

## **Verzeichnis der Tabellen**

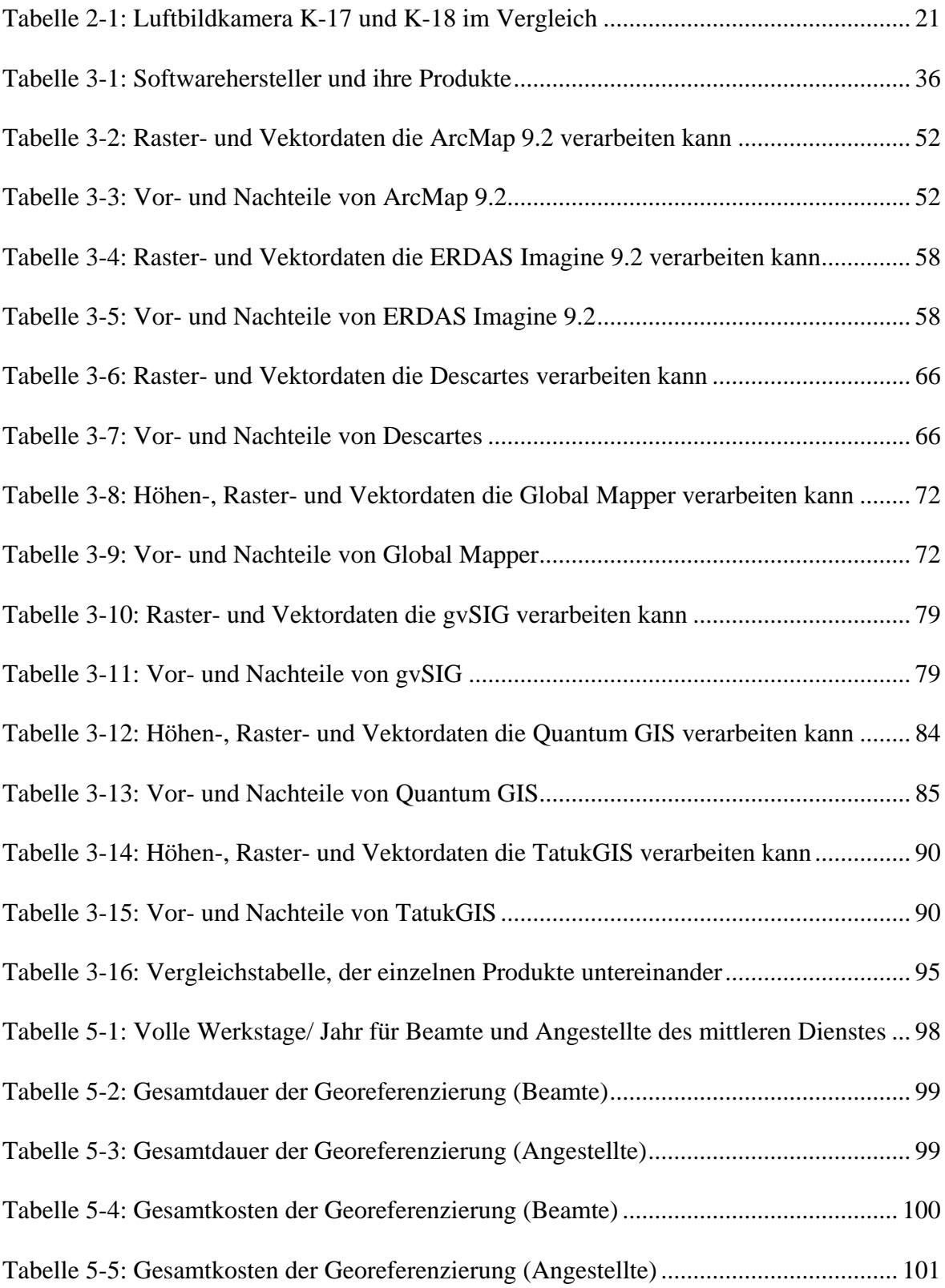

## **Liste der Symbole**

## **Bildflug**

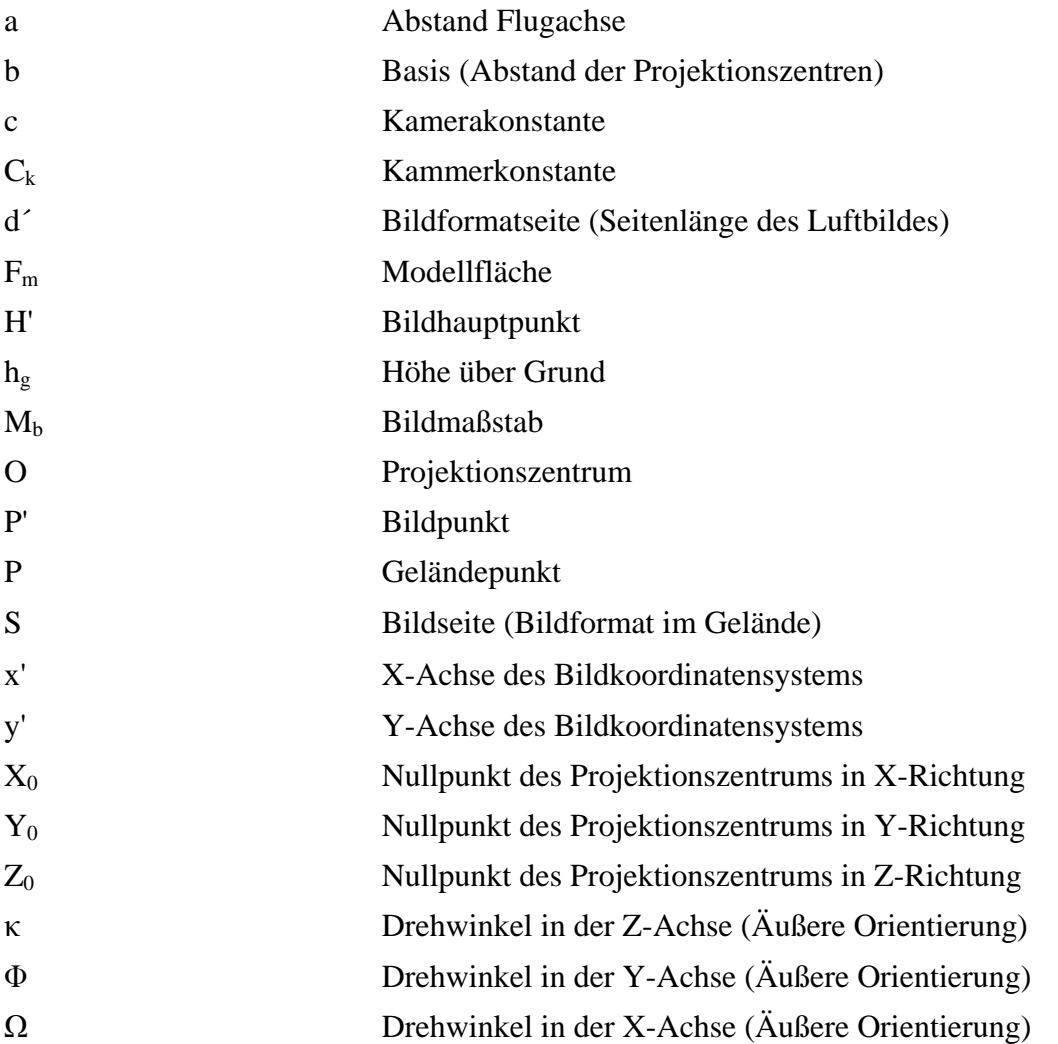

## **Transformationsgleichungen**

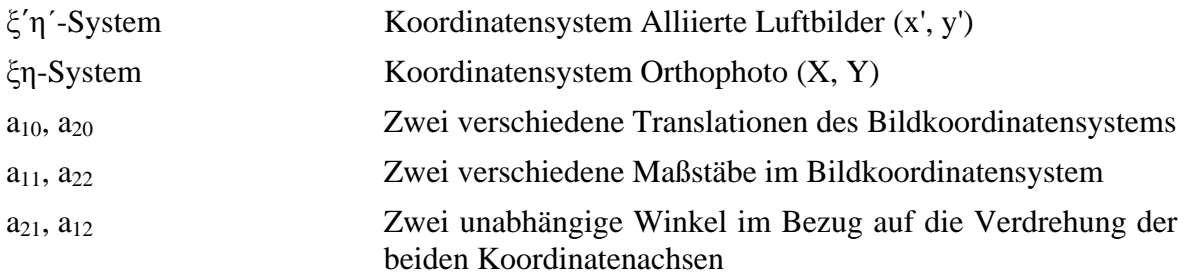

# **Liste der Abkürzungen**

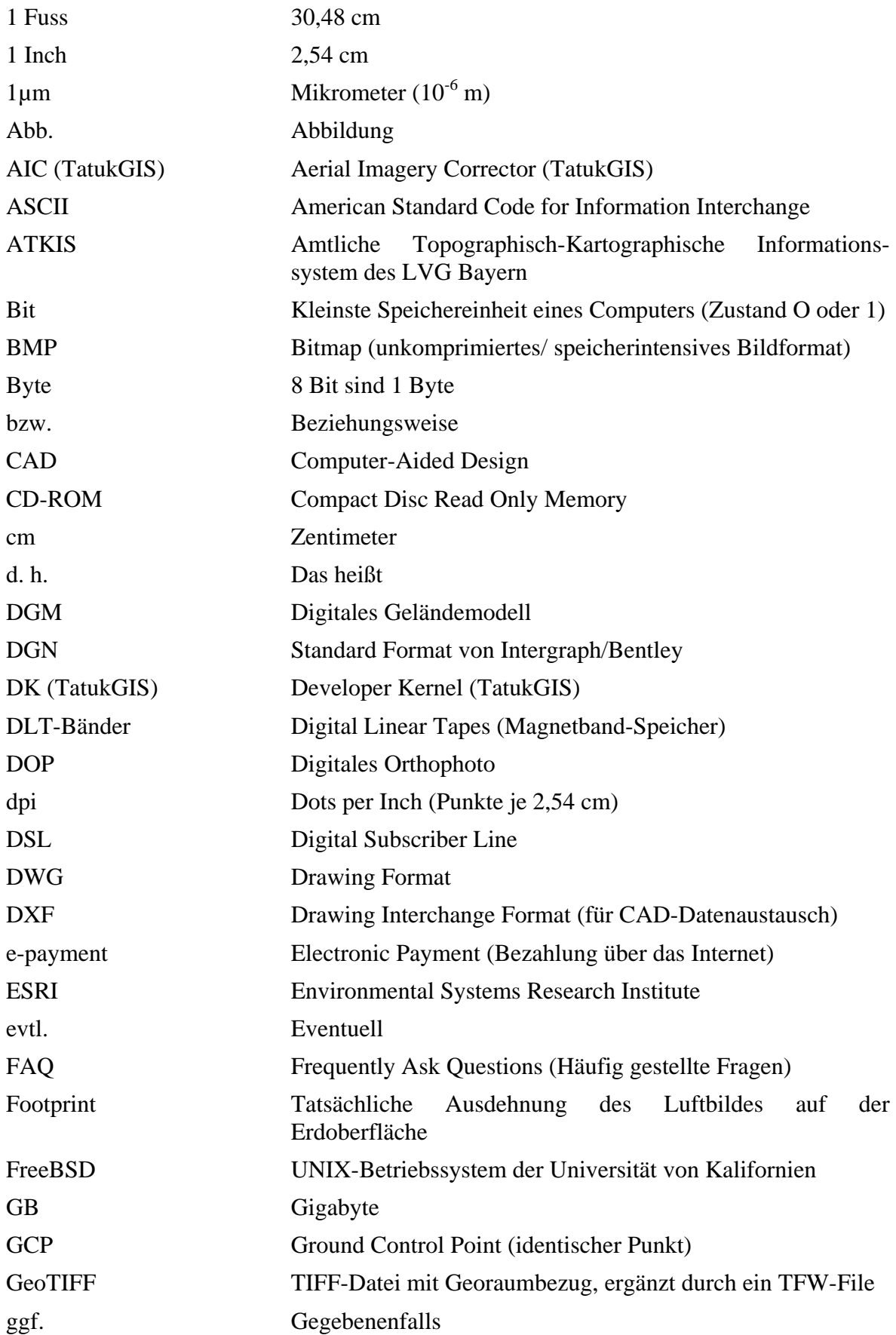

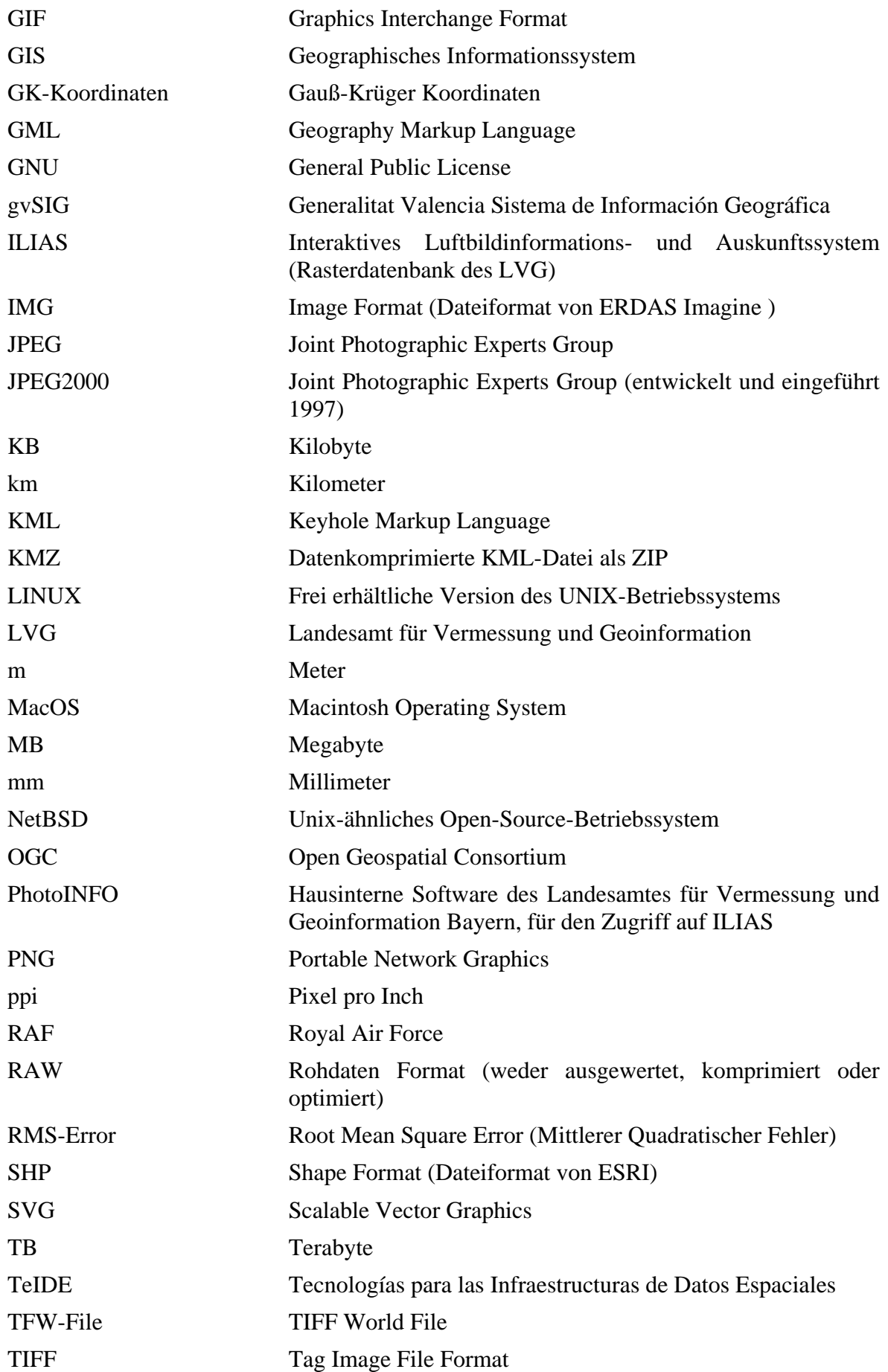

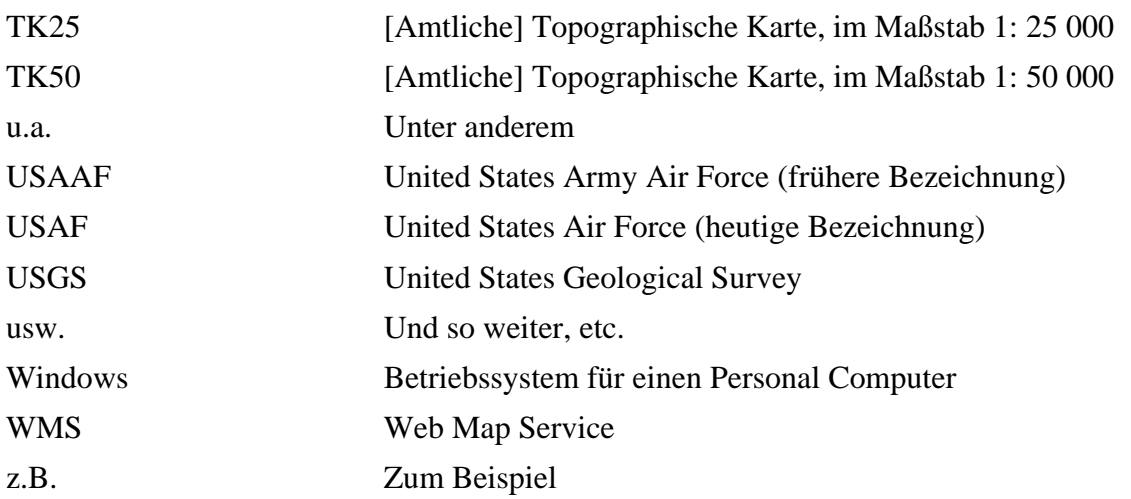

### **Zusammenfassung**

Das Landesamt für Vermessung und Geoinformation (LVG) besitzt ungefähr 60 000 Luftbilder, die von den Alliierten Streitkräften (USAF und RAF) zwischen 1941 und 1945, von Bayern gemacht wurden. Über 30 000 Luftbilder sind bereits digital vorhanden besitzen aber keinen Georaumbezug. Nur die genäherten Bildmittelpunkte sind bekannt.

Diese Diplomarbeit befasst sich mit dem Testen und Auswählen einer geeigneten Software für die Georeferenzierung Alliierter Luftbilder. Zuvor müssen jedoch Problemstellungen bewältigt werden, wie z.B. das Finden eines allgemein anwendbaren Benotungsschlüssels, der die einzeln getesteten Softwareprodukte in Relation zueinander setzt und vergleichbar macht. Anhand dieses Benotungsschlüssels wird dann die Software ausgewählt, mit der in Zukunft am LVG die Alliierten Luftbilder georeferenziert werden. Um dies zu gewährleisten muss eine Arbeitsanweisung erstellt werden, die den Arbeitsablauf der Georeferenzierung mit der ausgesuchten Software erklärt.

Das weitläufigere Ziel, dass durch die Georeferenzierung erreicht werden soll, ist das Ermitteln und Darstellen der Footprints in der LVG-internen Software PhotoInfo und die Serviceverbesserung gegenüber dem Kunden des LVG. Zudem wird das empfindliche Bildmaterial geschont. Die Alliierten Luftbilder erhalten durch den Veredelungsprozess der Georeferenzierung einen nicht unwesentlichen Mehrwert.

### **1. Einleitung**

Luftbilder zeigen einen Blickwinkel auf den menschlichen Lebensraum der vom Boden aus nicht möglich ist. Aus dieser Betrachtung heraus wurden damals wie auch heute die Luftbilder von Bayern gemacht.

Sie dienten einerseits zur Analyse von Bombenabwürfen und deren Zerstörung und der Truppenbewegung um Stellungen des Gegners zu erkunden. Andererseits wurde mit Hilfe der Luftbilder Karten erstellt bzw. aktualisiert. Erst Jahrzehnte nach dem Ende des zweiten Weltkrieges wurden die Luftbilder archiviert und zum Teil dem LVG zur Verfügung gestellt. Etwa nur 1/3 der Luftbilder dieser Zeit hat das LVG.

Auf den Luftbildern ließ sich damals wie heute das Ausmaß der Veränderung der Erdoberfläche bzw. die Zerstörung dokumentieren. Die Luftbilder dienten damals der Kriegsplanung. Heute wird dieses Bildmaterial herangezogen um Altlasten des zweiten Weltkrieges ausfindig zu machen und letztendlich Menschenleben zu retten.

Im Landesluftbildarchiv des LVG liegen 60 000 Luftbilder der Alliierten Streitkräfte des 2. Weltkrieges in analoger Form vor. Bisher sind über die Hälfte gescannt und liegen digital vor. Voraussichtlich Ende 2009 sind die Alliierten Luftbilder alle gescannt und können georeferenziert werden. Daraus ergibt sich eine Vielzahl von Anwendungsmöglichkeiten wie:

- Auffinden von Altlasten (Blindgängern, wilden Deponien, zugeschüttete Kiesgruben)
- Bestimmung von damaligen Geländeformen, durch Stereoskopie
- $\bullet$  Geschenk
- Klärung des Nutz- und Fahrrechts
- Klärung von Grenzstreitigkeiten

Die wichtigste Motivation die der Georeferenzierung der Alliierten Luftbilder zugrunde liegt, ist das Auffinden von Altlasten und der damit verbundenen Nachhaltigkeit der Natur für zukünftige Generationen. Zu den Altlasten gehören einerseits Kiesgruben, alte Mülldeponien, die zugeschüttet wurden oder von noch größerer Bedeutung, Fliegerbomben-sogenannten Blindgängern, die nicht detoniert sind und auch noch heute Menschenleben gefährden. Hierzu können georeferenzierte Alliierte Luftbilder herangezogen werden um die heutige Position dieser Altlasten genau zu bestimmen. Anhand der Alliierten Luftbilder können auch, Höhen- und Geländeformen in der Vergangenheit mit Hilfe einer stereoskopischen Auswertung ermittelt werden. Zum Beispiel bei der Renaturierung von Gewässern bzw. Flussläufen.

Eine weitere Einsatzmöglichkeit der historischen Luftbilder ist in der Klärung von Grenzstreitigkeiten bei Gerichtsverfahren oder beim Suchen längst vergangener Liegenschaften. Hierbei bieten die historischen Luftbilder eine gute Hilfe zum Auffinden alter und heute nicht mehr vorhandener Grenzen und Grundstücksflächen.

### **1.1 Ziel der Diplomarbeit**

Das Ziel der Diplomarbeit ist eine Software zu suchen mit deren Hilfe, sich die Alliierten Luftbilder leicht und schnell georeferenzieren lassen. Bisher liegen nur die genäherten Bildmittelpunkte in der Rasterdatenbank ILIAS als GK-Koordinaten vor. Der Raumbezug wurde vorweg durch Mitarbeiter, mit Hilfe einer Maske und der digitalen Topographischen Karte im Maßstab 1: 50 000, näherungsweise bestimmt. Die unterschiedlichen Formate der Alliierten Luftbilder und somit die tatsächliche Ausdehnung auf der Erdoberfläche, dem sogenannten "Footprint" sind nicht bekannt.

Den momentanen Zustand der Visualisierung der Alliierten Luftbilder in ILIAS mit PhotoInfo ist in Abbildung 1-1 ersichtlich.

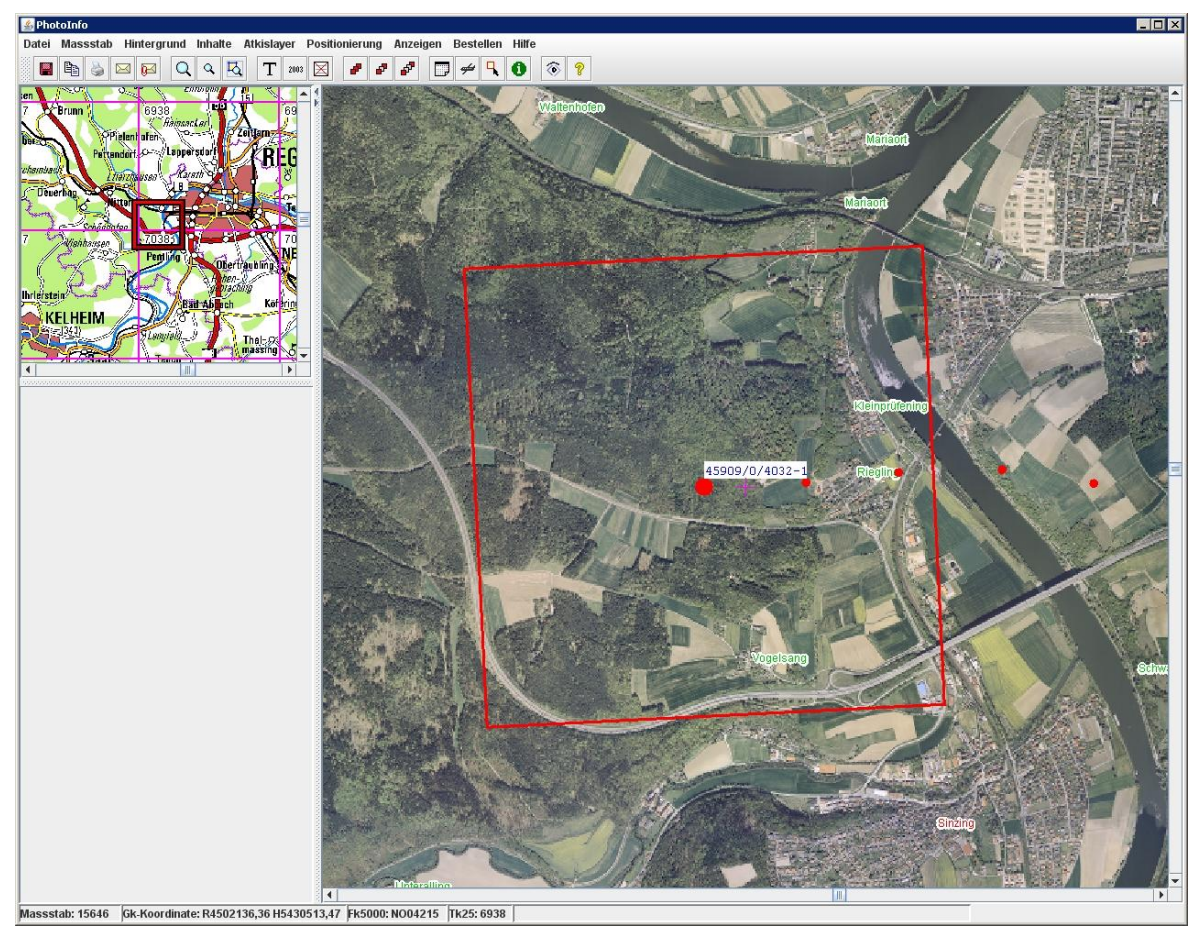

**Abbildung 1-1: Darstellung eines Genäherten Bildmittelpunktes in ILIAS**

Wenn mittelfristig alle 60 000 Luftbilder in ILIAS georeferenziert sind und dem Vertrieb digital das Alliierte Luftbild-Material zur Verfügung steht, ergibt sich eine Serviceverbesserung gegenüber dem Kunden. Momentan, muss jede Kundenanfrage an das Landesluftbildarchiv weitergeleitet werden. Diese müssen die analogen Luftbilder aus dem Archiv herausholen und sie dem Vertrieb weiterleiten. Wenn allerdings das Filmmaterial digital vorhanden wäre, entfällt dieser langwierige Arbeitsvorgang und der Kunde könnte direkt am Bildschirm das Gebiet, das er wünscht, betrachten. Einerseits wird hierbei nicht nur der Service für den Kunden verbessert, sondern auch das wertvolle Filmmaterial geschont. Zudem erhalten die Luftbilder durch die Georeferenzierung einen wesentlichen Mehrwert. Somit kann die Georeferenzierung der Alliierten Luftbilder als Veredelungsprozess angesehen werden.

Durch die Georeferenzierung könnten Luftbilder auch über das Geoportal Geodaten Online des LVG, angeboten werden. Hierbei könnte der Bayernviewer um ein Feature erweitert werden (Abbildung 1-2). Bei dieser Darstellung des neuen Produkts "Luftbilder der Alliierten" könnte sich der Kunde anhand des Footprints, über die Ausdehnung des Luftbildes auf der Erdoberfläche ein Bild machen.

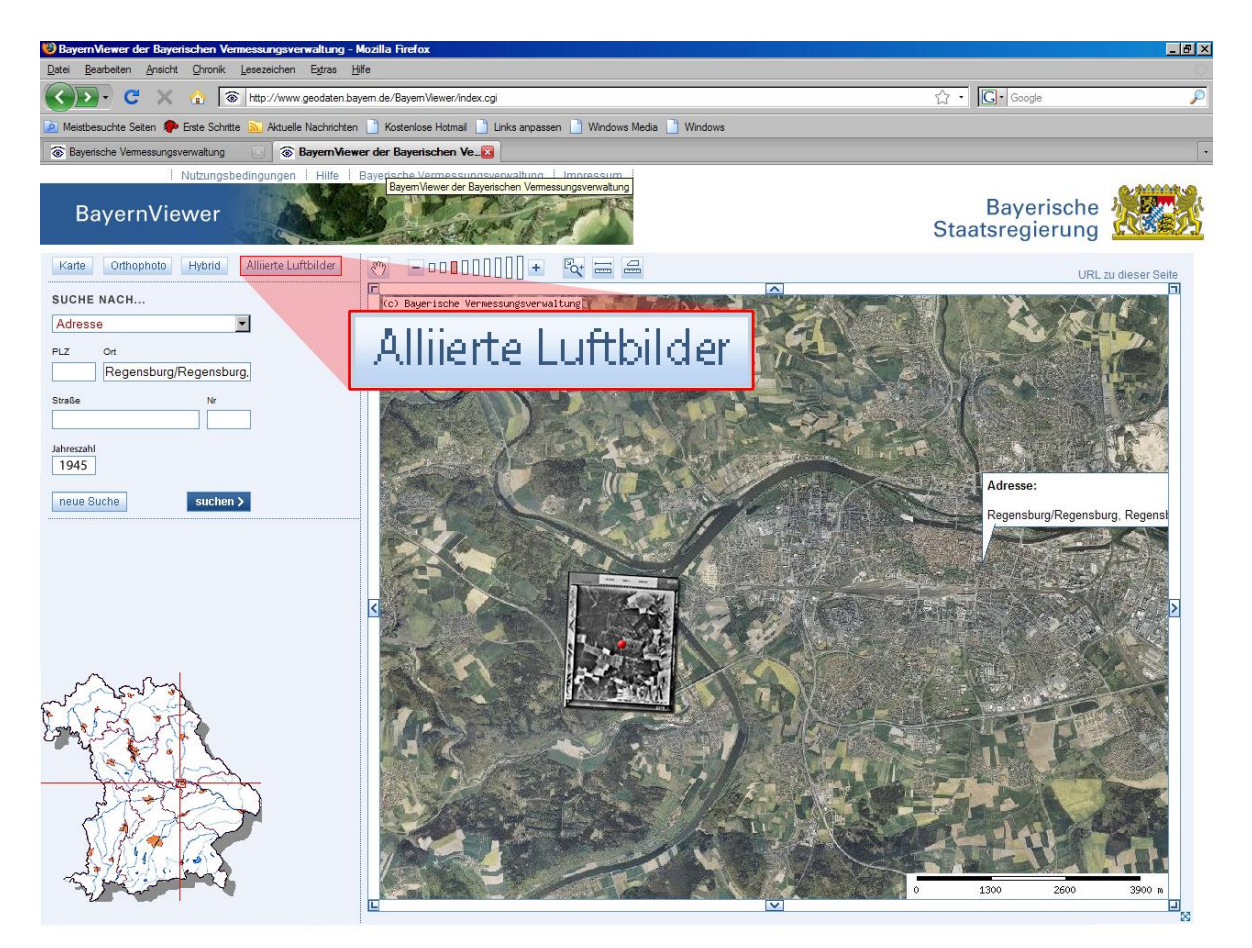

**Abbildung 1-2: Mögliche Erweiterung des Bayernviewers mit Alliierten Luftbildern**

Über das Internet könnten aber nur komprimierte Luftbilder bzw. Vorschaubilder angeboten werden, da die Originalgröße 12,2 MB bei einer 600 dpi-Auflösung in JPEG beträgt. Bei der Datenabgabe muss ausgeschlossen werden, dass nur ein Ausschnitt eines

Luftbilds abgegeben wird, da der Programmieraufwand gegenüber den Kosten viel zu groß wäre.

Der Markt von Luftbildprodukten ist in den letzten Jahren nahezu überschwemmt worden. Deshalb sollte sich das Produkt des LVG von dem der anderen abheben. Dies wird realisiert durch gleich bleibende flächendeckende Qualität der angebotenen Luftbilder. Dies ist auch der Grund warum Luftbildprodukte des LVG bei Fachanwendern einer regen Nachfrage unterliegen. Des Weiteren besteht hier die Möglichkeit ein Produkt anbieten zu können, dass in dieser Form der Qualität, von keinem anderen Anbieter angeboten wird. Im Bereich der Fachanwender, die des öfteren Produkt-Anfragen an das LVG richten, liegen zum einen Privatunternehmen, zum anderen verschiedene Ämter.

Doch nicht nur in diesen Bereichen kommen Anfragen von Luftbildprodukten an das LVG. Auch Gemeinden, Historiker, Heimatpfleger bzw. Heimat Vereine und Schriftsteller zeigen ihr Interesse am Produkt "Historische Luftbilder der Alliierten". Anhand der Luftbilder können sehr gut Bildreihen von Artikeln veranschaulicht werden. Dieses Produkt dient somit zur Vermittlung von Wissen und Zusammenhängen die ohne bildliche Veranschaulichung nicht erfassbar wären. Damit eignet es sich hervorragend für Einrichtungen und Unternehmen wie z.B. Schulen, Universitäten und Zeitungsverlage.

Hausintern besteht die Möglichkeit, die Luftbilder für das Darstellen von räumlichen Entwicklungen, wie z.B. dem Ausbreiten des Münchner Stadtgebiets ins Umland. Aus solchen visuellen Darstellungen können Entwicklungsprozesse abgeleitet werden, die wegweisend für zukünftige Stadtentwicklungen sein können. Dies kann für die Ressourcenplanung einer Stadt sehr wichtig sein, wenn bedacht wird, dass die Ressourcenverfügbarkeit schon heutzutage begrenzt ist und in Zukunft noch mehr Einschränkungen unterliegt.

Das Produkt "Historische Luftbilder" soll für den Normal-Bürger erhältlich sein. Hierfür erfolgt die Abgabe der Alliierten Luftbilder in folgenden Formen:

- Analog
- Digital
- Web-Applikation(übers Internet per Download)

In der analogen Form wird die Möglichkeit gegeben sein das Produkt als Kontaktkopie, die der 1:1 Kopie des Originals entspricht, zu erwerben. Dabei wird das digital vorhandene Luftbild auf Photopapier ausgedruckt bzw. ausgeplottet oder auf die gewünschte Art und Weise digital zur Verfügung gestellt. Eine weitere Möglichkeit der Abgabe ist, dass das gesamte Luftbild auf das Format 40x40 cm bzw. 80x80 cm vergrößert und entweder auf Photopapier oder digital ausgegeben wird. Um an individuelle Ausschnittvergrößerungen auf den Luftbildern zu gelangen, besteht noch die Möglichkeit einen bestimmten Bereich des gewünschten Luftbildes zu vergrößern.

Bei der digitalen Abgabe des Produkts auf CD-ROM sollte grundsätzlich das gleiche Ziel verfolgt werden wie bei der Web-Applikation. Die Möglichkeit für den Kunden, in dieser Form der Abgabe nur ganze Luftbilder zu erwerben. Der Grund liegt darin, dass der Arbeitsaufwand der Ausschnitts Vergrößerung aufwendiger und kostenintensiver ist als die Abgabe des gesamten Luftbildes auf CD-ROM.

Beim Vertrieb der Luftbilder sollte darauf geachtet werden, dem Kunden mitzuteilen dass die Alliierten Luftbilder nicht flächendeckend für Bayern vorliegen und diese in der Qualität große Unterschiede aufweisen. Daraus folgt, dass diese Daten und Informationen dem Kunden bei der Auswahl des gewünschten Bildes zur Verfügung gestellt werden müssen, da hierbei dem Kunden diverse Qualitätsdefizite vorweg erklärt werden können.

Für den Vertrieb des neuen Produkts ist einerseits als zentrale Beratungsstelle für Luftbild-Produkte das LVG zuständig, andererseits können die Vermessungsämter im Vertriebsnetz des digitalen Produkts mit einbezogen werden. Es ist darauf zu achten, dass die analoge Abgabe nicht von den Vermessungsämtern übernommen wird, da diese nicht die nötige Hardware für qualitativ hochwertige Ausdrucke besitzen.

#### **1.2 Kapitelbeschreibung**

- *Kapitel 1* Motivation hinter der Diplomarbeit im Bezug auf Anwendungsgebiete wie z.B. der Kampfmittelauffindung (Blindgänger). Was ist das erklärte Ziel dieser Diplomarbeit?
- *Kapitel 2* Theoretische Grundlagen, untergliedert in historische Grundlagen und technische Grundlagen.
- *Kapitel 3* Problemstellungen, die bei der Durchführung der Diplomarbeit sowie später bei der alltäglichen Georeferenzierung auftreten können. Welche Datengrundlagen können zur Hilfe genommen werden. Allgemeine Angaben zum Softwaretest und Softwarehersteller. Eigenschaften die von der gesuchten Software erfüllt werden sollten. Wie ist das allgemeine Vorgehen beim Testen der sieben verschiedenen Softwareprodukte. Festlegung der allgemeinen und speziellen Vorgehensweise des Softwaretests in Form eines Workflows. Beurteilung der Handhabung der einzelnen Softwareprodukte. Softwareanalyse und Vergleich der Softwareprodukte untereinander. Entscheidung für welches Software-Produkt entschieden wurde und warum.
- *Kapitel 4* Arbeitsanweisung für Global Mapper..
- *Kapitel 5* Abschätzung des Gesamtaufwandes, unter Berücksichtigung der Faktoren Software, Personal und Alliierte Luftbilder.
- *Kapitel 6* Anhang separat (Arbeitsanweisung für das Programm Global Mapper)

### **2. Theoretische Grundlagen**

Damit der Leser dieser Diplomarbeit nicht nur den Arbeitsablauf der Georeferenzierung Alliierter Luftbilder und den damit verbundenen Arbeitsschritten vermittelt bekommt, werden in diesem Kapitel die theoretischen Grundlagen erklärt, die das Grundgerüst dieser Diplomarbeit darstellen.

#### **2.1 Historische Grundlagen**

#### **2.1.1 Planung, Durchführung und Folgen des Bombenkrieges**

Der Bombenkrieg des 2. Weltkrieges war eine Folgeentwicklung des 1. Weltkrieges bei dem Millionen junger Männer ihr Leben ließen ohne jedoch eine Kriegsentscheidung herbei geführt zu haben. Hunderttausend ließen ihr Leben um einen Vorstoß von zehn Kilometer Tiefe zu erringen (Irving, 1964 S. 372). Dies lag unter anderem daran, dass auf beiden Seiten die Armeen Unterstützung durch die heimische Kriegsindustrie bekamen und mit Kriegsmaterial versorgt wurden. Daraus folgte die Schlussfolgerung, den Feind auch im normalen Arbeiter und Bürger zu sehen, der schließlich dieses Kriegsgerät fabrizierte (Kucklick, 2003 S. 126).

Der Grundstein für den Bombenkrieg gegen Nazi-Deutschland wurde am 10. Mai 1940 in Freiburg gelegt als Deutsche Bomber des Typs Heinkel 111 versehentlich Freiburg bombardierten. Der Angriff galt eigentlich Dôle einer französischen Stadt. Dr. Joseph Goebbels wusste um die Wirkung dieses Unglücks. Dies lieferte der Nazi-Führung den Beweis dafür, dass die Alliierten den Bombenkrieg gegen die Zivilbevölkerung in Freiburg begonnen haben. Es fiel zum ersten mal das Wort Vergeltung, dass in den kommenden Kriegsjahren seinen festen Platz im Vokabular des Krieges fand.

Am selben Tag des Bombenabwurfes auf Freiburg fand in England ein Regierungswechsel statt. Am Vortag hieß der britische Premierminister Neville Chamberlain, an diesem Tag wurde Winston Churchill in sein Amt gewählt. Beide unterschieden sich in der Auffassung und Ansicht des Bombenkrieges. Chamberlain vertrat die Meinung, dass es nicht zu einer klugen Politik gehöre, dass man durch demoralisierende Bombenabwürfe auf die Zivilbevölkerung den Krieg zu gewinnen versucht. Churchill dagegen hatte bereits 1925 geschrieben, dass es sich aller Wahrscheinlichkeit nach im nächsten Krieg erst darum handeln wird, Frauen und Kinder bzw. die Zivilbevölkerung zu töten. Bereits 1935 sprach sich Churchill für die Bombardierung von Städten im Ruhrgebiet aus. Die Vergeltungsdrohung Goebbels tat hierbei ihr Beiwerk, damit Churchill diesen Plan rechtfertigen konnte (Irving, 1964 S. 5-11).

Der erste britische Angriff geschah am 12. Mai 1940 und galt Mönchengladbach. Am 14. Mai flogen die Deutschen Verbände ihren ersten Angriff auf Rotterdam. Es folgten weitere Angriffe von beiden Seiten. Da die Navigationstechnik der damaligen Zeit in den ersten Kriegsjahren unzureichend war, verfielen viele Bomben ihr Ziel. Wohnviertel wurden mit Fabrikanlagen verwechselt und es kam zu Bombardierungen falscher Städte. So kam es, dass bei legitimen militärischen Zielen unzählige Zivilisten den Tod fanden (Kucklick, 2003 S. 128-129). Insgesamt fanden durch diesen Luftkrieg weit über 580 000 Menschen (Amerikaner, Engländer und Deutsche) den Tod (Leiwig, 2005 S. 13).

In dieser Zeit kam es zum Einsatz von Sprengbomben sogenannten "Wohnblockknackern". Sie hatten den Sinn und Zweck die Dächer der Häuser abzudecken und Scheiben zum bersten zu bringen damit mehr Sauerstoff in ein Gebäude kam. Dies wiederrum war die beste Voraussetzung, um mit den Brandbomben am effektivsten Gebäude in Brand zu setzen. Zudem wurden Zeitverzögerungsbomben eingesetzt die Stunden nach dem Angriff detonierten, während bereits mit Aufräummaßnahmen begonnen wurde (Kucklick, 2003 S. 151).

Um eine Vorstellung zu bekommen welche Kraft eine z.B. 5-Zentner Bombe (250 kg) hat, die 4 Meter tief im Erdreich ruht und dann detoniert, dient folgende Veranschaulichung. Sie reißt einen Krater mit 10-14 Meter Durchmesser und 4-5 Meter Tiefe ins Erdreich. Noch im Umkreis von mehreren 100 Metern bersten die Scheiben, abgesehen von dem Splitterflug der bis zu einem Kilometer weit reicht. Der menschliche Schaden hierbei ist nur zu erahnen (Goettle, 2003). Deshalb sind Luftbilder aus dieser Zeit ein unabkömmliches Hilfsmittel zur Auffindung dieser Altlasten.

#### **2.1.2 Bildflug (Alliierte Luftbilder)**

Bei den Bildflügen der Alliierten Streitkräfte von 1941-1945 (Kapitel 3.2.1, S. 42) war der Sinn und Zweck den Gegner auszuspionieren. Das Projekt "CASEY JONES" (Kapitel 2.1.4) das nach dem zweiten Weltkrieg durchgeführt wurde, diente als Grundlage zur Kartenherstellung. Die Luftbildaufnahmen des Krieges halfen der RAF (Royal Air Force) und USAF (United States Air Force) zukünftige Angriffsziele ausfindig zu machen. Zu den begehrtesten Zielen gehörten die Deutschen Rüstungsbetriebe, da sie wesentlich die Kriegsführung des dritten Reiches beeinflussten. Zur folgenden Nutzung wurden die Alliierten Luftbilder verwendet:

- Bombentrefferanalyse
- Erstellen von Kartenmaterial
- Reine militärische Nutzung
- Spionagezwecke (auffinden von Rüstungsbetrieben und Geschützstellungen)

Der Unterschied von damaligen zu heutigen Bildflügen besteht darin, dass die Alliierten Luftbilder andere Überlappungen aufweisen. Dies liegt daran, dass der Kameraauslösezeitpunkt heutzutage GPS-gestützt ist. Bei einem Alliierten Bildflug löste die Kamera immer nach einer bestimmten Zeit aus (3 Sek.) unabhängig von Rückenwind oder Gegenwind und es kam zu keiner gleichmäßigen Überlappung. Bei einem normalen Bildflug achtet der Pilot auf das Aufnahmegebiet, dass es in nahezu gleicher Höhe beflogen wird. Hierfür werden die einzelnen Luftbilder in Folge geflogen, was im Ganzen als Bildstreifen bezeichnet wird. Diese Bildstreifen werden dann als Bildblock zusammen gefasst. Um diese Luftbilder stereoskopisch nutzen zu können müssen sie eine

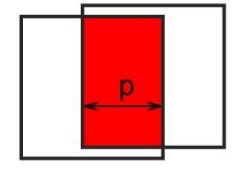

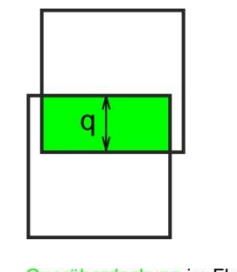

Längsüberdeckung im Flugstreifen

Querüberdeckung im Flugstreifen

**Abbildung 2-1: Längs- bzw. Querüberdeckung bei einem Flugstreifen (LVG II, 2006 S. 3)**

Überlappung aufweisen. In Flugrichtung von Bild zu Bild  $p = 60\%$ , von Flugstreifen zu Flugstreifen q = 30% (Abbildung 2-1). Die Längsüberdeckung  $p = 60\%$ gewährleistet eine Modellbildung für die stereoskopische Auswertung von Bildpaaren.

Damit ein Bildflug korrekt ablaufen kann, sollten bestimmte Parameter eingehalten werden. Folgende Parameter fehlen bei den Alliierten Bildflügen (Abbildung 2-2):

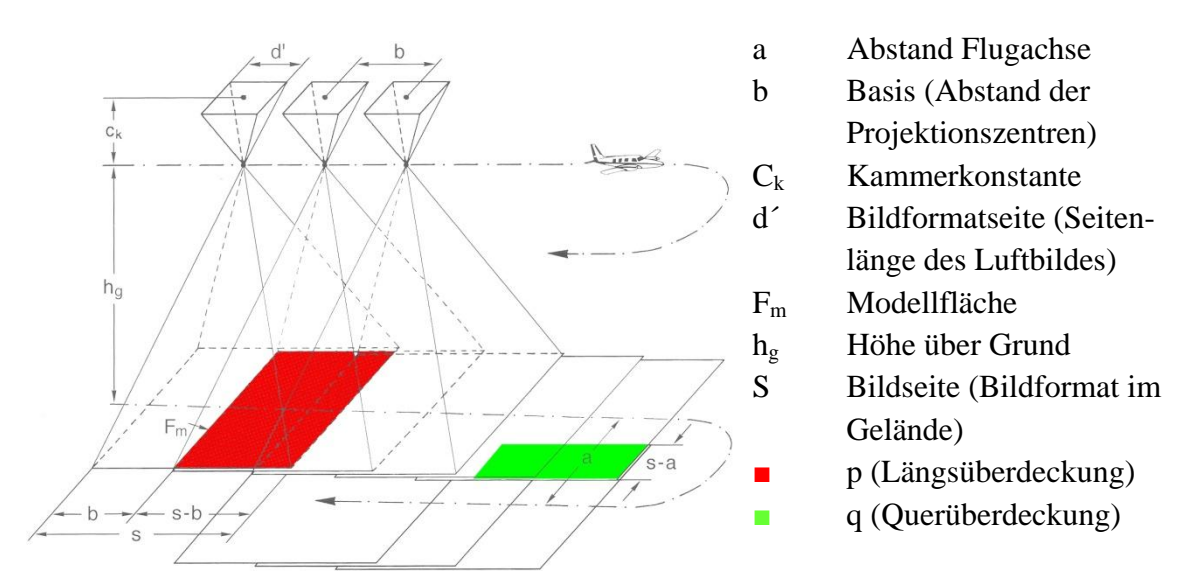

**Abbildung 2-2: Skizze einer Luftbildaufnahme, modifiziert nach (Albertz, 2001 S. 41)**

Bei den Alliierten Luftbildern fehlen zudem das Kalibrierungsprotokoll und die Rahmenmarken, mit dem folgende Parameter der inneren Orientierung ermittelt werden:

- Kammerkonstante c (Brennweite)
- die Lage des Bildhauptpunktes H'
- und die Objektivverzeichnung

Diese Parameter definieren die räumliche Lage des Projektionszentrums relativ zur Bildebene und somit die geometrischen Verhältnisse der Aufnahmekamera. Ohne diese Parameter kann das zentralperspektivische Aufnahmestrahlenbündel, photogrammetrisch nicht rekonstruiert werden. Festgelegt ist das Projektionszentrum O durch zwei Bildkoordinaten, zum einen x' und zum anderen y'.

Die Kamerakonstante c ist definiert durch den senkrechten Abstand des Bildhauptpunktes H' mit dem Projektionszentrum O (Abbildung 2-3) und ist die Brennweite. Durch diese Geometrie kann anhand eines beliebige Bildpunktes P' der die Bildkoordinaten x', y' aufweist, ein Aufnahmestrahl rekonstruiert werden, der den Geländepunkt P in der Natur wiedergibt. Dies kann aber nur realisiert werden, wenn auf der Ebene des Anlagerahmens Rahmenmarken sind, die mit der Aufnahme auf das Luftbild belichtet wurden (Albertz, 2001 S. 37-38).

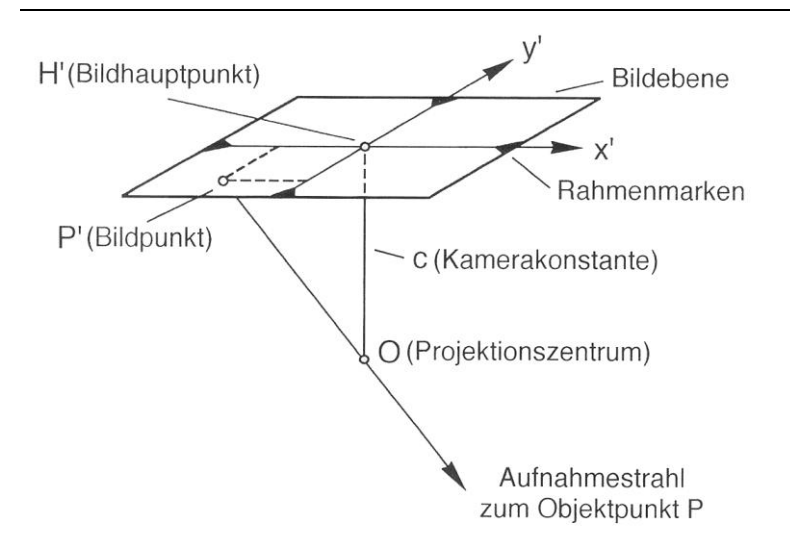

**Abbildung 2-3: Bildkoordinatensystem (Albertz, 2001 S. 38)**

Teilweise sind die Alliierten Luftbilder in keinem durchgängigen Bildverband aufgenommen worden und es fehlt die relative Orientierung. Sie beschreibt die räumliche Lage zweier (oder mehrerer) überlappender Luftbilder zueinander (Abbildung 2-4). Fehlt diese Überlappung aufgrund lückenhafter Befliegung ist eine Georeferenzierung mit Hilfe der Aerotriangulation nicht möglich. Voraussetzung ist, dass sie einen gemeinsamen Bildbereich aufweisen und einen großen Überlappungsbereich besitzen. Wie in Abbildung 2-1 beschrieben, müssen sie eine ausreichende Längsüberdeckung und Querüberdeckung aufweisen. Luftbilder die so einen gemeinsamen Überlappungsbereich haben, bilden ein "photogrammetrisches Modell" (LVG II, 2006 S. 29).

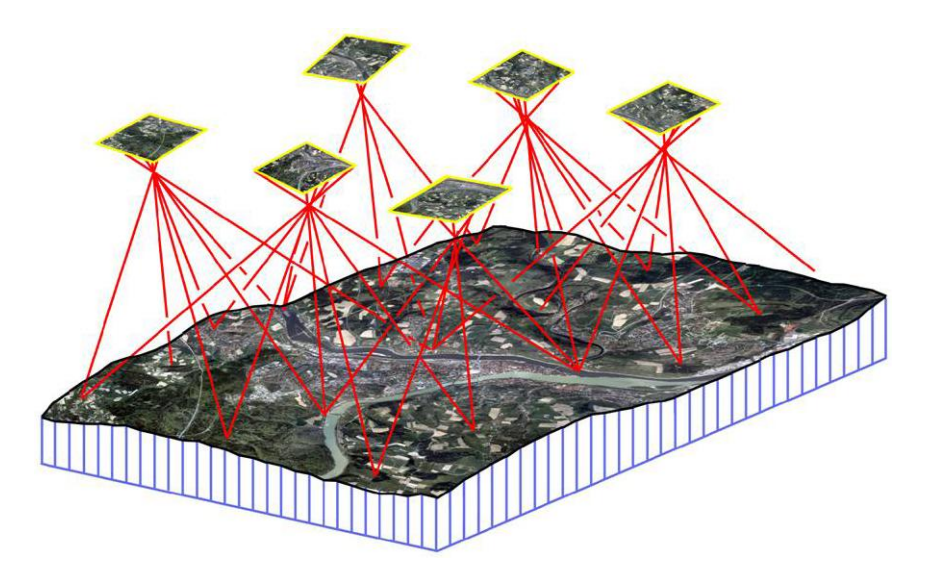

**Abbildung 2-4: Skizze der relativen Orientierung von Luftbildern zueinander (LVG I, 2008)**

Die Lage des Projektionszentrums zum Zeitpunkt der Aufnahme ist ebenfalls unbekannt bei den Alliierten Luftbildern. Sie wird beschrieben durch die äußere Orientierung (Abbildung 2-5). In der äußeren Orientierung sind relative- und absolute Orientierung vereinigt. Um ein Luftbild nach photogrammetrischen Regeln zu georeferenzieren, sollten die 6 Parameter der Äußeren Orientierung gegeben sein. Diese 6 Parameter der Äußeren Orientierung sind:

- Ort des Projektionszentrums  $O = X_0$ ,  $Y_0$ ,  $Z_0$
- Räumliche Drehgrößen des Flugzeugs während der Aufnahme
	- ω Drehwinkel in der X-Achse
	- φ Drehwinkel in der Y-Achse
	- κ Drehwinkel in der Z-Achse

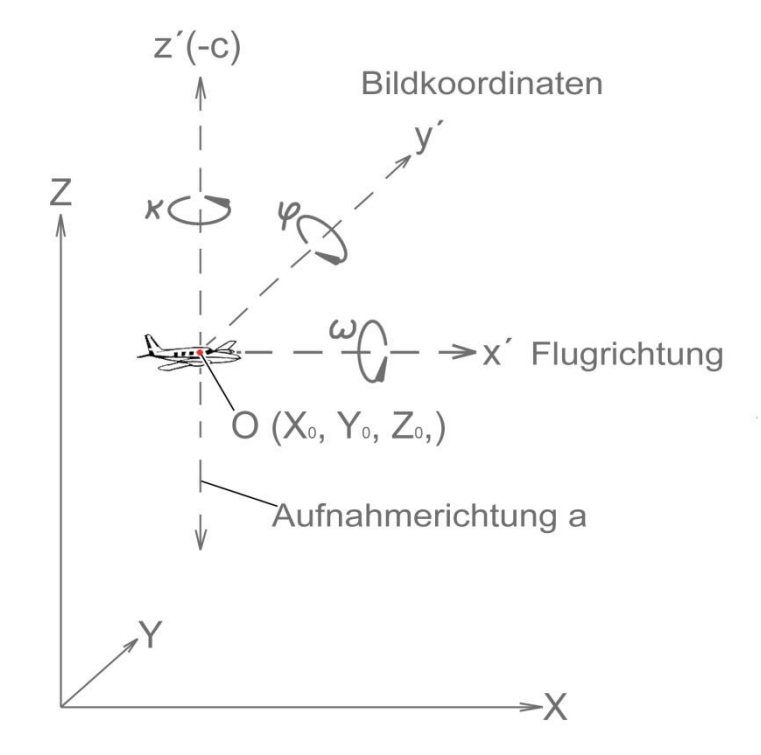

**Abbildung 2-5: Objektkoordinaten der Äußeren Orientierung, modifiziert nach (DIN Deutsches Institut für Normung, 1997 S. 9)**

Durch das Georeferenzieren wird die Beziehung der Alliierten Luftbilder zu einem äußeren Koordinatensystem (Abbildung 2-6), z.B. einem Landeskoordinatensystem, hergestellt (LVG II, 2006). Dies wird mit der absoluten Orientierung erreicht. Bei der Georeferenzierung der Alliierten Luftbilder wurde das Gauß-Krüger Koordinatensystem verwendet (Kapitel 2.2.8).

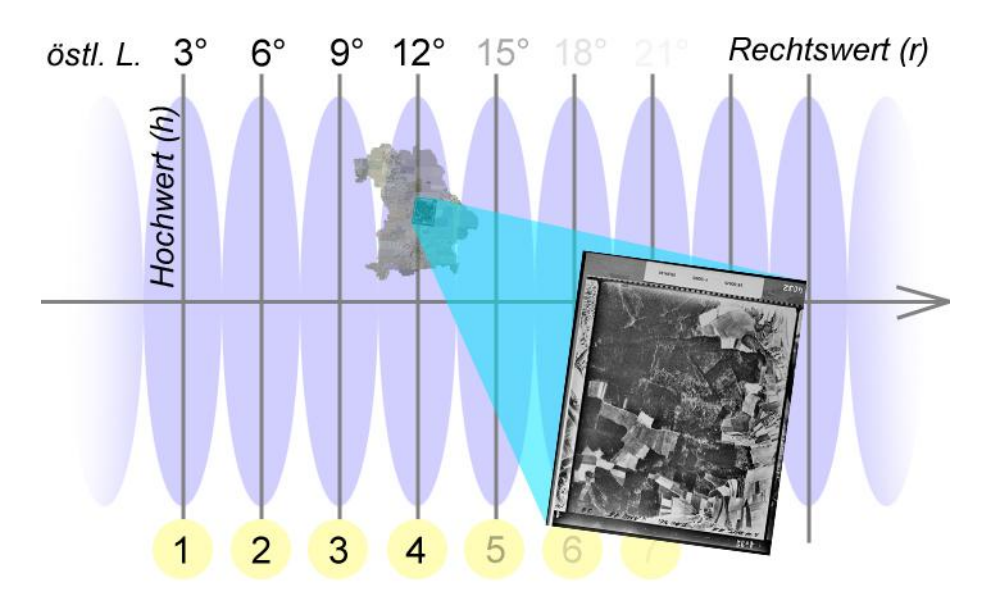

**Abbildung 2-6: Schematische Darstellung der Absoluten Orientierung eines Alliierten Luftbildes im Gauß Krüger Koordinatensystem**

Somit fehlen alle Parameter, damit eine automatisierte Georeferenzierung (Aerotriangulation) durchgeführt werden kann. Eine Georeferenzierung ist somit nur manuell mit jedem Luftbild möglich. Zur Orientierung im Georaum dienen die genäherten Bildmittelpunkte.

#### **2.1.3 Blindgänger**

*"Kampfmittel, die scharf, zündfertig, entsichert oder auf andere Weise zum Einsatz bereitgemacht und die verschossen, abgeworfen, katapultiert, geworfen oder verlegt wurden und die aufgrund eines Versagens oder gewollt oder aus sonstigen Gründen nicht zur Wirkung gelangten" (Arbeitskreis Kampfmittelräumung, 2007 S. 5).*

Das Kontingent an Blindgängern ist vielfältig und besteht aus unterschiedlichen Bomben in verschiedenen Gewichtsklassen. Hierbei enthielten die Bomben zum einen Sprengstoffoder Brandmittelfüllungen. Unterscheiden lassen sich die Bomben in:

- Sprengbomben mit unterschiedlichen Sprengstoffen
- Panzer- und befestigungsbrechende Bomben
- Brandbomben
- ●Chemische Kampfstoffbomben (nicht über dem Deutschen Reich eingesetzt)

Eine genaue Anzahl über nicht detonierte Sprengbomben die über dem Deutschen Reich abgeworfen wurden, liegt nicht vor (Arbeitskreis Kampfmittelräumung, 2007). Hierzu gibt es unterschiedliche Angaben:

● Laut Berliner Tagesspiegel liegen von 500 000 Tonnen abgeworfener Bomben, die auf Berlin niedergingen, noch zwischen 25 000 und 75 000 Tonnen im Berliner Boden. Dies wäre ein prozentualer Anteil von 5-15 % an Blindgängern (Hasselmann, 2005).

● Die Stuttgarter Zeitung Online spricht von 85-90 % detonierter Bomben, die im zweiten Weltkrieg auf Stuttgart abgeworfen wurden, somit von 10-15 % Blindgängern. Bei ungefähr 12 000 Spreng- und Brandsätzen, ist nur zu erahnen wie viel hoch gefährliches Kriegsmaterial momentan im Erdreich versteckt ist (Thieme, 2008)

● In der Hamburger Morgen Post ist die Rede von 100 000 abgeworfenen Fliegerbomben und davon noch vermutlich 3000 im Erdreich befindlichen Blindgängern. In Hamburg wäre dies ein Prozentanteil von 3 % (Hamburger Morgen Post, 2008).

● Im Allgemeinen muss von einer Blindgänger-Rate von 10% ausgegangen werden. Dieser Wert ergibt sich aus der Erfahrung im Umgang mit Blindgängern. Von Seiten der Amerikaner und Engländer sind diesbezüglich verschiedene Untersuchungen ausgegangen, die den prozentualen Anteil von 10% bestätigen. Teilweise können aber Bombentypen vorkommen, die einen höheren Anteil an Blindgängern aufweisen (Arbeitskreis Kampfmittelräumung, 2007 S. A-2.1-34).

Trotz dieser unterschiedlichen Angaben, des prozentualen Anteils der Blindgänger ist höchste Vorsicht beim Umgang mit diesem Thema geboten. Um eine Vorstellung zu bekommen in welcher Menge Bombenmaterial auf Deutschland abgeworfen wurden, dienen folgende Angaben:

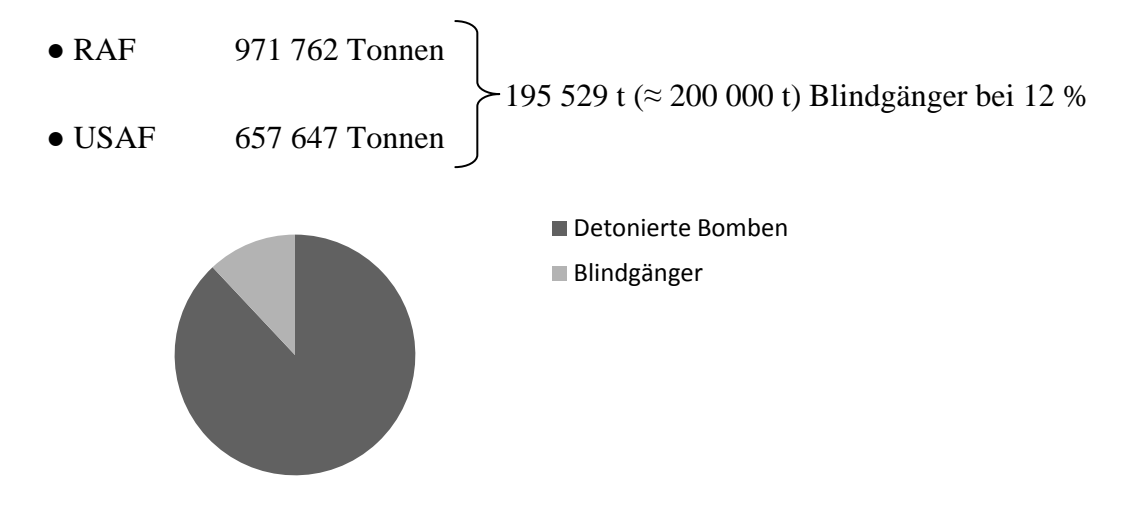

(Leiwig, 2005)

Die Angaben über die Gesamt-Tonnen-Zahl der abgeworfenen Bomben reicht von 1,4 Millionen Tonnen (Kucklick, 2003 S. 123) bis zu 2 Millionen Tonnen (Arbeitskreis Kampfmittelräumung, 2007 S. A 2.1-34).

Ein Beispiel wo diese Nutzung der Luftbilder, bei der Suche nach Blindgängern ausblieb, zeigt das Beispiel vom 23. Oktober 2006. Auf der Autobahn A3 bei Aschaffenburg detonierte ein Blindgänger aus dem zweiten Weltkrieg, als ein Bauarbeiter mit seiner Straßenfräße unwissend der Gefahr, über diesen fuhr und dabei durch die Detonation starb (Süddeutsche Zeitung, 2006). Währen im Vorfeld dieses Bauvorhabens Alliierte Luftbilder auf Blindgänger Einschlage analysiert worden, hätte dieses Unglück evtl. vermieden werden können. Auch wenn diese Diskussionsgrundlage nicht Gegenstand dieser Diplomarbeit sein soll, kann diese doch für zukünftige Bauvorhaben wegweisend sein, um solche Unglücke zu verhindern.

#### **2.1.4** Bildflug Project "CASEY JONES"

Am 6. Juni 1944 begann die Invasion der Amerikaner an der französischen Atlantikküste. Zuvor dienten Luftbilder dazu, die Küstenlinie zu analysieren und Vorbereitungen für den D-Day zu schaffen. Dabei stellte sich heraus, das aus Mangel an brauchbaren Karten und das genaue Wissen um das Terrain der deutschen Stellungen, die amerikanischen Bodentruppen in ernsthafte Schwierigkeiten gerieten. Da noch Krieg herrschte war zu diesem Zeitpunkt jedoch an keinen normalen Bildflug zu denken der die Grundlage für ein korrektes Kartenwerk geliefert hätte.

Am 8. Mai 1945 kapitulierte Deutschland und es herrschte wieder Frieden in Europa, dies war der sogenannte V-E Day (Victory in Europe Day). Schon kurz nach diesem Tag wurde eine Mission mit dem Namen Projekt "CASEY JONES" ins Leben gerufen und die 305te und 306te Bomberstaffel damit beauftragt. Beide waren ein Bestandteil der 8ten Air Force. In dieser Zeit war der Krieg in Europa zu Ende, der Krieg im Pazifik gegen Japan noch in vollem Gange. Deshalb wurde die 8te Air Force in den Pazifik verlegt, um Japan zu besiegen.

Das Projekt "CASEY JONES" erforderte rasche Umsetzung. Die 305te und 306te Bomberstaffel wurde von der 8ten zur 9ten Air Force unterstellt. Somit blieb die 305te und 306te Bomberstaffel in Europa stationiert und hatte unter anderem die Aufgabe Luftbilder herzustellen. Dabei musste ein Gebiet von mehr als 2 Millionen Meilen² beflogen werden. Dies war zu damaliger Zeit das größte Luftbildkartierungsprojekt.

Die Aufgabe bestand darin aus großer Höhe Aufnahmen von ausgewählten Gebieten zu machen, um daraus detailierte Karten im Maßstab 1: 25 000 herzustellen. Die Aufnahmen wurden auch für die Aktualisierung des bestehenden Kartenmaterials bzw. der Aufbereitung von Kartenmaterial, das bisher nicht kartiert war, herangezogen. Dieses Kartenmaterial musste genau auf die Bedürfnisse der Bodentruppen angepasst werden.

Die Bildflüge wurden in einer Höhe von bis zu 6000 Meter Höhe und mehr über Grund geflogen. Hierzu dienten umgebaute und modifizierte B-17 Bomber, die im Boden des Funkraumes Luftbildkameras eingebaut hatten. Ursprünglich war pro Bomber nur eine Kamera eingebaut. Doch bevor die ersten Monate der Mission vorüber waren wurde die Anzahl der Kameras verdoppelt und jeder B-17 Bomber wurde mit zwei K-17 Kameras ausgestattet, die synchron Luftbilder erstellten. Eine Kamera photographierte für die

amerikanische, die andere für die britische Seite. Sollte einer der Kameras (z.B. die britische) eine Fehlfunktion während des Fluges aufweisen, musste der Flug nochmals durchgeführt werden um die fehlenden Aufnahmen für die Briten zu erhalten. Im Oktober 1945 wurde zudem ein neuer Kameratyp in eine begrenzte Anzahl von Bombern eingebaut, die Luftbild Kamera K-18. Welche Daten diese Kameras hatten ist in Tabelle 2-1 am Ende dieses Kapitels ersichtlich. Folgende Gebiete wurden durch das Projekt "CASEY JONES" abgedeckt:

- Gesamt-Europa
- den Westen von Russland
- Island
- Nord Afrika (~50 Meilen von der Küste ins Inland)
- die Azoren
- die Kanarischen Inseln

Einige Faktoren verkomplizierten dieses gewaltige Projekt. Nicht nur das Kriegsende in Europa brachten Schwierigkeiten mit sich. Mitte August 1945 kapitulierte schließlich auch Japan und in beiden Fällen musste das militärische Personal wieder in das zivile Leben integriert werden. Hierbei wurde ein Punktesystem angewendet das die Länge des Kriegsdienstes, die Dauer des Einsatzes in Übersee, Anzahl der Gefechte, Auszeichnungen und familiäre Verantwortlichkeiten des Soldaten beinhaltete. Die Menge der gesammelten Punkte entschied wann die einzelnen Soldaten aus dem Militärdienst ausschieden. Die meisten Soldaten des CASEY JONES Personals hatten eine hohe Punktzahl und sorgten für eine hohe Fluktuation des Personals und viele Abteilungen litten an Unterbesetzung. Doch gerade die Kompetenz des übriggebliebenen Personals sorgte für die Beibehaltung einer hohen Effizienz.

Ein weiteres Problem war ein Mangel an ausreichender photogrammetrischer Ausrüstung. Dies führte dazu, dass in den Anfängen des Projekts nur eine begrenzte Anzahl von Trainingsflügen stattfinden konnte, da in Europa nicht genügend Kameras für diesen Zweck vorhanden waren.

Deshalb erhielt die Versorgung mit den benötigten Luftbildkameras höchste Priorität. Somit stieg die Anzahl der Kameras stetig so, dass Ende Juni 1945 alle Flugzeuge der 305ten für den Einsatz zur Verfügung standen. Dies war eine wesentliche Änderung im Bezug auf die ersten Einsätze Anfang Juni 1945, als nur 8 Flugzeuge starten konnten.

Schwierigkeiten bereiteten auch die Richtlinien, die von Ingenieuren für die Bildflüge aufgestellt wurden. Tausende Karten mussten hergestellt werden und hatten ihren Ursprung in den Luftbildern, die von den B-17 Crews geflogen wurden. Hierbei wurden strikte Vorschriften aufgestellt, wie z.B. der Fluggenauigkeit, Bewölkung und die Verarbeitung der Luftbilder. Es musste eine vorgegebene Flugroute präzise in Höhe und Richtung eingehalten werden. Die Fehler-Toleranz war sehr eng und bereitete den ehemaligen Kampfpiloten große Schwierigkeiten, da keiner von Ihnen diese Erfahrung hatte. Aus diesem Grund mussten die Bombercrews umgeschult werden. Bisher war das Ziel das Abwerfen von Bomben auf feindliche Ziele und nicht das genaue Photographieren der Erdoberfläche. Am drastischsten traf es die Bomber-Kanoniere, die nach der Demontage der Bordgeschütze ohne Arbeit waren. Sie wurde zu Kameramännern umgeschult.

Ein Faktor der damals wie heute nicht beeinflusst werden konnte war das Wetter über dem jeweiligen Zielgebiet, das entscheidend war für die erfolgreiche Ausführung eines Bildfluges. Ein Flug konnte perfekt verlaufen, die Navigation präzise funktionieren und der Kameramann gewährleisten, dass die Kamera exakt funktionierte. Diese Voraussetzungen wurden aber auf einen Schlag unwirksam, wenn über dem Zielgebiet eine zu starke Bewölkung, zu viel Nebel oder Dunst lag. Deshalb wurden die Richtlinien in diesem Gebiet so weit wie möglich minimiert. Die Bewölkung bzw. der Nebel oder Dunst durfte die 20%-Grenze nicht überschreiten. Solche Bedingungen in Europa vorzufinden war die größte Schwierigkeit.

Bevor mit dem ganzen Projekt angefangen werden konnte, mussten diplomatische Verhandlungen eingefädelt werden für die Genehmigung der Überflüge, der internationalen Grenzen und den nationalen Gebieten, die nicht unter Besetzung standen, mit eingeschlossen. In den meisten Fällen wurde die Genehmigung bewilligt. Viele Gebiete wurden durch die U.S.A als befreit oder besiegte Gebiete kategorisiert. Das Außenministerium klärte im Vorfeld, dass Verhandlungen nicht notwendig seien.

Das Projekt "CASEY JONES" dauerte 19 Monate, von Juni 1945 bis etwa Dezember 1946. Bereits Ende November 1945 waren 90% der Gebiete in Europa beflogen. Am Ende des Projekts war Deutschland zu 100% abgedeckt. Im Besitz des LVG befinden sich 3915 Luftbilder von Bayern des Projekts "CASEY JONES" (Abbildung 2-7).

Die beiden Bomberstaffeln mit ungefähr 40 B-17 Bombern der 305ten und 306ten wurden am 25. Dezember 1946 in Lechfeld außer Betrieb gestellt. Bis Ende 1947 wurde das Projekt "CASEY JONES" mit einer kleinen Einheit fortgeführt um die letzten verbleibenden Lücken zu schließen bzw. Bildflüge zu erzielen, die einer besseren Qualität erforderten (Boyd).

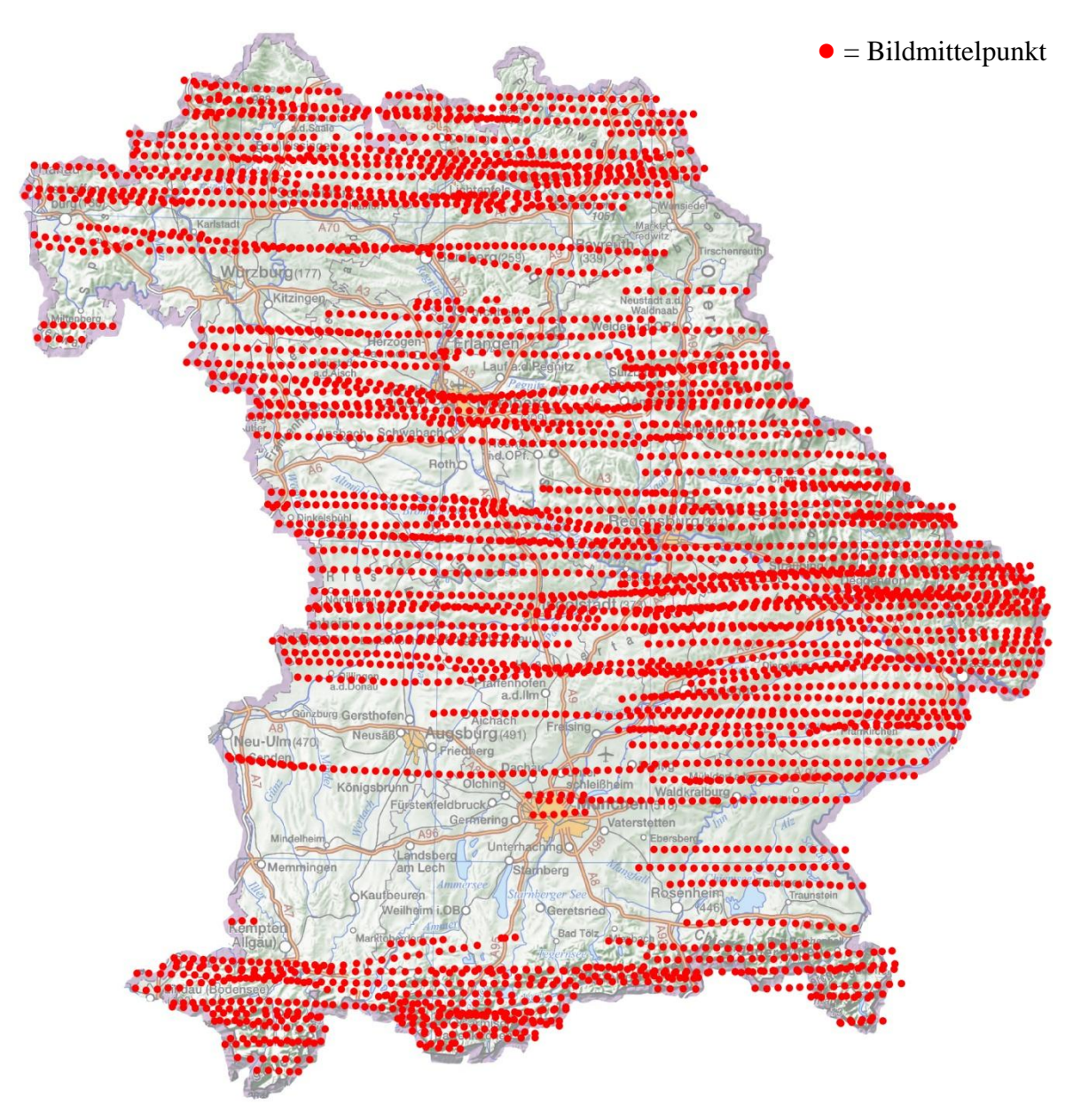

Abbildung 2-7: Bildflüge des Projekts "CASEY JONES" (LVG I, 2008)

|                              | Luftbild Kamera K-17 |               | Luftbild Kamera K-18 |                           |
|------------------------------|----------------------|---------------|----------------------|---------------------------|
| <b>Brennweite und Blende</b> | 6 Inch               | f/6.3         | 24 Inch              | f/6.0                     |
| $(1$ Inch = 24,5 mm)         | 12 Inch              | f/5.0         |                      |                           |
|                              | 24 Inch              | f/6.0         |                      |                           |
| Format                       | 9x9 Inch             |               | $9x18$ Inch          |                           |
| Verschluss-Zeit [Sek.] je    | 6 Inch               | 1/50          | 24 Inch              | 1/50                      |
| nach Brennweite [Inch]       |                      | 1/100         |                      | 1/100                     |
|                              |                      | 1/200         |                      | 1/150                     |
|                              |                      | 1/300         |                      |                           |
|                              | 12 Inch              | 1/75          |                      |                           |
|                              |                      | 1/150         |                      |                           |
|                              |                      | 1/225         |                      |                           |
|                              | 24 Inch              | 1/50          |                      |                           |
|                              |                      | 1/100         |                      |                           |
|                              |                      | 1/150         |                      |                           |
| Taktzeit                     | 3 Sekunden           |               | 8 Sekunden           |                           |
|                              |                      |               |                      | 3 Sekunden (Modell K-18A) |
| Anzahl der Aufnahmen je      | 200 Fuß              | 250 Aufnahmen | 75 Fuß               | 45 Aufnahmen              |
| Länge Magazin [Fuß]          |                      |               | 390 Fuß              | 245 Aufnahmen             |

**Tabelle 2-1: Luftbildkamera K-17 und K-18 im Vergleich**
# **2.2 Technische Grundlagen**

# **2.2.1 Digitale Orthophotoherstellung**

*"Ein (digitales) Orthophoto entspricht einer Orthogonalprojektion, die aus einem zentralperspektivischen Bild oder einem Satellitenbild erzeugt wird und in dem Verschiebungen aufgrund der Kameraorientierung und des Geländeverlaufs eliminiert sind" (Krzystek, 2007).*

Auf Grund der fehlenden Orientierungen muss als Referenz ein Orthophoto zu Hilfe genommen werden. Um das DOP herzustellen (Abbildung 2-8) wird das zentralperspektivische Luftbild in eine Orthogonalabbildung umgewandelt und erhält die geometrischen Eigenschaften einer Karte. Das auf dem Luftbild dargestellte Gelände wird mit Hilfe eines Digitalen Geländemodells auf einer horizontalen Ebene umgebildet. Durch diese Entzerrung erhält das Luftbild einen einheitlichen Bildmaßstab. Um ein Orthophoto herzustellen werden folgende Daten benötigt:

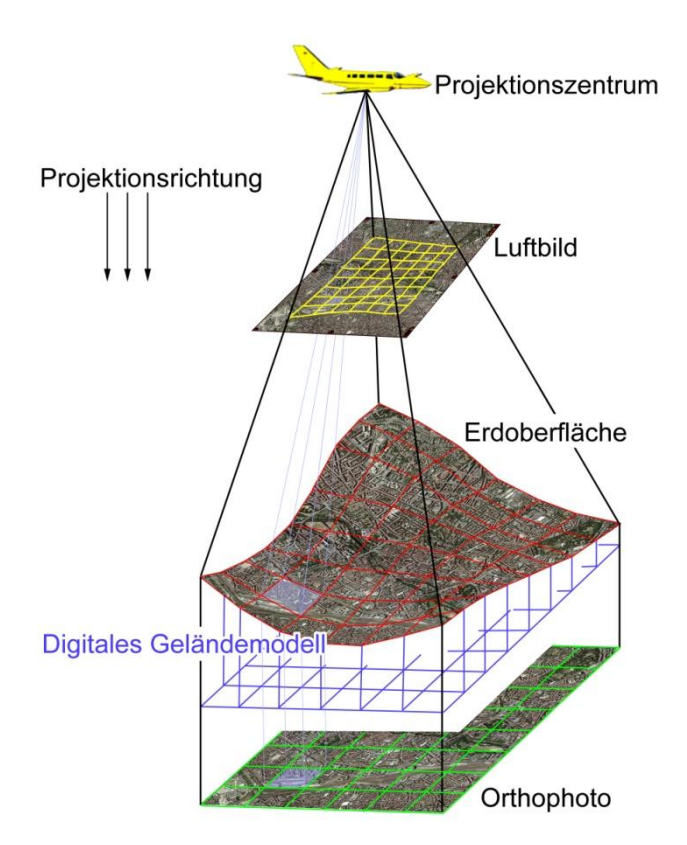

● Digitales Luftbild

Projektionszentrum im Landeskoordinatensytem + die Drehwinkel ω, φ, κ (Kapitel 2.1.2, Seite 13)

● DGM (Digitales Geländemodell)

**Abbildung 2-8: Schematische Darstellung der Herstellung eines Orthophotos (LVG I, 2008)**

### **2.2.2 Unterstrahlung**

*"Beugung ist das Eindringen von Wellen in geometrische Schattenräume, bedingt durch die Interferenz der Elementarwellen bei begrenzten Wellenflächen." (Schröder, et al., 2002)*

Bei einer Kontaktkopie oder beim Scan (Durchlicht- und Auflichtscan) kommt es bei der bildgebenden Schicht aus physikalischen Gründen zu dem Effekt der Unterstrahlung. Dieser Effekt wird auch Beugung genannt und betrifft in der Physik jede Erscheinung, die als Welle interpretiert werden kann. Dies geschieht, wenn eine Welle auf ein Hindernis trifft und an dessen Rändern gebeugt wird und eine Richtungsänderung bewirkt. Dabei pflanzt sich die Welle innerhalb der geometrischen Schattengrenze fort (Hering, et al., 2002 S. 397). Im Fall der Kontaktkopie eines Alliierten Luftbildes, wäre das Licht der Belichtungseinheit die Welle, die an den Rändern der bildgebenden Schicht gebeugt wird, gekennzeichnet durch die roten Pfeile in Abbildung 2-9. Bei der Positiv-Belichtung kommt es durch Unterstrahlung zu einer Punktverkleinerung. Bei der Negativ-Belichtung zu einer Punktvergrößerung.

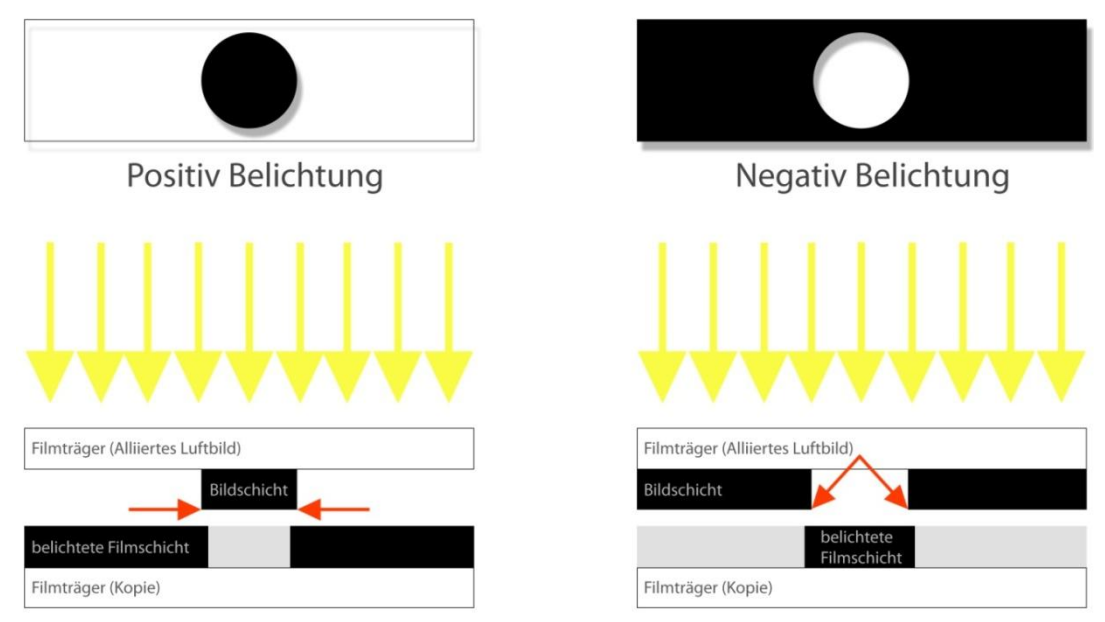

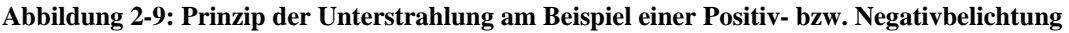

Dieser Effekt der Beugung bzw. Unterstrahlung führt dazu, dass bei einem Kopiervorgang immer Informationen zu einem gewissen Teil verloren gehen, da dieser physikalische Effekt nicht zu beseitigen, aber zu minimieren geht. Um den Effekt der Unterstrahlung so gering wie nur möglich zu halten, sollte das Ausgangsmaterial (das zu kopierende Luftbild) von hoher Qualität und mit einer hohen Scanauflösung gescannt werden. Im Fall der Alliierten Luftbilder ist eine hohe Qualität des Bildmaterials nicht immer gegeben und

wechselt sehr stark. In diesem Fall nutzt eine zu hohe Scanauflösung nichts, da das gescannte Luftbild in der Qualität nicht besser wird. Es werden nur die Qualitätsdefizite des vorhandenen Alliierten Luftbild in hoher Auflösung dargestellt. Hierbei muss ein Kompromiss gefunden werden in der Höhe der Scanauflösung im Bezug auf die Qualität des Alliierten Luftbildes (LVG I, 2008).

Momentan werden die Alliierten Luftbilder an zwei Arbeitsplätzen im LVG gescannt. Die Scanner die hierfür verwendet werden sind in Abbildung 2-10 und Abbildung 2-11 zu sehen:

- Zwei Epson Expression 10000XL mit Durchlichtaufsatz
- Scanauflösung: 2400 dpi
- Farbtiefe in Bit: 8/ 16 Bit

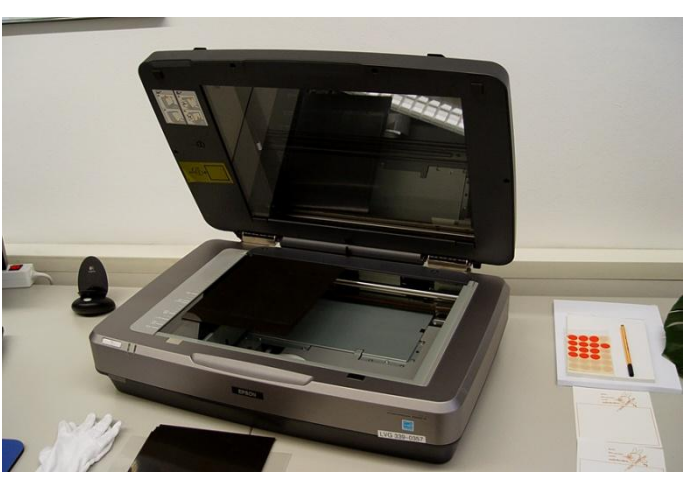

**Abbildung 2-10: Epson 10000XL**

Zwei Photogrammetrische Präzisionsscanner, Photoscan von ZI-Imaging

- Scanauflösung: 3628 dpi
- Farbtiefe in Bit: 8/12 Bit

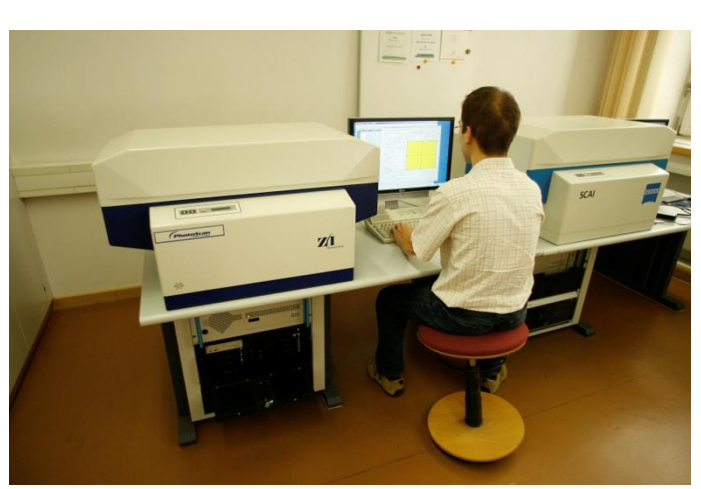

**Abbildung 2-11: Präzisionsscanner von ZI-Imaging**

# **2.2.3 Archivierung der Luftbilddaten**

In analoger Form werden alle Luftbilder des LVG im Landesluftbildarchiv in sogenannten Paternosterschränken aufbewahrt (Abbildung 2-12). Insgesamt befinden sich dort 830 000 Luftbilder, davon über 60 000 Alliierte.

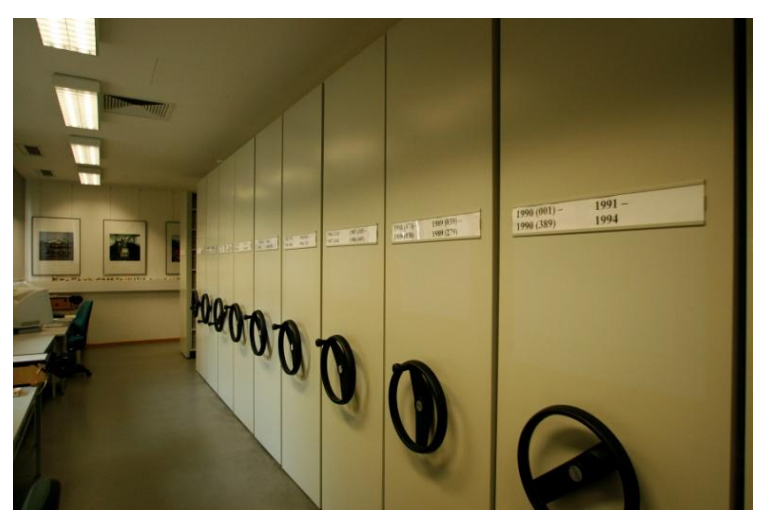

**Abbildung 2-12: Paternosterschränke im Landesluftbildarchiv**

Sind die Alliierten Luftbilder gescannt, werden diese in ILIAS (Interaktives Luftbildinformations- und Auskunftssystem), der zentralen Oracle-Datenbank des LVG abgespeichert. In ILIAS sind alle Bildflüge des LVG mit ihren Metadaten erfasst (Meier, 2007 S. 27). Zu diesen Daten gehören:

- Aufnahmetag
- Bildkoordinatensystem
- Bildnummer/ Flugnummer
- Filmart, Flugfirma
- Maßstab, Luftbildkamera

Der visuelle Zugriff auf die Rasterdatenbank ILIAS erfolgt mit dem hauseigenen Programm PhotoInfo. Auf DLT-Bändern (Digital Linear Tapes) erfolgt die Langzeitarchivierung aller DOP (LVG II, 2006 S. 32). Zukünftig sollen die Alliierten Luftbilder und alle Luftbilddaten in einer Rasterdatenbank archiviert werden, in der zurzeit nur die aktuellen Orthophotos abgespeichert sind.

## **2.2.4 Bildpyramiden**

Bildpyramiden speichern redundante Daten in einzelnen Ebenen in verschiedenen Auflösungen ab. Die oberste Ebene an der Spitze hat eine niedrige Auflösung und dient der Übersicht, die letzte und unterste Ebene am Boden der Pyramide hat die höchste Auflösung und beinhaltet die Ursprungsdaten (Abbildung 2-13). Die oben liegende Ebene ist die Darstellung der darunter liegenden nach Anwendung eines Tiefpassfilters (z.B. Gaußfilter). Diese hierarchische Struktur dient dem schnelleren Bildaufbau am Bildschirm und der Einsparung an Rechnerressourcen. Zudem wird durch Bildpyramiden ein schneller Datenzugriff auf Rasterdaten gewährleistet.

Anwendungsgebiete von Bildpyramiden sind:

● In der Digitalen Bildkorrelation (Bildzuordnung), d.h. Automatisches Messen von homologen Punkten. Hierbei dienen die Bildpyramiden der Reduzierung der Berechnungszeit und der Zuverlässigkeit des Auffindens homologer Punkte.

● In der digitalen Bilddarstellung, um sehr große Bilddateien in angemessener Geschwindigkeit am Bildschirm darzustellen.

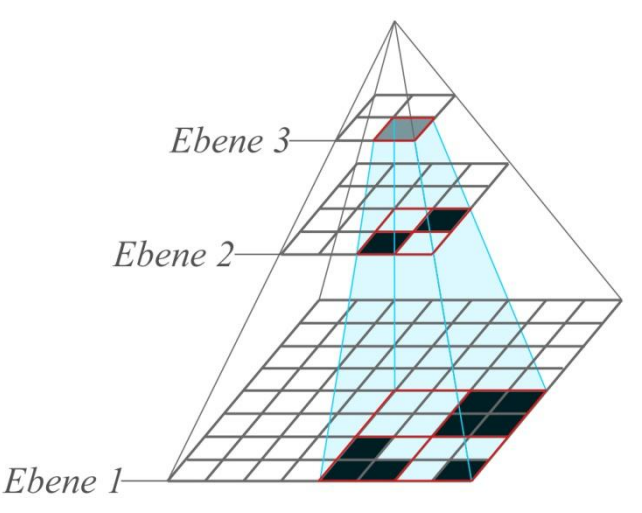

**Abbildung 2-13: Skizze einer Bildpyramide**

### **2.2.5 Transformationsgleichungen**

Transformationen dienen in der Photogrammetrie der Korrektur von Luft- und Satellitenbildern. Im Fall dieser Diplomarbeit werden die Alliierten Luftbilder auf ein bestimmtes geodätisches Koordinatensystem (Referenzsystem) transformiert. Um die richtige Transformationsmethode zu bestimmen werden identische Punkte<sup>1</sup> benötigt. Diese schaffen einen Bezug vom Pixelkoordinatensystem zum Landeskoordinatensystem. Dabei werden gleiche Geländepunkte im Luftbild und im DOP gemessen und somit georeferenziert. Die Alliierten Luftbilder weißen verschiedene Maßstabe im Bildkoordinatensystem (x', y') auf und hat folgenden Grund:

- Filmverzug durch mechanische Beanspruchung
- Verzug des Filmmaterials durch äußere klimatische Einwirkungen

Viele Alliierten Luftbilder sind keine Senkrechtaufnahmen sondern decken ein Gebiet der Erdoberfläche ab, das rautenförmig ist (LVG I, 2008). Um die geometrischen Beziehungen zwischen Alliiertem Luftbild und Orthophoto besser zu rekonstruieren eignet sich hierfür am besten die Affintransformation ((Formel 2-1). Bei dieser Art der Koordinatentransformation werden folgende Parameter berücksichtigt:

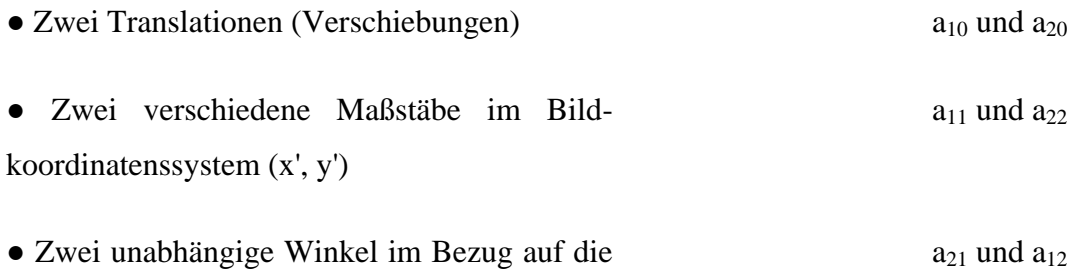

Verdrehung der beiden Koordinatenachsen

$$
\begin{pmatrix} \xi \\ \eta \end{pmatrix} = \begin{pmatrix} a_{10} \\ a_{20} \end{pmatrix} + \begin{pmatrix} a_{11} & a_{12} \\ a_{21} & a_{22} \end{pmatrix} \times \begin{pmatrix} \xi' \\ \eta' \end{pmatrix}
$$
 (Formel 2-1)

(Kraus II, 2004 S. 8)

1

<sup>&</sup>lt;sup>1</sup> Darunter werden Punkte verstanden die einerseits im Alliierten Luftbild und zum anderen in der Referenzdatei vorhanden sind und eindeutig identifizierbar sind.

Mit den angegebenen Parametern (Formel 2-1) wird die Beziehung zwischen dem ξ΄η΄- System und dem ξη-System hergestellt. Um die Affintransformation anwenden zu können und die sechs unbekannten Parameter zu bestimmen, muss die Anzahl der identischen Punkte  $\geq 3$  sein (Kraus I, 1997 S. 186).

Sollte in Zukunft das Alliierte Bildmaterial für das genaue Auffinden von Blindgängern verwendet werden, würde hier eine Delaunay Triangulation (lokale Affintransformation) sinnvoll sein, da sie genauere Ergebnisse erzielt und ein DGM mit einbezieht.

### **2.2.6 Resampling-Methode**

*"Das Resampling ist der Vorgang, durch den bei der geometrischen Transformation von Bildern aus einer vorliegenden Grauwertmatrix eine neue berechnet wird. Er ist mit einer Interpolation zwischen den vorliegenden Grauwerten des Eingabebildes verbunden" (Universität Rostock, 2002).*

Resampling wird bei der Umrechnung von einem Rasterdatensatz auf einen Rasterdatensatz anderer Orientierung oder Auflösung verwendet (Universität Rostock, 2002). Nach der Transformation werden Bildelemente verzerrt bzw. umgerechnet dargestellt.

Es werden folgende Verfahren unterschieden:

- nächste Nachbarschaft
- bilineare Interpolation
- bikubische Interpolation

Beim Verfahren der "nächsten Nachbarschaft" wird der nächstgelegene Grauwert des Eingabebildes übernommen.

Beim Verfahren der "bilinearen Interpolation" wird zwischen den vier benachbarten Grauwerten des Eingabebildes in Zeilen- und Spaltenrichtung linear interpoliert.

Beim Verfahren der "bikubischen Interpolation" wird zwischen den viermal vier umliegenden Grauwerten des Eingabebildes mit Gleichungen dritten Grades interpoliert.

Bei allen drei Resampling-Methoden wird die Anzahl der Pixel in Spalten (row)- und Zeilenrichtung (column) in Abhängigkeit der Ausdehnung des Ausgabebildes berechnet (Abbildung 2-14). Grundlegend für diese Umrechnung ist die Transformations-Methode (Kapitel 2.2.5) und die Pixelgröße (Leica Geosystems, 2005 S. 398).

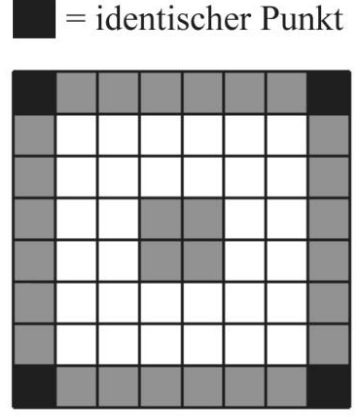

1.) Alliiertes Luftbild mit identischen Punkte

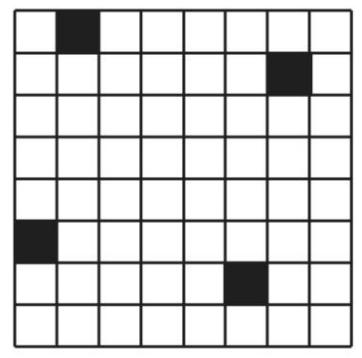

2.) Gitternetz des Orthophotos mit identischen Punkte (Referrenzpunkte)

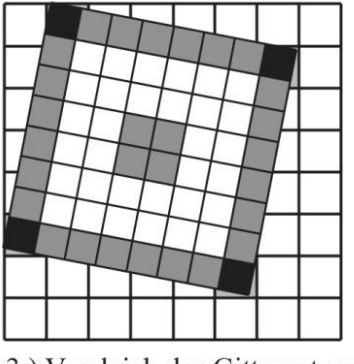

3.) Vergleich des Gitternetzes des Alliierten Luftbildes und dem des Orthophotos, damit die identischen Punkte zusammen passen

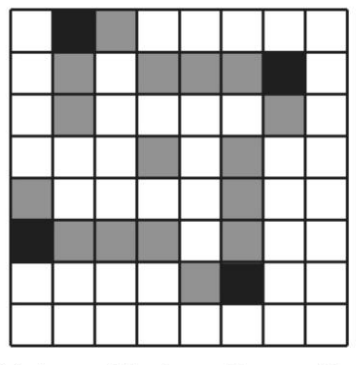

4.) Auswahl einer Resampling-Methode. Pixelwerte des Alliierten Luftbildes werden in die Pixelwerte des Orthophotos überführt

**Abbildung 2-14: Vorgang beim Resampling (Leica Geosystems, 2005 S. 398)**

#### **2.2.7 RMS-Error**

Als RMS-Error (Root Mean Square Error = Mittlerer Quadratischer Fehler) wird die Differenz zwischen der Lage des identischem Punkt (GCP) des zu referenzierenden Luftbildes und Referenzdatei, z.B. Orthophoto bezeichnet. Die Formel für den RMS-Error (Formel 2-2) lautet wie folgt:

RMS Error = 
$$
\sqrt{(x_r - x_i)^2 + (y_r - y_i)^2}
$$
 (Formel 2-2)

 $x_i$  und  $y_i$  = Koordinaten der Referenzdatei (Orthophoto)  $x_r$  und  $y_r$  = Koordinaten nach der Transformation

(Leica Geosystems, 2005 S. 394)

Der RMS-Error wird in der Einheit der Breite eines Pixels ausgedrückt. Ein RMS-Error mit der Größe von 5 bedeutet, das transformierte Pixel weist eine Abweichung von 5 Pixeln im Bezug auf die Referenzdatei (Orthophoto) auf. Die Differenz zwischen dem identischen Punkt des Orthophotos und des identischen transformierten Punktes in X-Richtung, heißt X-Residual. In Y-Richtung heißt dieselbe Differenz Y-Residual (Abbildung 2-15).

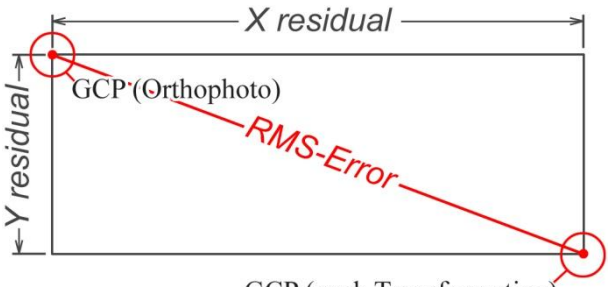

GCP (nach Transformation)

Die Genauigkeit des RMS-Errors hängt von folgenden Faktoren ab:

- Bildschirmauflösung
- Genauigkeit des Bearbeiters
- Kopiervorgänge des Filmmaterials
- Verzug des Filmmaterials

**Abbildung 2-15: RMS Error, modifiziert nach (Leica Geosystems, 2005 S. 395)**

Der RMS-Error dient als Kontrolle der Genauigkeit einer Transformation, z.B. einer Georeferenzierung. Ein niedriger RMS-Error sagt nicht zwingend etwas über die Genauigkeit aus, da sich die Restfehler gegenseitig aufheben können und somit die Transformation fehlerbehaftet sein kann.

#### **2.2.8 Verwendete Projektion**

Die vom LVG verwendete geodätische Abbildung ist die Gauß-Krüger Darstellung, benannt nach dem Mathematiker C. F. Gauss, der diese Abbildung für die von ihm (1822- 1847) geleitete hannoversche Landesvermessung erfand. Im Jahre 1912 wurde diese von L. Krüger ergänzt. In Deutschland wurde das Gauß-Krüger-System 1927 eingeführt, in Bayern 1937. Die hierbei eingerichteten Meridianstreifen haben als Bezugsfläche den Besselellipsoid. Die Haupt- und Mittelmeridiane sind 6°, 9°, 12°, 15° ö. L. im Bezug auf Deutschland. Hierbei werden die Meridianstreifensysteme nach Gauß-Krüger wie folgt dargestellt.

● Die x'-Werte werden ab Äquator gezählt und haben die Bezeichnung *Hochwerte (H)*. Sie bilden die Abszissenachsen.

● Die y'-Werte werden ab dem Hauptmeridian (6°, 9°, 12°…) gezählt und erhalten den Wert 500 km um negative Vorzeichen zu vermeiden. Sie bekommen die Bezeichnung

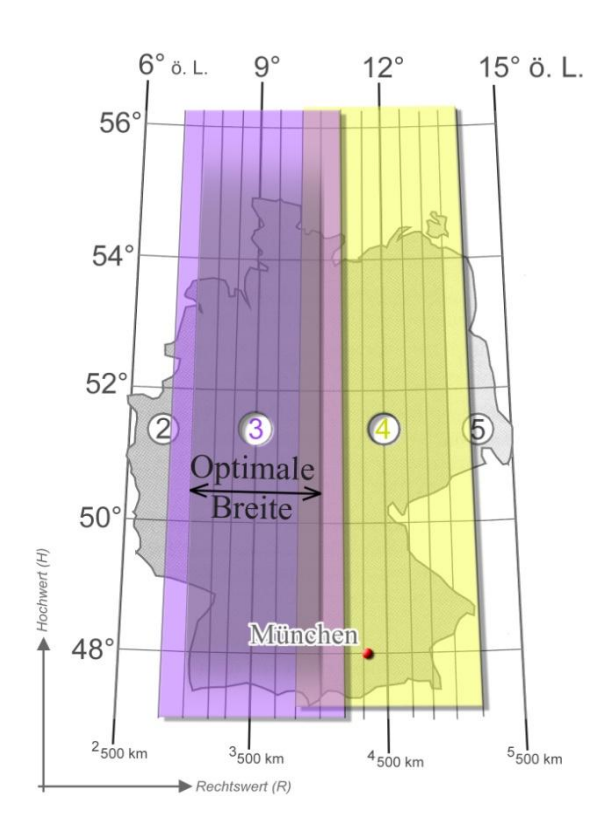

**Abbildung 2-16: Gauß-Krüger Meridianstreifensystem, modifiziert nach (Hake, et al., 2002 S. 76)**

*Rechtswerte (R)* und bilden die Ordinaten des Systems. Vor den Wert 500 km setzt man die Indexzahl des Meridianstreifensystems (2, 3,…). Diese Indexzahl ist die Gradangabe des Hauptmeridians/3. Um die Längenverzerrung in annehmbaren Grenzen zu halten ist jeder Meridianstreifen 4° breit (West nach Ost). Diese Meridianstreifen überdecken sich in einem 1° breiten Streifen (Wilhelmy, 2002 S. 81). Somit liegt die eigentliche Breite eines Meridianstreifens bei 3° ohne Berücksichtigung der Überlappung des benachbarten Meridianstreifens (Abbildung 2-16).

Für Bayern ist das Bezugsellipsoid der Besselellipsoid in Potsdam und die Koordinaten werden im Hauptmeridian 4 abgegeben.

#### **2.2.9 Verwendete Formate**

Die digitalen Luftbilder müssen abgespeichert werden. Es gibt verschiedene Datei-Formate. Die wichtigsten Datei-Formate dieser Diplomarbeit sind:

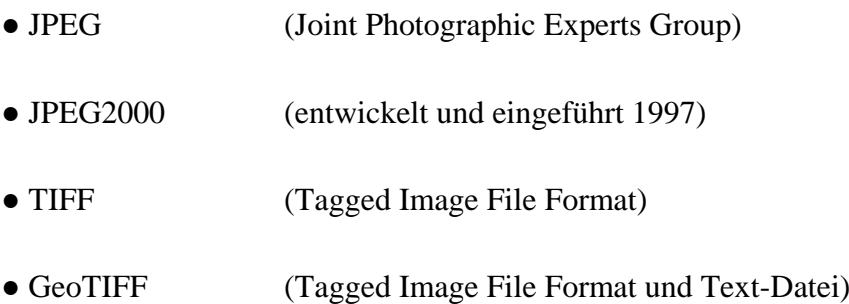

Die gescannten Alliierten Luftbilder werden momentan im JPEG-Format bzw. im JPEG2000-Format abgespeichert. Hauptunterscheidungsmerkmale beider Formate sind:

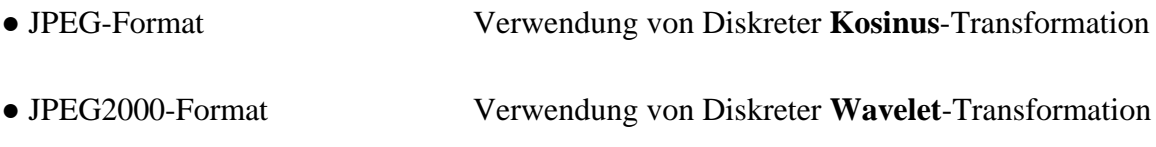

(Burger, et al., 2006 S. 19)

Beim herkömmlichen JPEG-Format kommt es durch das Verwenden der **Kosinus-**Transformation zu einem Informationsverlust. Daraus resultiert zwar, dass die Bilddatei kleiner wird aber auch die Bildqualität verschlechtert sich. Dies zeigt sich in sogenannten Artefakten (Abbildung 2-19), die das Bild verschlechtern (Böhringer, et al., 2006 S. 308).

Beim JPEG2000 Format wird eine diskrete **Wavelet-**Transformation angewendet. Dadurch fallen die durch die Komprimierung hervorgerufenen Blockartefakte weg (Schüller, 2005 S. 2), ersichtlich in Abbildung 2-19. Der einzige Nachteil des Formats ist, dass bei zu hoher Kompression (Lossy) die Bilder leicht verschwommen erscheinen. Dies kann vermieden werden durch den "Losless" Modus. Hierbei geht nahezu keine Bildinformation verloren trotz höherer Kompression als beim JPEG-Format (Tauschek, 2006 S. 12). Das ist auch der Grund warum dieses Format für die Speicherung der Alliierten Luftbilder verwendet werden soll.

Beim TIFF-Format besteht die wahlweise Möglichkeit die Dateien zu komprimieren. Im LVG werden die Luftbilddaten der Bayernbefliegung im TIFF-Format gespeichert und nicht komprimiert. Das TIFF-Format kann universell eingesetzt werden. Zudem ist es

flexibel und findet Verwendung im professionellen Bereich der digitalen Bildbearbeitung. Grauwertbilder, Indexbilder und Vollfarbenbilder werden vom TIFF-Format unterstützt. Dieses Format ist ein universelles Austauschformat und wird u.a. zur Archivierung von Dokumenten verwendet (Burger, et al., 2006 S. 15).

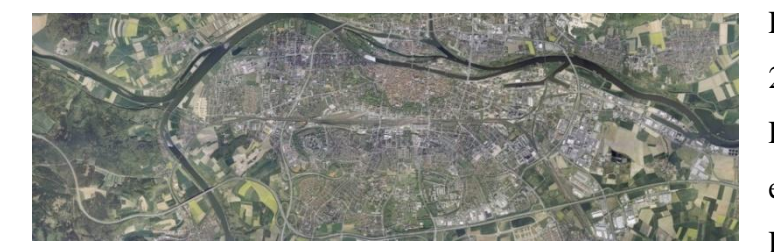

Ein Orthophoto (Abbildung 2-17) wird generell im TIFF-Format abgespeichert und mit einem TFW-File (TIFF World File) versehen, das die Georeferenzierung beschreibt. Diese Text-Datei definiert die

**Abbildung 2-17: Orthophoto von Regensburg (LVG I, 2008)**

Mitte des linken oberen Pixels des Orthophotos. In diesem TFW-File (Abbildung 2-18), sind insgesamt sechs Parameter angegeben, die den eigentlichen Georaumbezug beschreiben.

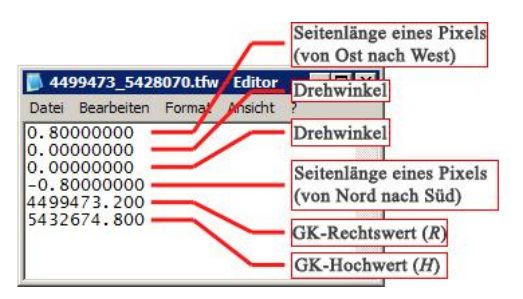

**Abbildung 2-18: TFW-File eines Orthophotos**

Beim GeoTIFF sind die Informationen der Georeferenzierung im Header gespeichert. Ein Nachteil des GeoTIFF-Formats ist, dass es keine Norm für dieses Format gibt. Die Softwarehersteller lesen die Daten verschieden aus und es kann zu Fehlern in der Darstellung kommen bzw. können bei einer Bildbearbeitung die Informationen verloren gehen.

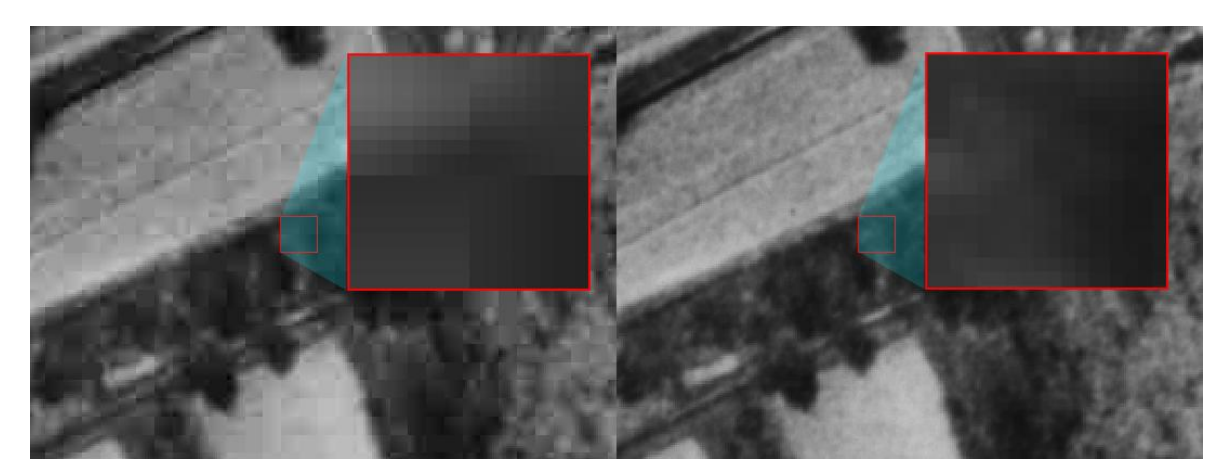

**Abbildung 2-19: JPEG-Format mit Blockartefakten (links) im Vergleich mit JPEG2000-Format**

### **2.2.10 Web Map Service (WMS)**

Bei einem WMS-Service sind Daten zentral auf einem Server gespeichert und können über das Internet abgerufen werden. In der Diplomarbeit wird der Web Map Service erläutert, der die Anforderungen des OGC (Open Geospatial Consortium davor OpenGIS Consortium) erfüllt.

Hinter dem ganzen steckt die Idee, dass man in einer Netzwerkumgebung (Internet, Intranet) auf heterogene Geodaten und Geoprozesse (Dienste) zugreifen kann. Dies wird durch verbindliche Spezifikationen, wie z.B. Daten und Protokolle realisiert. Hierbei bleiben die Ursprungsdaten, die der Anwender am Bildschirm bearbeiten möchte, redundanzfrei und konsistent (Bartelme, 2005 S. 375-376) und werden durch einen definierten WMS-Standard erfüllt. Dabei ist festgelegt, wie Clients Karten anfordern und wie die verwalteten Daten von Servern nach außen in einem maschinenlesbaren Format dargestellt wird (Coors, et al., 2005 S. 377). Die Schnittstelle muss implementiert sein und den Anforderungen des OGC genügen. Das Format der Anfrageoperationen (requests) als auch die entsprechenden Antwortformen (response) müssen standardisiert sein. Diese drei Anfrageoperationen sind:

- GetCapabilities (Leistungsumfang des angeforderten Services)
- GetMap (Fordert konkrete Karte an)
- GetFeatureInfo (Anforderung weiterer Features innerhalb einer Karte)

(Bernard, et al., 2005 S. 110)

Bei der Georeferenzierung der Alliierten Luftbilder werden Orthophotos benötigt, die zuvor von einem Server ausgespielt werden müssen. Mit Hilfe eines WMS-Dienstes ist dies nicht mehr zwingend notwendig. Damit der Bildaufbau schnell gewährleistet ist, werden bei einem WMS-Dienst Bildpyramiden (Kapitel 2.2.4) verwendet. Zudem sollte eine DSL-Verbindung vorhanden sein um den WMS-Dienst sinnvoll nutzen zu können.

# **3. Problemstellung**

# **3.1 Problemstellungen der Diplomarbeit**

### **3.1.1 Ermittlung einer geeigneten Software**

Um die Georeferenzierung der Alliierten Luftbilder zu gewährleisten muss eine geeignete Software gefunden werden. Nach der Recherche muss die WMS-Tauglichkeit geprüft werden, ob es eine kostenpflichtige Software oder ein Open-Source Produkt ist.

Um die längerfristigen Ziele von Kapitel 1.1 zu erreichen müssen verschiedene Software Produkte getestet und verglichen werden. Das ist auch die Hauptaufgabe dieser Diplomarbeit. Nach Recherchieren der vorhandenen brauchbaren Software, muss ermittelt werden ob diese WMS-tauglich (Kapitel 2.2.10) ist, ob es eine kostenpflichtige Software ist oder ein Open-Source Produkt.

Hierbei ist eine Kosten/ Nutzenanalyse von großer Aussagekraft. Was nutzt ein Open-Source Produkt, bei dem die Arbeitsschritte umständlich und kompliziert sind bzw. warum eine teure Software kaufen wenn vergleichbare Arbeitsschritte mit einem Open-Source Produkt gleichermaßen bewältigt werden können.

Nichts desto trotz sollte bei der Handhabung der Software, egal ob Open-Source- oder kostenpflichtige Software, darauf geachtet werden, dass der Workflow so einfach wie möglich ist. Es muss eine Software gefunden werden, mit der bei geringsten Kosten eine optimale Lösung erzielt wird. In diesem Softwaretest wurden insgesamt 7 Softwareprodukte getestet (Tabelle 3-1). Der Test bezog sich nur auf den Arbeitsschritt der Georeferenzierung.

Diese 7 Softwareprodukte sind in folgender Tabelle aufgelistet:

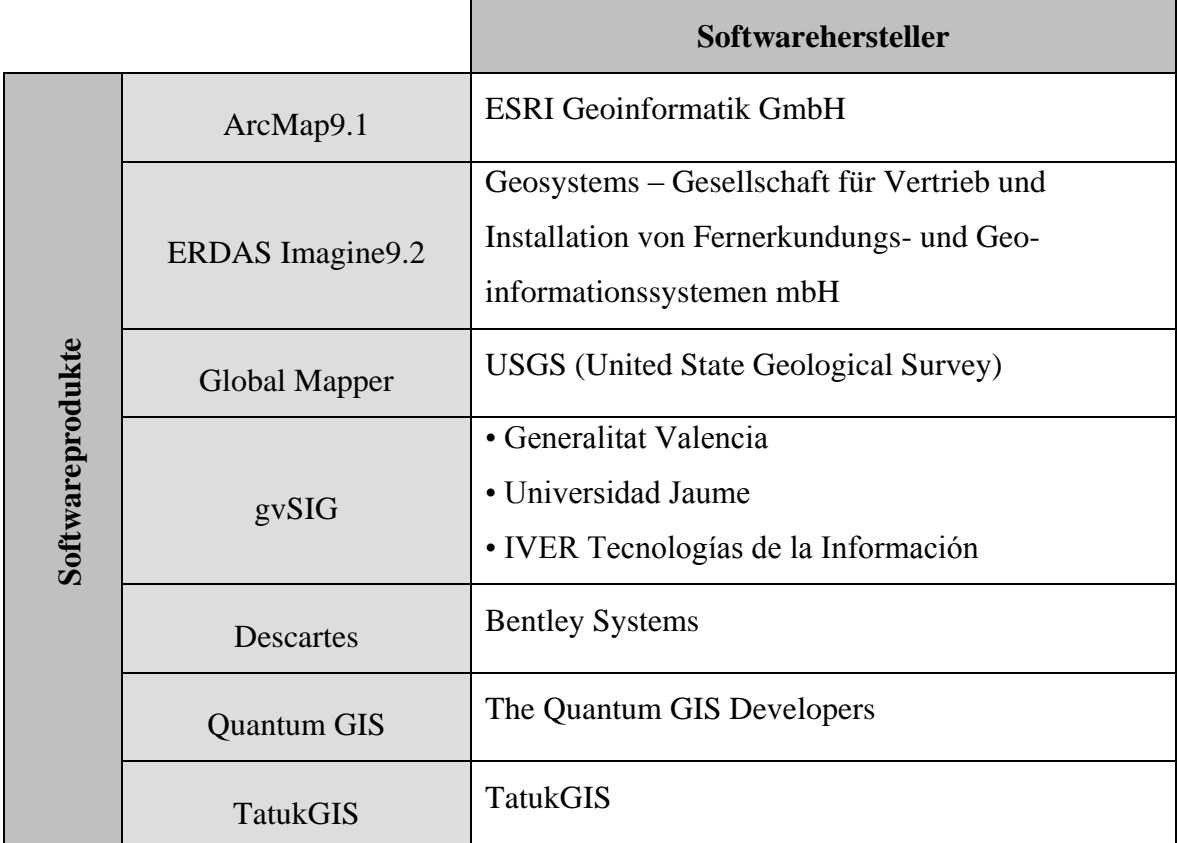

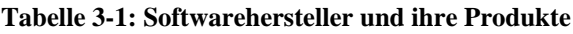

## **3.1.2 Beurteilung der Software**

Das Ziel ist, abzuwägen und zu vergleichen welches Software Produkt am besten geeignet ist. Nach dem Testen aller Softwareprodukte werden die erzielten Ergebnisse in eine Vergleichstabelle eingetragen um einen direkten und objektiven Vergleich zwischen den Softwareprogrammen zu bekommen.

Bei dieser Bewertungstabelle (Tabelle 3-16) wird ein einfacher schulischer Benotungsschlüssel von 1-6 verwendet, da dieser im alltäglichen Umgang am gebräuchlichsten ist und somit am einfachsten verstanden werden kann. Anhand der ausgefüllten und ausgewerteten Bewertungstabelle, wird anschließend eine Auswahl getroffen, welches Softwareprodukt am geeignetsten für das LVG ist.

### **3.1.3 Erstellung einer Arbeitsanweisung**

Ist die Software für das Georeferenzieren der Alliierten Luftbilder ausgewählt wird eine Arbeitsanweisung im Bezug auf die ausgewählte Software erstellt. Diese Arbeitsanweisung enthält:

- Erklärung der Arbeitsschritte
- Eine graphische Darstellung des Workflows

# **3.2 Problemstellung bei der Bearbeitung der Alliierten Luftbilder**

### **3.2.1 Allgemeine Schwierigkeiten**

Zurzeit ist keine automatische Bearbeitung der Luftbilder möglich, da keine innere Orientierung des Aufnahmesystems vorhanden ist. Somit muss jedes Alliierte Luftbild individuell bearbeitet werden. Hierbei muss darauf hingewiesen werden, dass die Firma Geosystems ein Tool anbietet, den "Fiducial Builder" mit dem es möglich ist Bildkoordinaten von Rahmenmarken zu rekonstruieren und somit den Grundstein für eine Aerotriangulation zu bilden (Geosystems GmbH, 2004 S. 7/10). Dies kann aber nur bei Bildflügen geschehen die eine Überlappung aufweisen.

Ein großes Problem ist das Auffinden von identischen Punkten im Luftbild aus dem zweiten Weltkrieg und aus der aktuellen Befliegung. Das Erkennen in ländlichen Regionen ist am schwierigsten, da in ganz Deutschland nach dem zweiten Weltkrieg meist eine Flurbereinigung stattgefunden hat und somit Strukturen der Wiedererkennung verloren gingen. Auch im Bereich des urbanen Gebietes sind signifikante Veränderungen sichtbar. Auffallend ist, dass im Stadtkern (z.B. Altstadt) die Bebauung sehr starken Veränderungen unterlag, die Grundrisse aber noch weitestgehend wie früher erhalten sind. Auch ein Wechsel der Nutzungsart erschwert die Identifizierung. Wo ländliche Vegetation vorherrschte sind heute Wohngebiete und Industrieanlagen. Es kann vorkommen, dass gebietsweise regelrechte Punktwolken in den Alliierten Luftbildern entstehen, an anderer Stelle wiederrum keine identischen Punkte gefunden werden.

In Abbildung 3-1 sind die beiden Alliierten Luftbilder (45909\_0\_4032, linkes Bild und 45909\_0\_4043, rechtes Bild) dargestellt, die während des gesamten Softwaretest verwendet wurden. Um gleichbleibende Ergebnisse zu erzielen, wurden diese Alliierten Luftbilder mit Passpunkten versehen, die definitiv in der Referenzdatei (Orthophoto oder WMS-Layer) vorhanden sind. Zudem sind diese vordefinierten identischen Punkte gleichmäßig über das Luftbild verteilt.

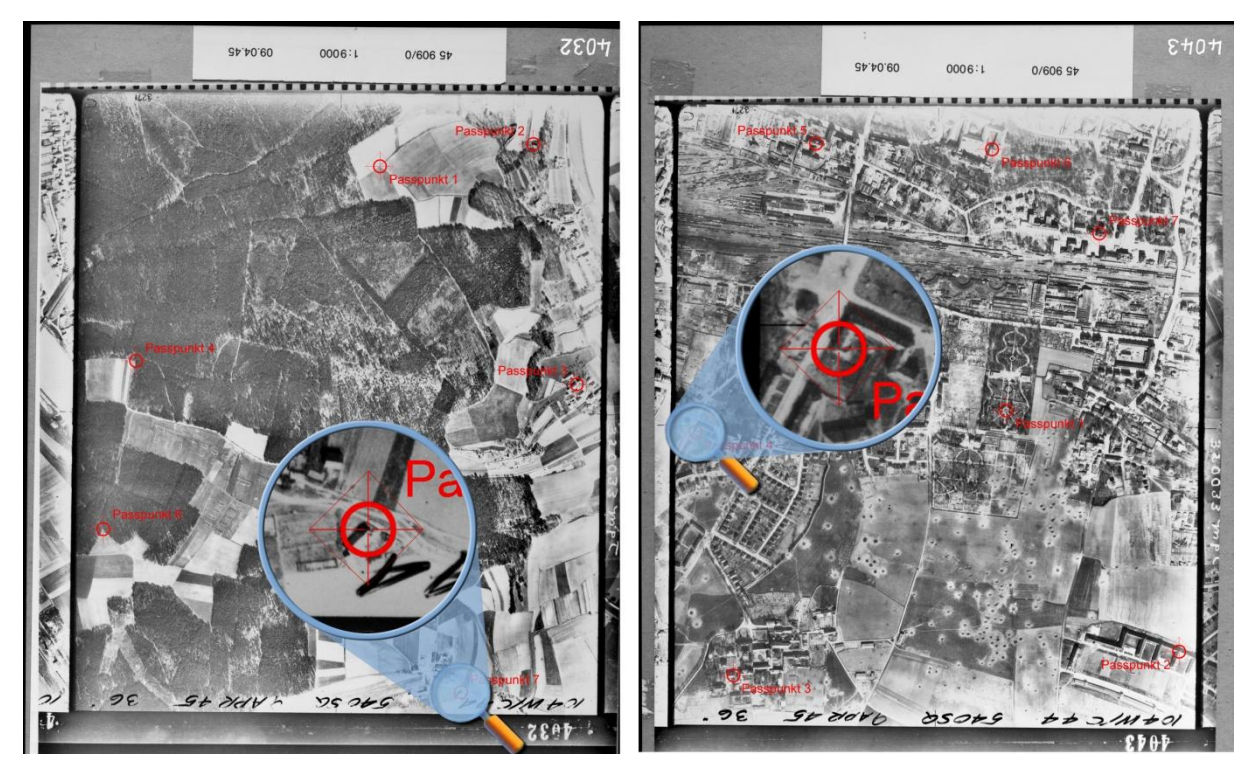

**Abbildung 3-1: Alliierte Luftbilder die während des gesamten Softwaretest verwendet wurden. Rot markiert, die vordefinierten identischen Punkte**

Diese Maßnahme der Kennzeichnung kann nicht im alltäglichen Arbeitsablauf bewerkstelligt werden, da diese Maßnahme zu zeit- und kostenintensiv wäre. Dies ist auch die größte Problemstellung, die bei der späteren alltäglichen Bearbeitung der Luftbilder gelöst werden muss. Hier stößt das kognitive Erkennen, dass dem Menschen vorenthalten ist, an seine Grenzen. Das Auffinden von identischen Punkten erfordert hier sehr viel Geduld. Einige Texturen von damals sind heute nicht mehr vorhanden. Bei einer Gesamtanzahl von 60 000 Alliierten Luftbildern die georeferenziert werden sollen, werden mit Sicherheit einige dabei sein die nicht georeferenziert werden können.

Die beiden Luftbilder von Abbildung 3-1 zeigen hervorragend das Problem des Wiedererkennens von Strukturen. Luftbild 45909 0 4032 zeigt ländliches Gebiet mit reichlich Wald und Äckern. Das Luftbild 45909\_0\_4043 zeigt das Stadtgebiet von

Regensburg. Anhand einer Zeitreihe ist die Veränderung der Bebauung und Nutzung der landwirtschaftlichen Flächen in einem Zeitraum von 200 Jahren veranschaulicht (Abbildung 3-2). Sie dient der Darstellung von Zusammenhängen und Veränderungen die so für den Menschen nicht erkennbar bzw. nachvollziehbar wären.

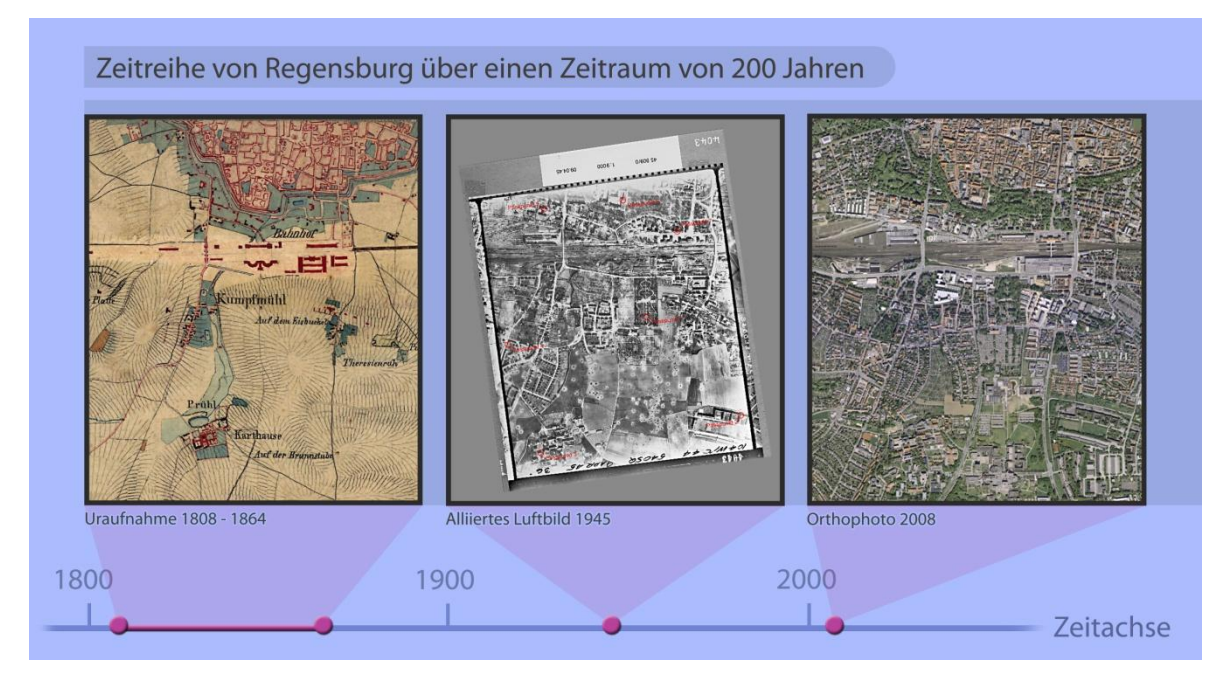

**Abbildung 3-2: Zeitreihe von Regensburg**

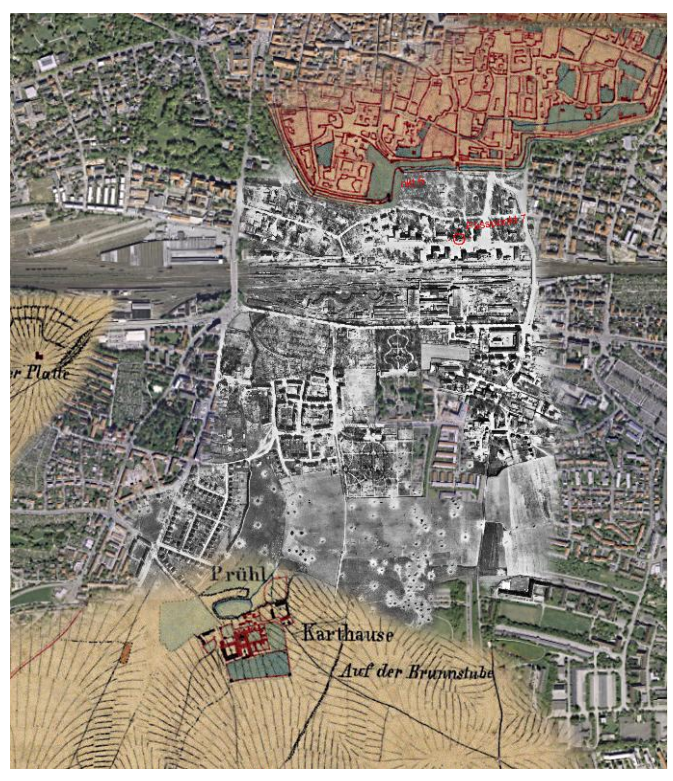

**Abbildung 3-3: Bildmontage mit einem Orthophoto (Stand aktuell), einer Uraufnahme (1808-1868) und einem Alliierten Luftbild (1945). Nördlich des Bildes, die Altstadt von Regensburg, zu sehen**

Diese interessante Einsatzmöglichkeit ist nicht nur für Fachanwender interessant, sondern kann auch im Bereich des privaten Sektors, in Form eines Geschenks Verwendung finden. Abbildung 3-3 zeigt den direkten Vergleich von 200 Jahren anthropogener Veränderungen im Innenstadt Bereich von Regensburg.

Zu den digitalen Daten werden Meta-Daten mitgeliefert. Die erste Text-Datei (45909\_0.txt) ist die Angabe der Flugrichtung in Grad, die zweite (Bildmitten\_34909\_0.txt) zeigt die Gauß-Krüger-Koordinaten aller Bildmittelpunkte eines Bildfluges (Abbildung 3-4). Der Bildflug 45909\_0 mit den Bildern 4032-4053 hat die Grad Angabe 270. Die Gradangabe bedeutet die Flugrichtung mit dem Ausgangspunkt des ersten Luftbildes (45909\_0\_4032) in Richtung des letzten Luftbildes. Die Namenskonvention dieser Angabe setzt sich wie folgt zusammen, Flug\_Teilflug\_Bildnummer (45909 \_0\_4032).

Bsp. Bildflug von Regensburg: 45909\_0\_4032

• 45909  $45 = \text{Bildflugjahr} 1945$ 

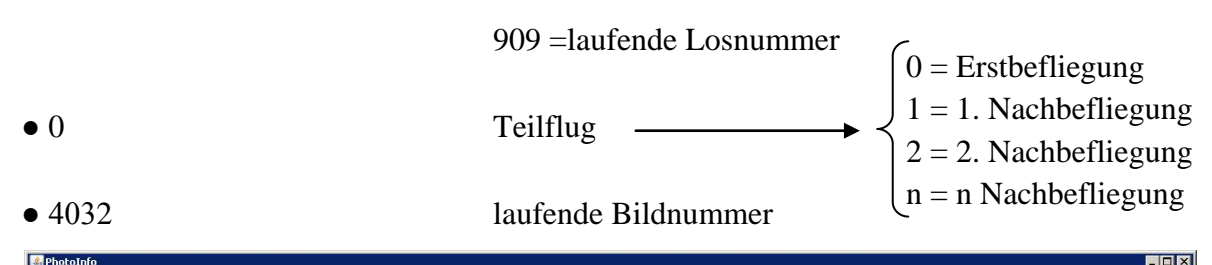

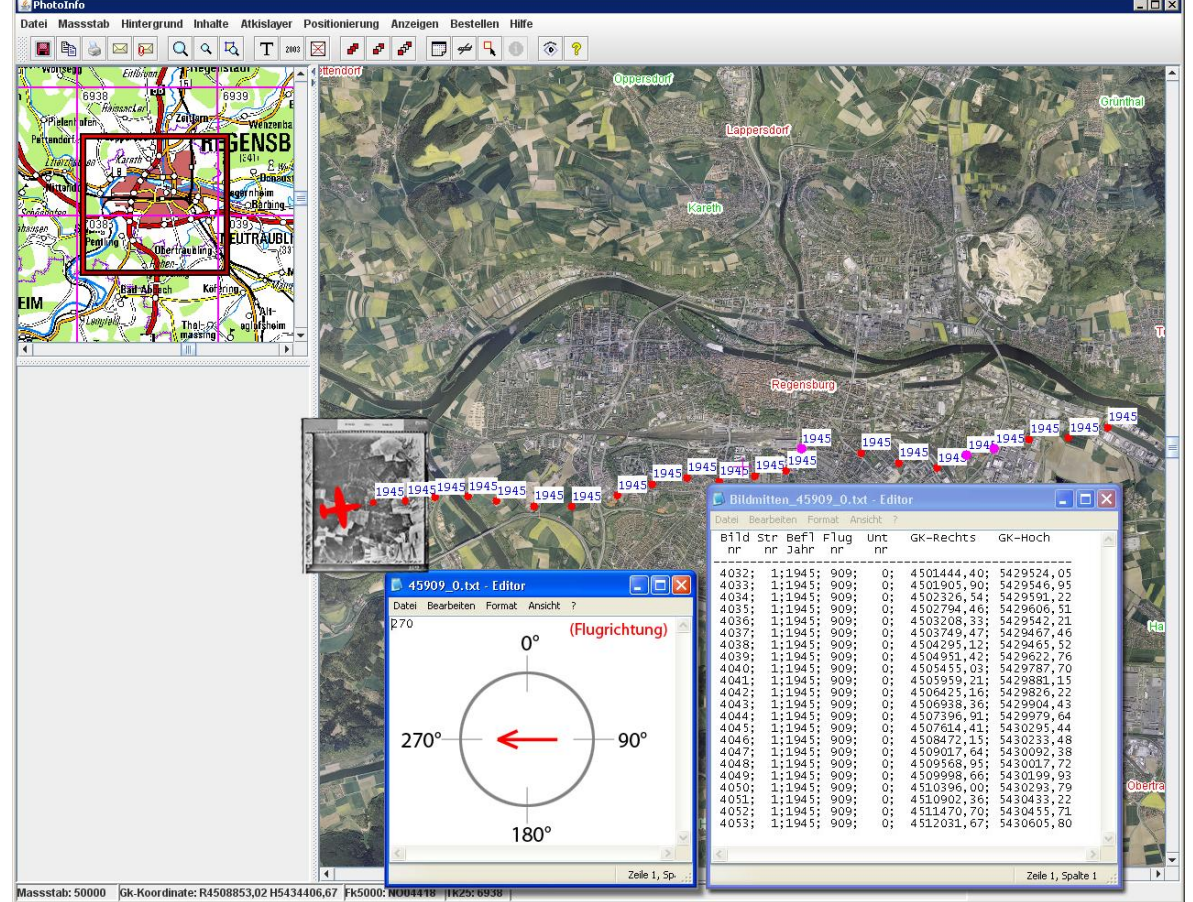

**Abbildung 3-4: Handhabung der Meta-Daten (Alliierter Bildflug), Benutzeroberfläche PhotoInfo**

Durch die Gradangabe kann die Aussage getroffen werden, wie der Bildflug geflogen wurde. Beim Bildflug 45909 verlief er von West nach Ost. Diese ist sehr wichtig, da diese Information sehr hilfreich beim Auffinden identischer Punkte und letztendlich bei der Georeferenzierung ist. Der Schattenwurf kann zudem eine Auskunft geben wie das Luftbild auf der Erdoberfläche liegt. In Deutschland zeigen die Schatten immer in Nord-Richtung.

Ein großes Problem ist auch die Qualität der Alliierten Luftbilder. Hier zeigt sich dass die Alliierten Luftbilder, teilweise nur Kontaktkopien des Originals sind, also eine Kopie der Kopie. Somit sind viele Feinheiten des Originals nicht mehr vorhanden, da sie durch Unterstrahlung (Kapitel 2.2.2) verloren gingen (Arbeitskreis Kampfmittelräumung, 2007 S. A-2.1-29). Zudem war das damalige lichtempfindliche Bildmaterial von der Qualität nicht hochwertig (LVG I, 2008) und mit einer Qualitätseinbuße behaftet, was aber für das LVG zweitrangig ist, da es froh über jedes vorhandene Luftbild ist.

Hilfreich ist es auch zu wissen, wie viel Blindgänger sich unter den Bomben im zweiten Weltkrieg befanden. Es besteht die zeitaufwendige Möglichkeit in einem bestimmten Gebiet, einen niedergegangenen Bombenteppich zu analysieren und die Einschlagkrater der detonierten Bomben zu zählen. Sind von 100% der Bomben 90% detoniert befinden sich etwa, ungefähr 10% Blindgänger (Arbeitskreis Kampfmittelräumung, 2007 S. A-2.1- 34) noch im Boden. Somit lässt sich der ungefähre Anteil der Blindgänger hochrechnen, die sich aller Wahrscheinlichkeit im Erdreich befinden. Allerdings können nicht Einschlagkrater mitgezählt werden, die z.B. in vorhandene Trümmerberge niedergingen oder aber durch andere Detonationen verschüttet wurden.

Ein weiteres Problem, ist die nicht flächendeckende Befliegung von Bayern (Abbildung 3-5). Somit ist bei manchen Gebieten keine historische Aufarbeitung durch Alliiertes Luftbildmaterial möglich.

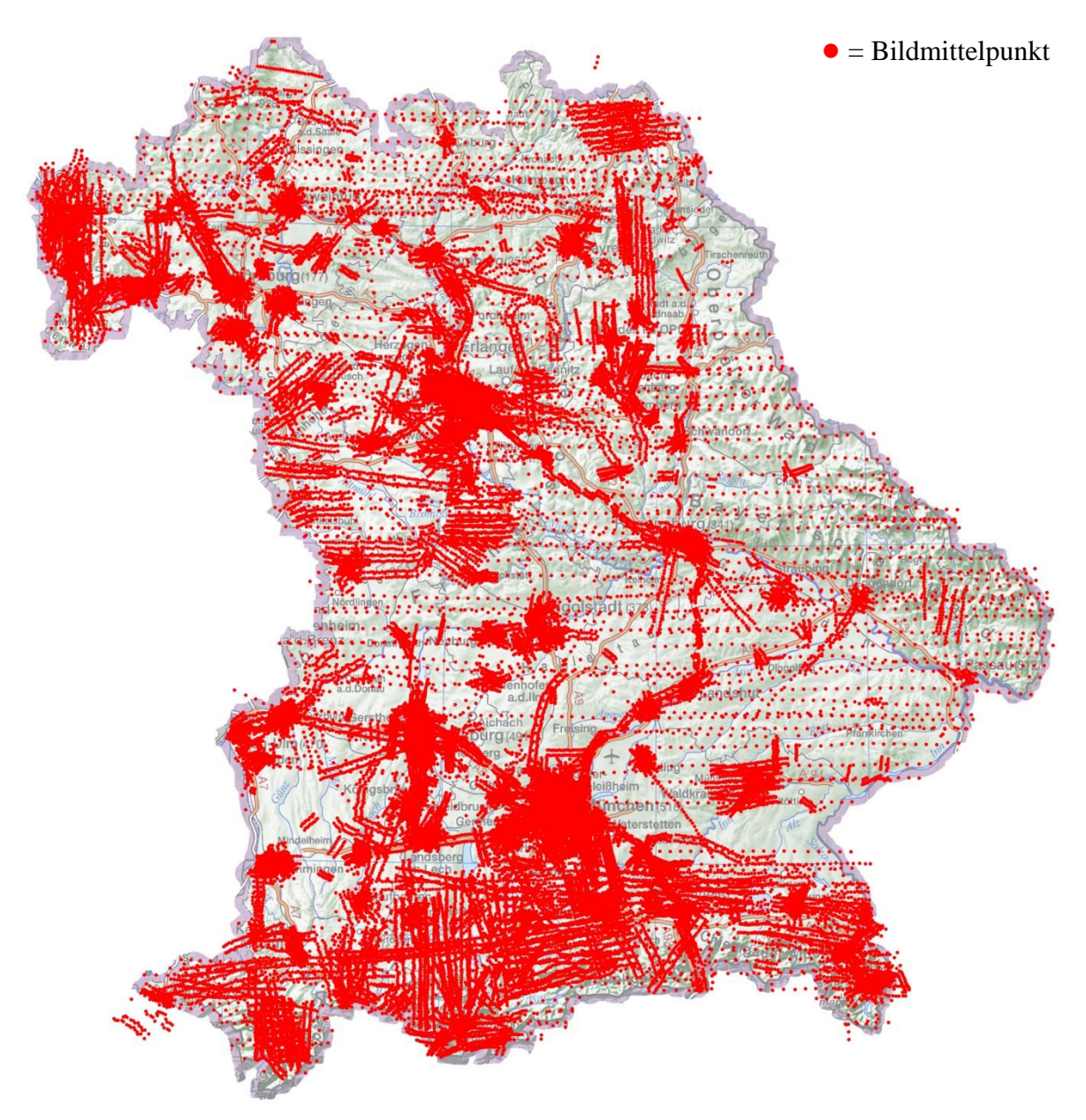

**Abbildung 3-5: Bildflüge der Alliierten von 1941-1945 (LVG I, 2008)**

Desweiteren variieren die Alliierten Luftbilder in Maßstab und weisen teilweise keine Überlappung auf, siehe hierzu Kapitel 2.1.2. Dies führt zu Gebieten in denen kein Beweis erbracht werden kann, dass sich Blindgänger im Erdreich befinden, was zu einem hohen Sicherheitsrisiko führt, wenn an besagter Stelle ein Bauvorhaben geplant ist.

### **3.2.2 Ermittlung der Footprints**

Unter Footprints sind die Bildecken der Luftbilder gemeint, die die Ausdehnung der Luftbildder im Georaum beschreibt. Das langfristige Ziel ist es dem Vertrieb die Alliierten Luftbilder komplett und uneingeschränkt zur Verfügung zu stellen. Dieser Arbeitsschritt kann nur realisiert werden nach dem die Alliierten Luftbilder georeferenziert sind. Zurzeit werden die Footprints nur genähert in der Software PhotoInfo angezeigt. Der Nachteil ist, dass bei einer Kundenanfrage immer das analoge Luftbild nachgescannt werden muss, um die Abdeckung zu überprüfen.

## **3.3 Datengrundlage für die Georeferenzierung**

Um die Georeferenzierung durchzuführen muss Datenmaterial als Referenz vorhanden sein. Folgend werden die Hilfsmittel aufgeführt, die für die Georeferenzierung der Alliierten Luftbilder dienlich sind.

### **3.3.1 Orthophoto (aktuell)**

Der Bearbeiter der Alliierten Luftbilder hat die Möglichkeit über einen WMS-Dienst auf die Rasterdatenbank ILIAS zuzugreifen. Die Grundlage dieser Orthophotos sind einerseits Luftbilder, die im Turnus von drei Jahren aktualisiert werden und das gesamte bayerische Staatsgebiet abdecken.

#### **3.3.2 Topographische Karte, 1:50 000 (aktuell)**

Dieses Kartenblatt wurde bereits für die näherungsweise Bestimmung der Bildmittelpunkte der Alliierten Luftbilder zur Hilfe genommen. Für die spätere Bearbeitung kann dieses Kartenblatt ebenfalls als Hilfe dienen.

### **3.3.3 Topographische Karte, 1:25 000 (historisch)**

Dieses Kartenblatt eignet sich sehr gut als Referenzdatei bei der Georeferenzierung Alliierter Luftbilder. Die Erstellung der TK 25 (historisch) erfolgte in den Jahren 1920- 1960 somit deckt dieses Kartenblatt das Zeitfenster, in dem die Alliierten Luftbilder gemacht wurden, ab. Die Wahrscheinlichkeit ist sehr groß topographische Gegebenheiten, somit identische Punkte, sowohl auf den Alliierten Luftbildern als auch auf dem Kartenblatt vorzufinden. Dieses Kartenblatt ist ein unerlässliches Hilfsmittel beim Georeferenzieren der Alliierten Luftbilder. Dieses Kartenblatt, bestehend aus insgesamt 1600 Positionsblättern, ist momentan zu ungefähr 45-50 % gescannt und digital vorhanden. Der Veredelungsprozess der Georeferenzierung ist bei diesen Kartenblättern allerdings noch nicht ganz durchgeführt. Vorrausichtlich Ende März 2009 wird das Scannen der TK 25 (historisch) abgeschlossen sein.

### **3.3.4 Topographische Karte, 1:50 000 (historisch)**

Die Topographische Karte im Maßstab 1:50 000 historisch, eignet sich nur bedingt für Georeferenzierung Alliierter Luftbilder. Bei diesem Kartenblatt liegt das Erstellungsdatum in den Jahren1956-1964. Auch wenn die Jahresangaben nicht mit dem Aufnahmedatum der Alliierten Luftbilder übereinstimmen, könnten evtl. topographische Gegebenheiten beim Auffinden von identischen Punkten helfen. Dieses Kartenblatt ist weder digital noch georeferenziert vorhanden. Somit fällt die TK 50 (historisch) momentan nicht in die engere Auswahl, kann jedoch zukünftig zur Hilfe genommen werden.

# **3.4 Allgemeine Angaben zum Softwaretest**

### **3.4.1 Handhabung der Software**

Bei der Auswahl der Software wurde das Hauptaugenmerk auf die einfache Bedienung der Software gelegt, sie sollte wenn möglich in Deutsch erhältlich und möglichst preiswert sein. Zudem muss die ausgesuchte Software in die alltägliche Arbeit des LVG integriert werden und somit stabil funktionieren. Arbeitsabläufe müssen daher immer zu dem gleichen Ergebnis führen und nachvollziehbar sein. Die Software muss eine verständliche Benutzeroberfläche haben und am besten mit selbsterklärenden Buttons ausgestattet sein. Ebenso sollte das Ziel der Georeferenzierung relativ leicht durch den Benutzer erreicht werden. Der Arbeitsablauf sollte möglichst intuitiv durchgeführt werden.

Die aufgelisteten Eigenschaften, die die Software erfüllen muss, sind dehnbar und werden von jedem Mensch anders wahrgenommen. Deshalb versucht diese Diplomarbeit so objektiv wie möglich die Softwareprodukte miteinander zu vergleichen und zu werten, um letztendlich das geeignete Produkt auszuwählen. Dass hierbei nicht jedem Softwarehersteller genüge getan wird, steht außer Frage.

### **3.4.2 Technische Bedingungen der Software**

Neben der Handhabung muss das Softwareprodukt die Genauigkeit der Georeferenzierung aufzeigen, den sogenannten RMS-Error (Mittlerer Quadratischer Fehler), siehe Kapitel 2.2.7. Weiter sollten die ermittelten identischen Punkte abgespeichert bzw. korrigiert werden, falls der RMS-Error zu groß ist. Nicht zwingend notwendig aber von Vorteil wäre, dass das Softwareprodukt WMS-tauglich (Kapitel 2.2.10) ist, da die Datenhaltung der DOPs, TKs usw. wegfällt.

### **3.4.3 Vorgehensweise**

Auf dem Geobranchenmarkt gibt es eine große Auswahl von Anbietern. Um alle Softwareprodukte unter den gleichen Gesichtspunkten zu beurteilen, musste zunächst ein Modell erstellt werden, um einen direkten Vergleich zu ermöglichen. Hierzu eignet sich ein Workflow, der die vordefinierten Arbeitsschritte anhand logisch aufgebauter Elemente aufzeigt. Dieser Workflow ist sozusagen das Referenzmodel zwischen den Softwareprodukten. Hiermit können direkt die Stärken und die Schwächen der verschiedenen Software Produkte auf die gleiche Art und Weise miteinander verglichen werden.

# **3.4.4 Workflow des Softwaretests-Allgemein**

Hier ist ein Beispiel eines objektorientierten Datenflusses, beginnend bei Start.

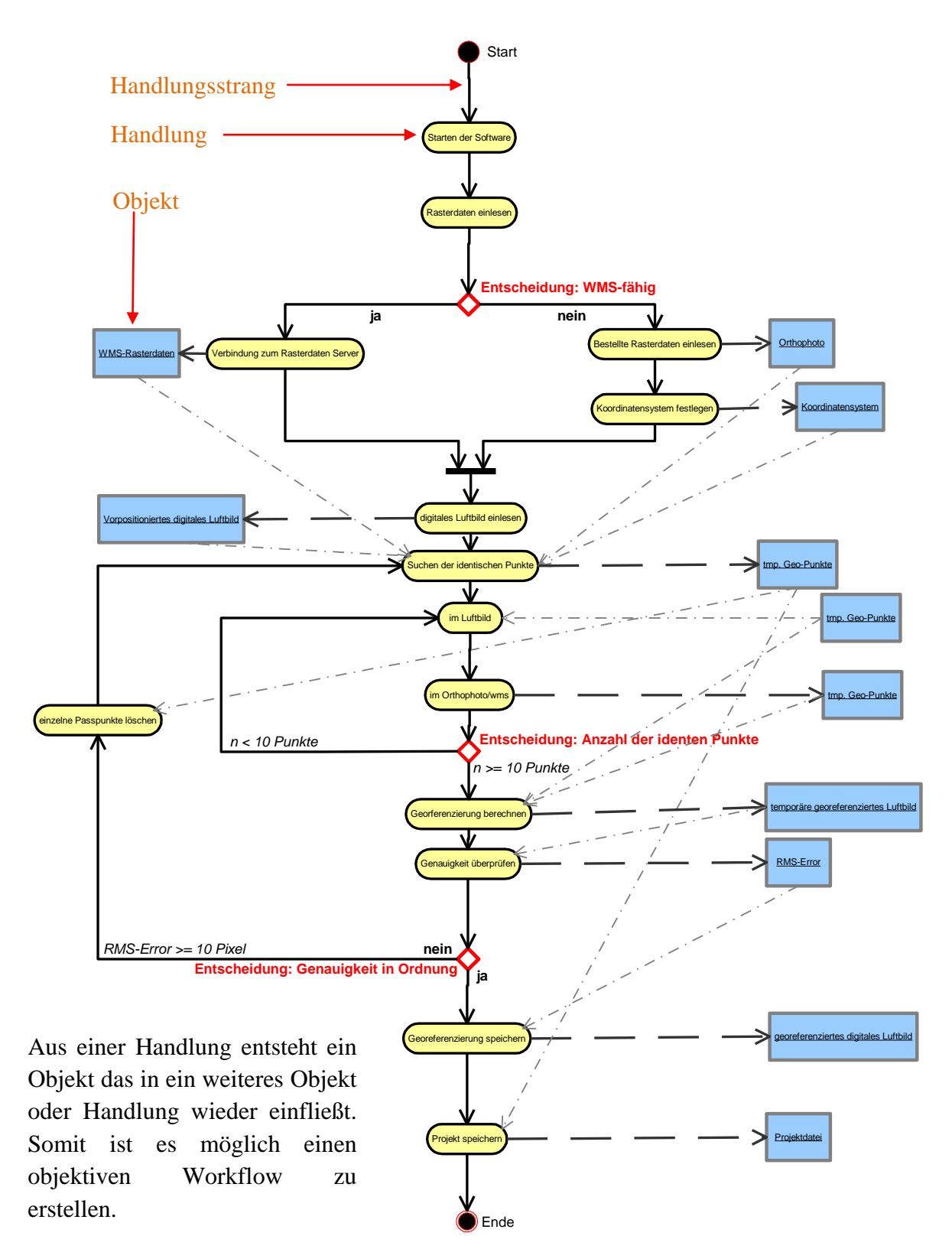

█ Aktivitäten (Handlungen) **Objekte** 

# **3.4.5 Allgemeine Angaben zur Software**

Die Diplomarbeit behandelt nur die Arbeitsschritte der Georeferenzierung und sagt nichts über die allgemeine Handhabung und deren weitere Fülle an Funktionen aus. Dies gilt für alle sieben getesteten Softwareprodukte.

# **3.5 Softwaretest ArcMap 9.2**

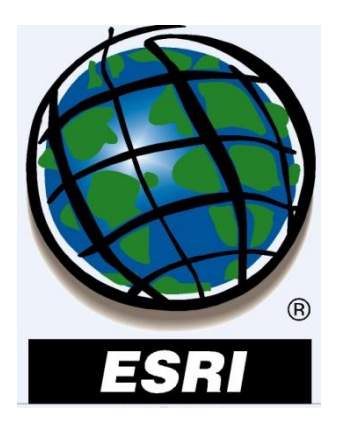

### **3.5.1 Allgemeine Angaben zur Software**

ESRI (Environmental Systems Research Institute) wurde 1969 in Kalifornien von Jack Dangermond gegründet. Der Haupt-Firmensitz befindet sich in Redlands Kalifornien (USA). Die Anzahl der Mitarbeiter beträgt weltweit 2900. Die Niederlassung in Bayern befindet sich in Kranzberg b. München mit 150 Mitarbeitern. Weitere Niederlassungen in Deutschland befinden sich in Hannover, Leipzig und Bonn. Europaweit gibt es noch die Niederlassungen in Nyon bei Genf und in Zürich.

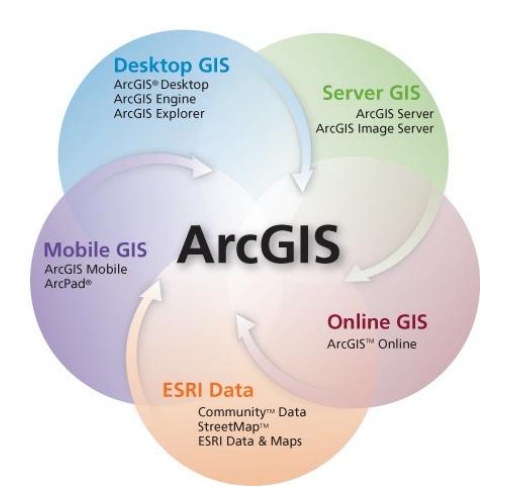

**Abbildung 3-6: Produktfamilie von ESRI (ESRI Geoinformatik GmbH, 2008)**

ESRI ist, seit nunmehr über 30 Jahren der führende und erfolgreichste Softwarehersteller auf dem Gebiet der Geographischen Informationssysteme (GIS) und ist in über 90 Ländern der Erde im Bereich GIS tätig ist. Software Produkte von ESRI werden zum großen Teil von Behörden, Universitäten, Unternehmen und Verbänden verwendet. Der Leistungsumfang der ESRI Produkt Palette reicht von vergleichsweise einfachen Auskunfts-Systemen im Internet bis hin zu komplexen raumbezogenen Spezialanwendungen im Simulationsbereich.

In dieser Diplomarbeit wurde die Software ArcMap verwendet, die zu der ganzen Produktpalette unter dem Sammelbegriff ArcGIS gehört (Abbildung 3-6). Die Softwarebezeichnung ArcMap gehört zu dem ArcGIS Derivat, ArcDesktop und ist ein GIS

Paket für die Erstellung, Verwaltung, Analyse und Darstellung bzw. Ausgabe von raumbezogenen Daten.

Zwei Einsatzgebiete bei denen ArcMap im LVG genutzt werden, ist das Aufnehmen der Veränderungen der Topographie im Feld durch den Gebietstopographen (Abbildung 3-7), und bei der DGM Bearbeitung und Datenverwaltung vom Digitalen Geländemodell.

Ein Grund warum diese Software in die Auswahl dieser Diplomarbeit kam ist, dass sich die Software im Alltag des LVGs bewährt hat und der Support von ESRI sehr

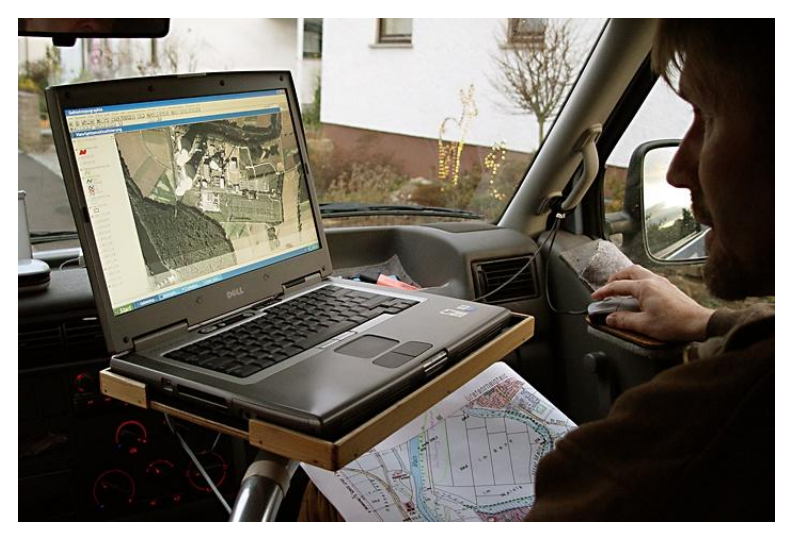

**Abbildung 3-7: Gebietstopograph bei der Arbeit, mit ArcMap**

kundenfreundlich ist. Hierbei besteht die Möglichkeit entweder per E-Mail, Fax oder Telefon Kontakt mit ESRI aufzunehmen. Voraussetzung ist, dass eine Support-Berechtigung vorliegt, die nur Personen mit aktuellem Wartungs- oder Support-Vertrag haben.

(Quelle: [www.esri-germany.de/\)](http://www.esri-germany.de/)

# **3.5.2 Workflow**

Die graphische Darstellung des Workflows der Georeferenzierung für die Software ArcMap:

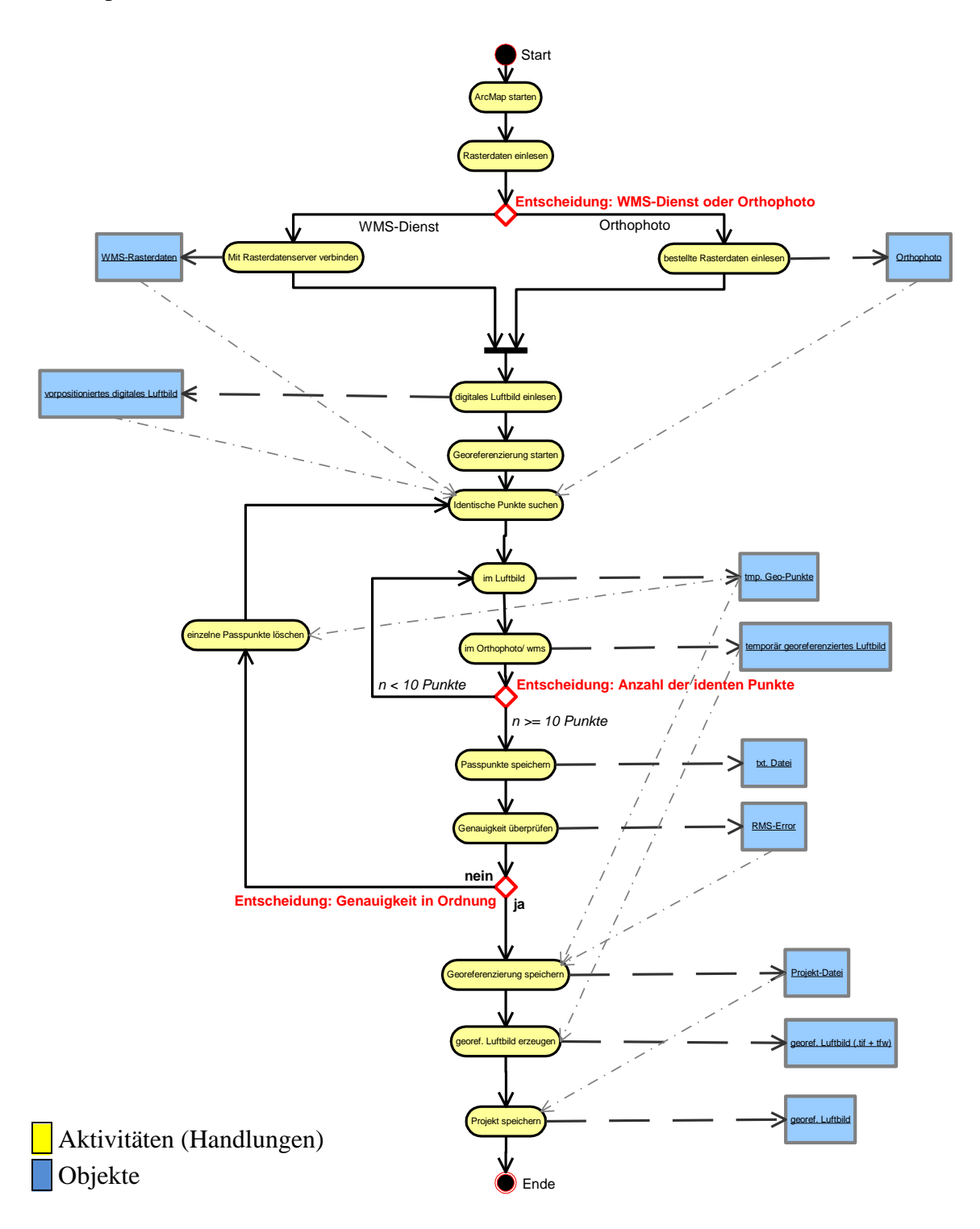

### **3.5.3 Handhabung**

ArcMap 9.2 von ESRI lässt sich gut bedienen, ist leicht verständlich und angenehm zu handhaben. Ein großer Vorteil dieser Software ist, dass die Benutzeroberfläche in Deutsch zur Verfügung steht, somit die Handhabung erleichtert wird. Leider hebt sich diese Zeitersparnis beim Nachschlagen eines Software Problems wieder auf, da die Online Hilfe von ArcMap leider nur auf Englisch ist. Des Weiteren sind die Begriffe, die in der Benutzer-Oberfläche verwendet werden eindeutig zugeordnet und der Arbeitsablauf der Georeferenzierung wird erleichtert. Die selbsterklärenden Buttons gegeben durch logisch verständliche Piktogramme einerseits und durch das Erscheinen eines Textes bei Berührung mit der Maus des Buttons andererseits, erlauben eine rasche Einarbeitung in die Software (Abbildung 3-8).

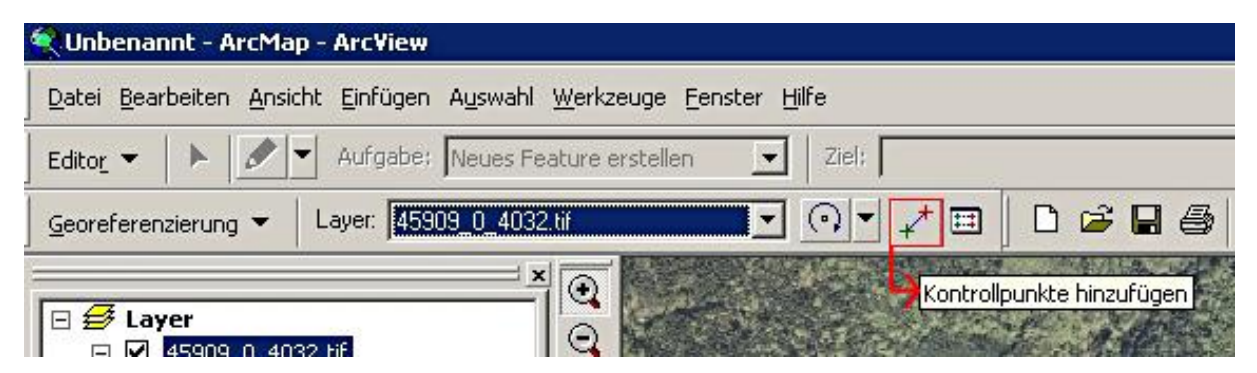

**Abbildung 3-8: Beispiel eines Selbsterklärenden Buttons in ArcMap**

Der größte Vorteil der Software ist, dass bei der Georeferenzierung des Luftbildes beim Setzen des ersten identischen Punkts das Luftbild vororientiert wird. Je mehr identische Punkte gesetzt werden umso besser wird das Luftbild gegenüber dem DOP ausgerichtet. Der RMS-Error zeigt zudem den Fehleranteil der Georeferenzierung an. Des Weiteren kann der Bearbeiter alle identischen Punkte abspeichern und gegebenenfalls für eine spätere Nachbearbeitung aufrufen bzw. neu setzen.

### **3.5.4 Technische Daten**

- WMS-Dienst verfügbar
- Bildpyramiden werden verwendet
- RMS-Error aufrufbar, identische Punkte können abgespeichert bzw. verändert werden
- Betriebssysteme auf denen ArcMap 9.2 unterstützt wird:
	- Windows 2000 Professional
	- Windows 2003 Server Terminal Services
	- Windows XP Professional Edition, Home Edition
- Rechnervorraussetzung für Installation der Software:

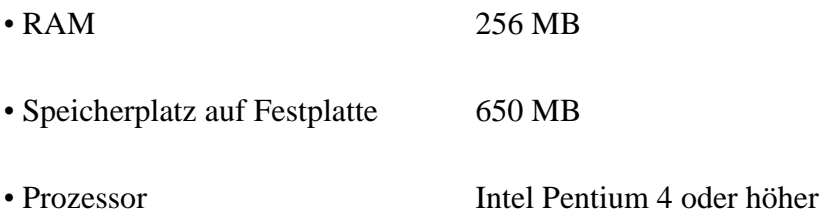

# **3.5.5 Import- und Exportmöglichkeiten**

**Tabelle 3-2: Raster- und Vektordaten die ArcMap 9.2 verarbeiten kann**

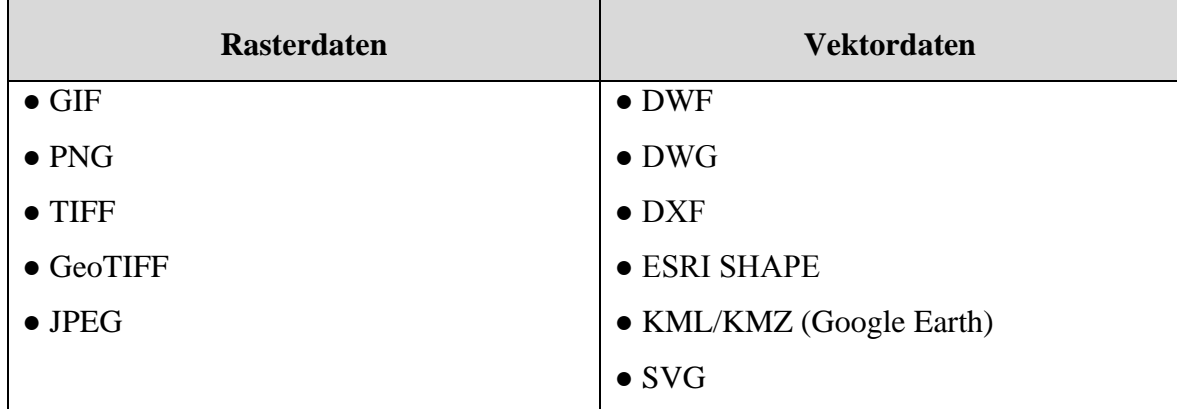

## **3.5.6 Vor- und Nachteile**

**Tabelle 3-3: Vor- und Nachteile von ArcMap 9.2**

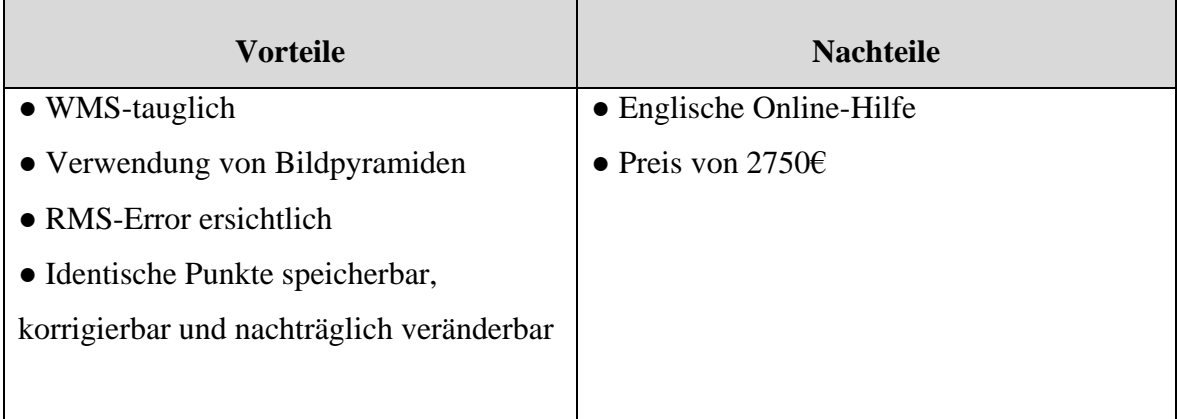

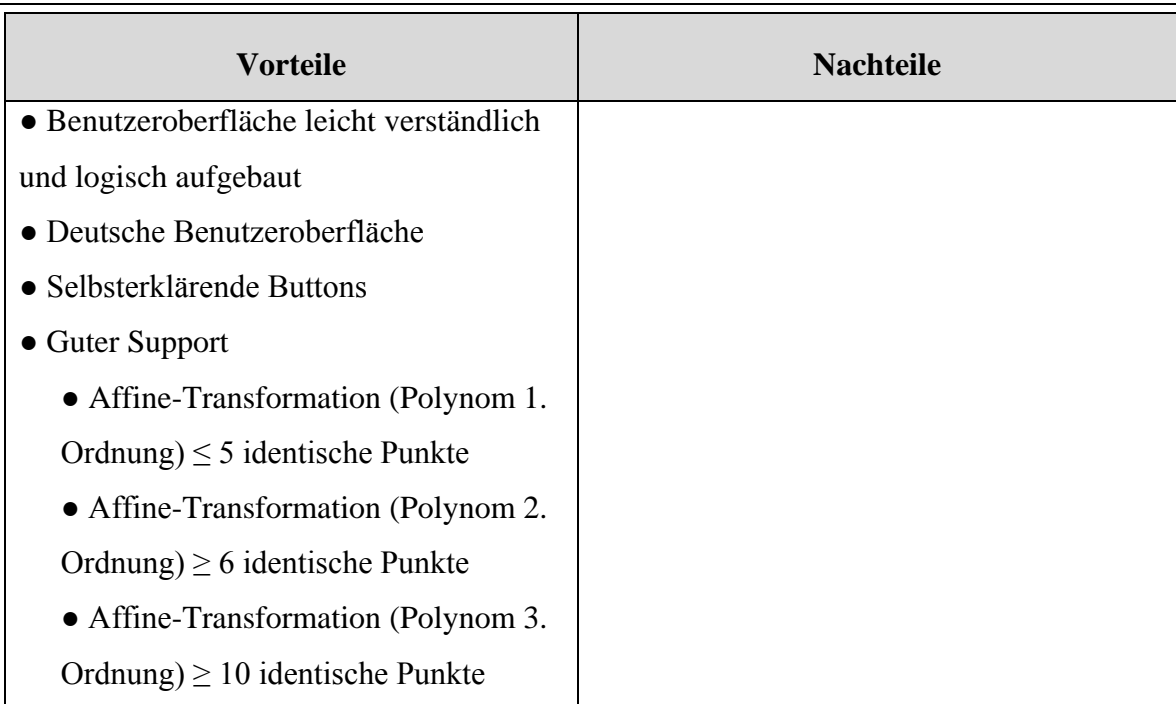

## **3.5.7 Preis der Software**

Der Preis der getesteten Software ArcMap 9.3 beträgt 2750€.

## **3.5.8 Schlussbeurteilung**

Die getestete Software ArcView 9.2 eignet sich hervorragend für die Georeferenzierung von Luftbildern. Die Handhabung des Programms ist logisch und kann nach kurzer Einarbeitung verwendet werden. Die Benutzeroberfläche in Deutsch ist sehr positiv, was die Handhabung und Einarbeitung erleichtert. Ebenfalls als kundenfreundlich kann der Support von ESRI bezeichnet werden. Die Online-Hilfe ist leider nur in Englisch verfügbar. Die Kriterien dieser Diplomarbeit sind von der Software ArcMap voll erfüllt. Einzig und allein der hohe Preis von 2750€ für eine Einzelplatz-Lizenz wirkt sich bei der Beurteilung und Entscheidungsfindung nachteilig aus. ArcMap von ESRI steht in der engeren Auswahl.

# **3.6 Softwaretest ERDAS Imagine 9.2**

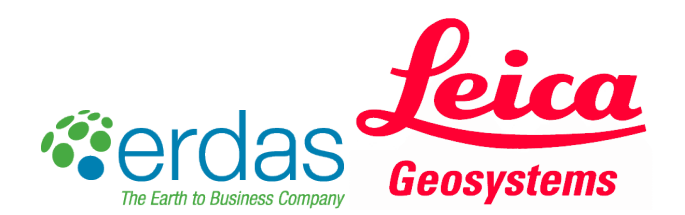

### **3.6.1 Allgemeine Angaben zur Software**

ERDAS hat seinen Sitz in Atlanta im Bundesstaat Georgia in den Vereinigten Staaten von Amerika. Anfänglich wurde ERDAS am Standort des Georgia Technologie Campus als kleine Firma gegründet. Das Firmenziel ERDAS ist Fernerkundungsdaten (Landsat-Bilder) mit GIS-Technologien zu verbinden. In den 1980-er und 1990-er Jahren entwickelte sich der Markt für Luftbilder und Fernerkundungsdaten rasch. Dabei ging ERDAS als Marktführer in dieser Branche hervor.

Im Jahr 2001 wurden ERDAS und LH Systems von Leica Geosystems übernommen und gingen in das Unternehmen Leica Geosystems GIS & Mapping (später jedoch umbenannt in Leica Geosystems Geospatial Imaging) auf. ERDAS war eine Fernerkundungs- und Luftbildverarbeitungssoftware und LH Systems ein Anbieter von Luftbildaufnahmen und photogrammetrischen Lösungen. Durch die Kombination dieser beiden Unternehmen entwickelte sich ein Anbieter, der den gesamten Prozess der Bildverarbeitung vom Erfassen der Rohdaten bis hin zum Präsentieren dieser Daten in 2D und 3D Karten abdeckt.

2005 übernahm Hexagon Leica Geosystems. Im Jahr 2007 kaufte dann Leica Geosystems Acquis, ER Mapper und IONIC auf, um die Stellung des Unternehmens auf dem Weltmarkt zu festigen. Im Jahr 2008 wurde jenes Unternehmen umbenannt zum heutigen ERDAS.

Der Hauptsitz des Unternehmens ERDAS liegt in Norcross im Bundesstaat Georgia, ungefähr 16,6 Meilen von Atlanta entfernt. In Deutschland befindet sich der Unternehmenssitz mit dem Namen GEOSYSTEMS in Germering in der Nähe von München und hat 15 Mitarbeiter. Hier wurde auch das Produkt ERDAS Imagine entwickelt.

(Quelle: [www.geosystems.de/\)](http://www.geosystems.de/)

# **3.6.2 Workflow**

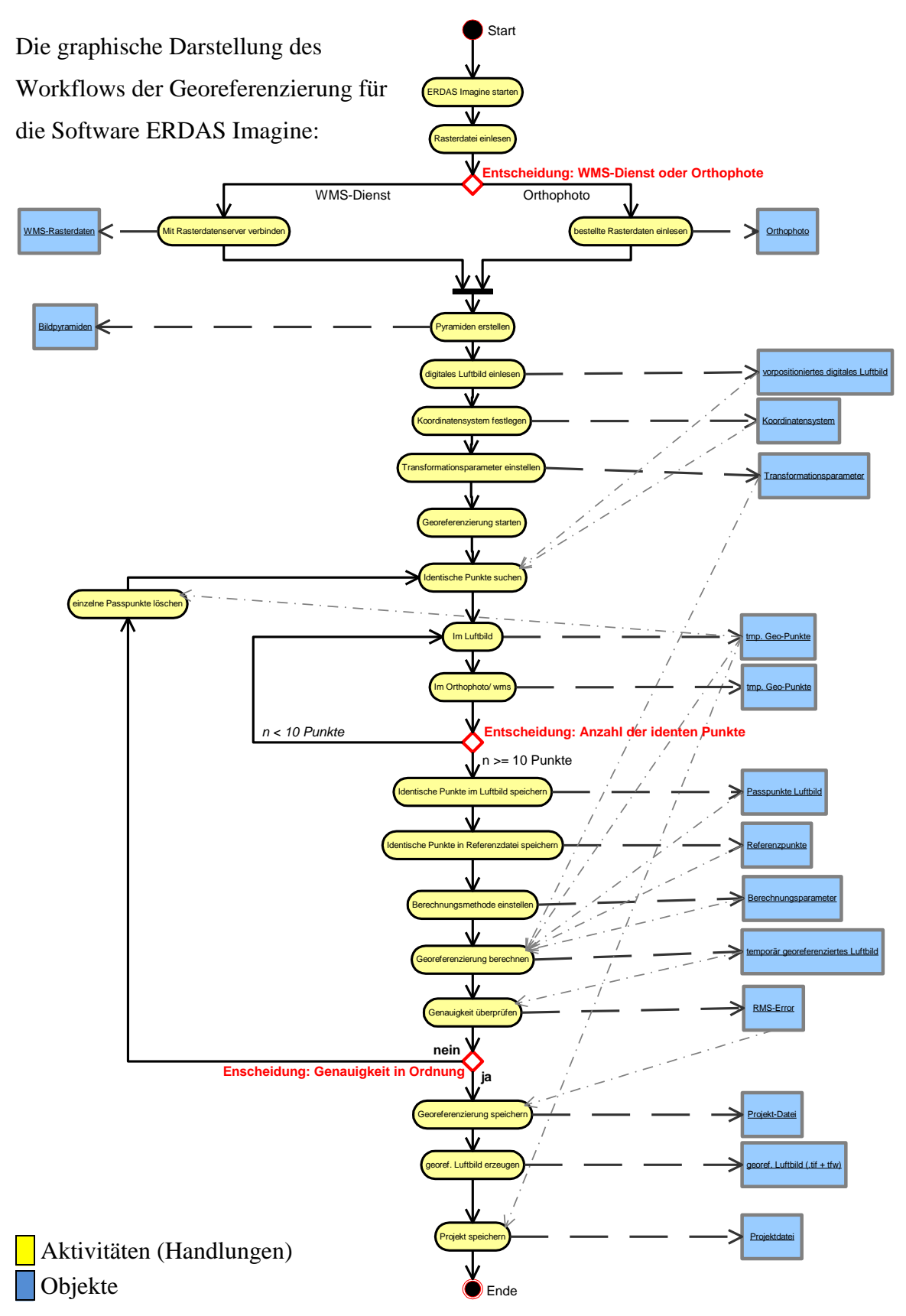

55

### **3.6.3 Handhabung**

Die Software ist nur auf Englisch erhältlich und erschwert somit die Einarbeitung. Ohne Vorwissen und ohne Anleitung ist eine Einarbeitung schwer möglich. Für Windows Benutzer dürfte es auch ungewöhnlich erscheinen, dass die Buttons nicht selbsterklärend sind. Dies zeigt sich zum Beispiel bei der Werkzeugleiste, wo normalerweise bei einer Berührung des Buttons mit der Maus die Funktion erklärt wird.

Die Arbeitsschritte der Georeferenzierung setzt eine Referenzdatei voraus, die in eine Viewer von ERDAS Imagine geladen werden muss, um mit der Georeferenzierung starten zu können (Abbildung 3-9).

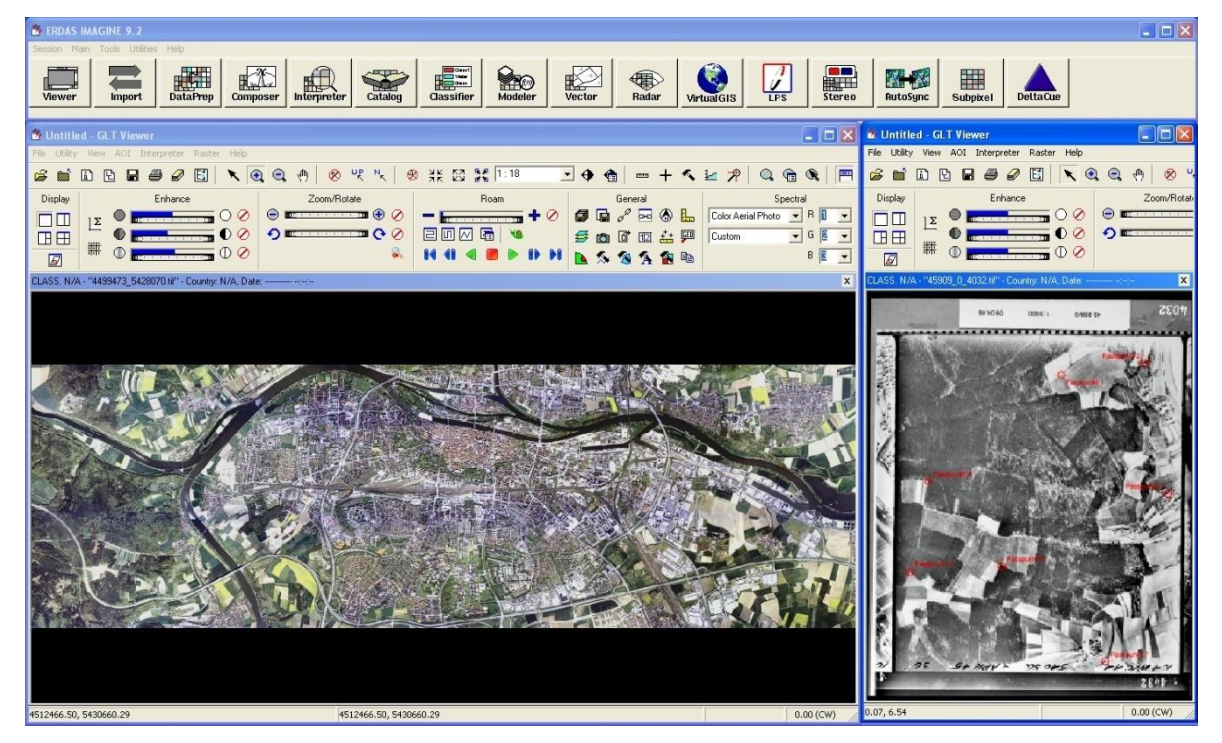

**Abbildung 3-9: Benutzeroberfläche von ERDAS Imagine Referenzdatei (Orthophoto), linker Viewer. Alliiertes Luftbild, rechter Viewer**

Wird die nicht georeferenzierte Datei geöffnet, wird automatisch nachgefragt, wenn keine Bildpyramiden vorhanden sind, ob sie erstellt werden soll. Bildpyramiden ermöglichen einen schnelleren Bildaufbau, wodurch die Georeferenzierung beschleunigt wird. Nach Messung von mehreren identischen Punkten gibt die Software automatisch die weiteren Punkte vor. Im Bezug auf 60 000 Alliierte Luftbilder ist diese Arbeitserleichterung nicht unwesentlich.

Es gibt zwei Wege um die Georeferenzierung aufzurufen. Zum Einen über die Hauptmenüleiste "Data Prep" (Data Preposition = Nachpositionierung der Daten) in der Untermenüleiste "Image Geometric Correction". Zum Anderen kann die Georeferenzierung über das Symbol gestartet werden (Abbildung 3-10).

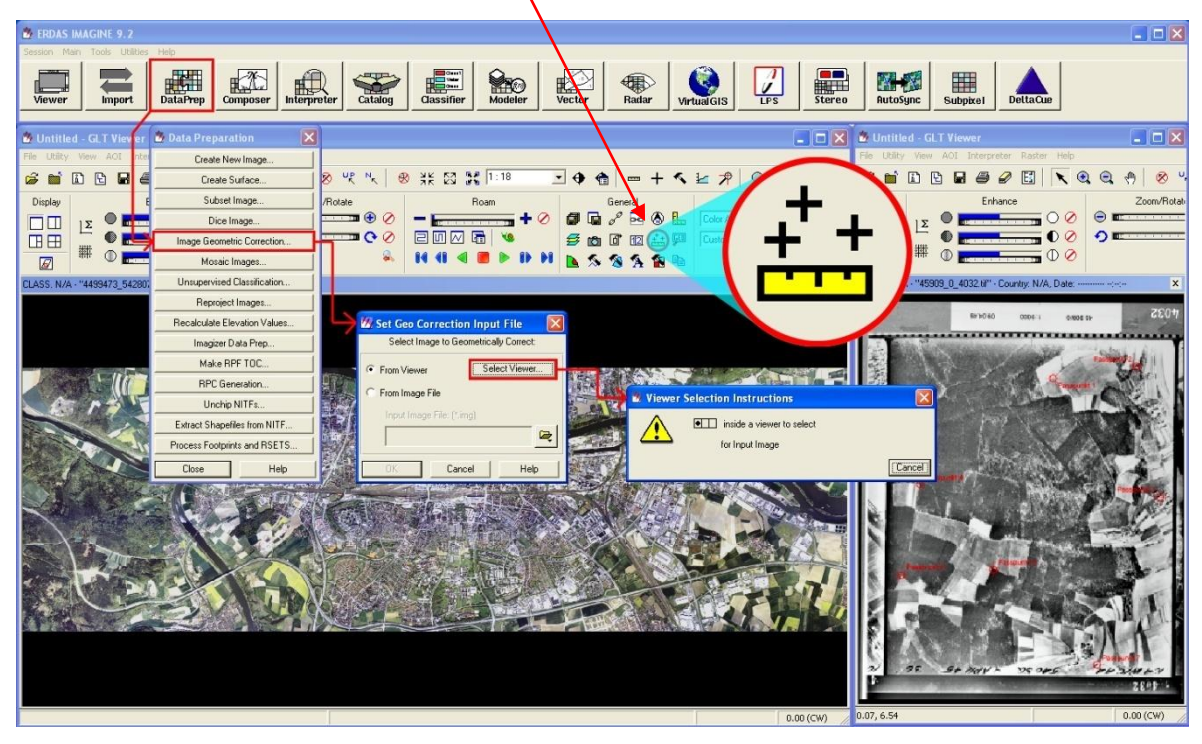

**Abbildung 3-10: Wahlweiser Start der Georeferenzierung**

Die gesetzten identischen Punkte können abgespeichert werden, wieder abgerufen und nachträglich korrigiert werden. Bei der Bearbeitung weist der RMS-Error die Fehlerquote aus und kann während der Georeferenzierung eingesehen werden.

### **3.6.4 Technische Daten**

- WMS-Dienst wird angeboten
- Bildpyramiden werden verwendet
- RMS-Error aufrufbar, identische Punkte können abgespeichert bzw. verändert werden
- Betriebssysteme auf denen ERDAS Imagine 9.2 unterstützt wird:
	- ERDAS Imagine Version 9.0
	- Windows XP Professional SP2
- Windows 2000 (mit Service-Pack 4 oder höher)
- Windows Server 2003 SP1 oder höher (nur unterstützt für Lizenz Manager)
- Sun Solaris 9 oder 10
- LPS Version 9.0
- Windows XP Professional SP2
- Windows 2000 (mit Service-Pack 4 oder höher)
- Rechnervorraussetzung für Installation der Software:

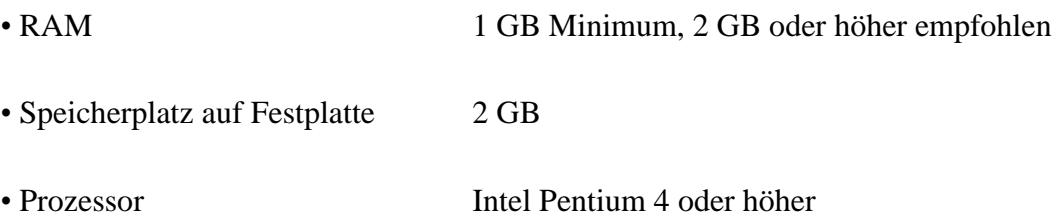

### **3.6.5 Import- und Exportmöglichkeiten**

**Tabelle 3-4: Raster- und Vektordaten die ERDAS Imagine 9.2 verarbeiten kann**

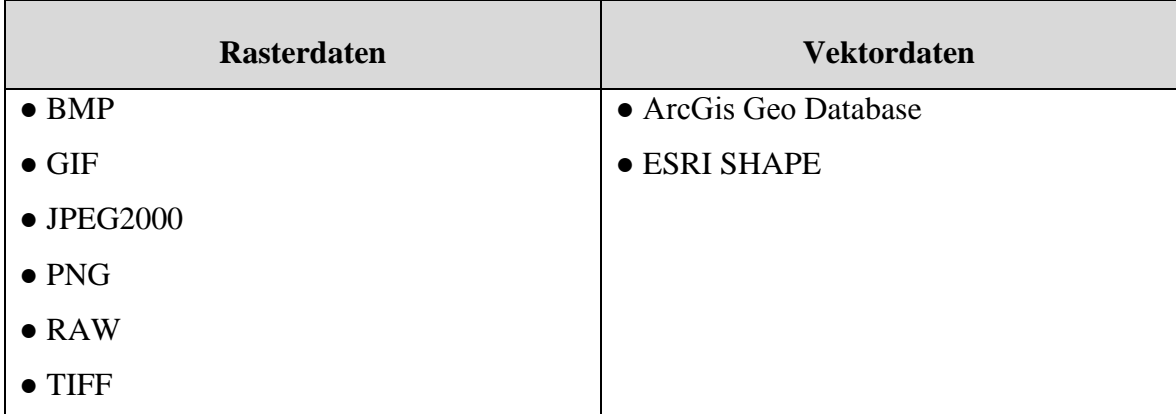

#### **3.6.6 Vor- und Nachteile**

**Tabelle 3-5: Vor- und Nachteile von ERDAS Imagine 9.2**

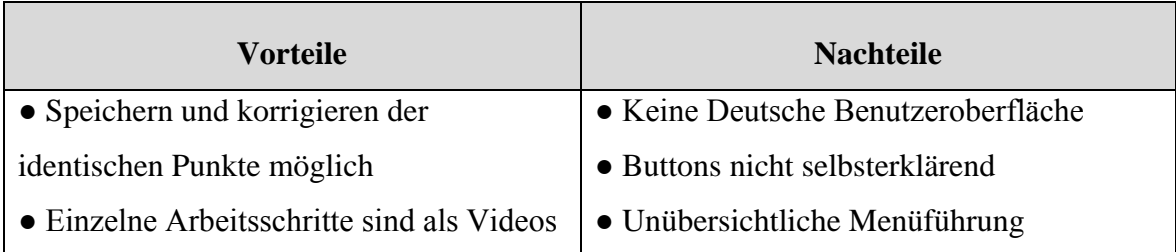

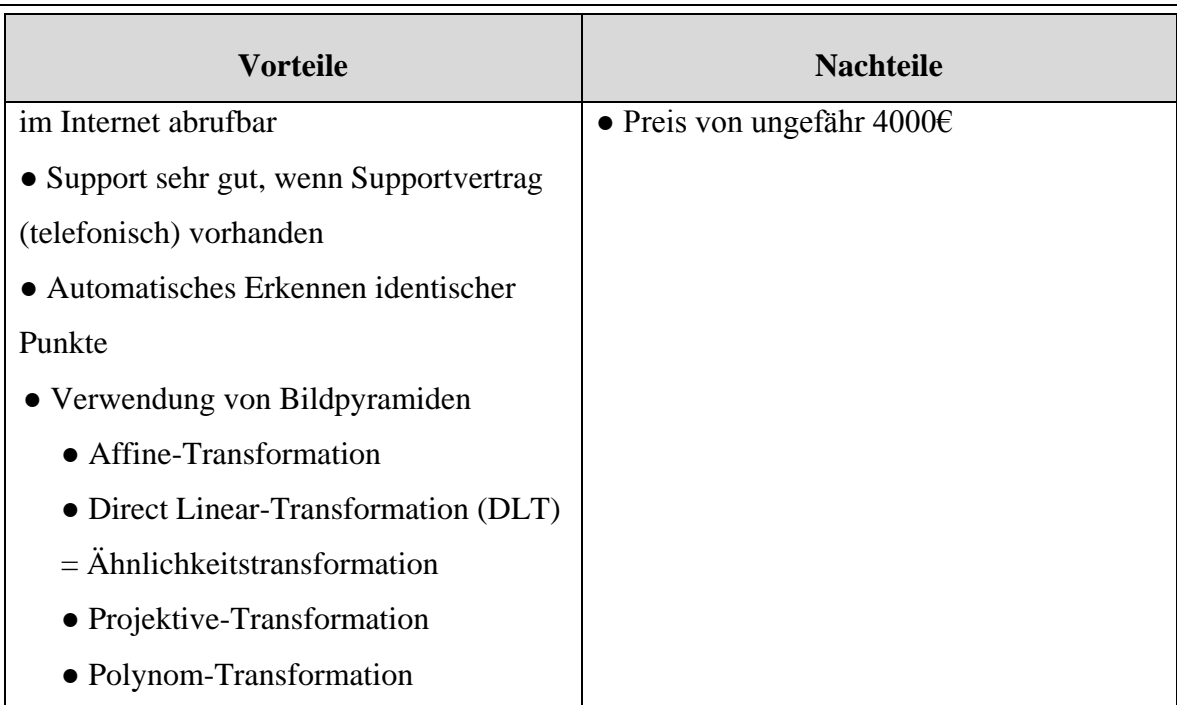

# **3.6.7 Preis der Software**

Der Preis der getesteten Software ERDAS Imagine 9.2 beträgt ~4000€.

# **3.6.8 Schlussbeurteilung**

Bei dem Softwareprodukt ERDAS Imagine 9.2 merkt der Benutzer schnell, dass es sich hier um einen der Marktführer im Bereich der Geodaten-Verarbeitung handelt. Diese Tatsache spiegelt sich nicht nur im Preis wieder, sondern auch in der Mächtigkeit des Programms. Der Support von ERDAS ist sehr gut und es besteht sogar die Möglichkeit bei Softwareproblemen telefonisch Hilfe zu bekommen.

Ohne Vorkenntnisse oder Erklärung eines Dritten ist es sehr schwierig sich in der Software zurechtzufinden, um das gewünschte Ziel der Georeferenzierung zu erreichen. Die Bedienung von ERDAS Imagine ist gewöhnungsbedürftig, da übliche Arbeitsschritte anders ablaufen. Dies ist z.B. beim Abspeichern von Dateien der Fall. In ERDAS Imagine wird vor der eigentlichen Georeferenzierung ein Ordner angegeben in der die zu bearbeitende Datei abgespeichert werden soll. Nach diesen Arbeitsschritten startet ERDAS Imagine die Georeferenzierung.

Von Seiten des Programms wird zwar die Möglichkeit angeboten einen WMS-Dienst zu nutzen. Da aber keine Möglichkeit besteht den Proxy-Server einzustellen, ist das Aufrufen des Orthophotos von Bayern nicht möglich somit auch kein WMS-Dienst vorhanden, um diesen als Referenz zu verwenden. Nichts desto trotz eignet sich diese Software hervorragend für die Georeferenzierung Alliierter Luftbilder.

Leider ist der Preis von ungefähr 4000€ für eine Einzelplatzlizenz sehr hoch, doch der Käufer erwirbt eine Software, die definitiv funktioniert und stabil läuft.

# **3.7 Softwaretest Descartes (Microstation)**

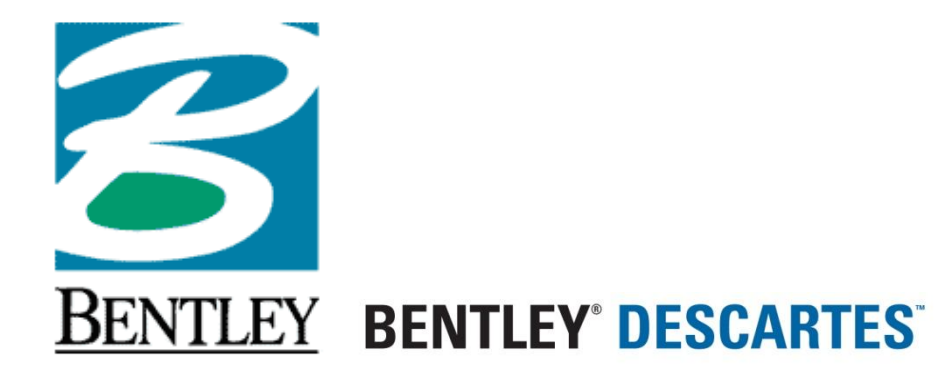

### **3.7.1 Allgemeine Angaben zur Software**

Microstation gehört zu einer Vielzahl von Programmen, die von dem Softwarehersteller Bentley angeboten werden. Der gesamte Konzern beschäftigt über 2800 Mitarbeiter in über 50 weltweiten Niederlassungen. In Deutschland, u.a. in Hamburg, Berlin und München.

Microstation wird vorwiegend von Architekten und Ingenieuren verwendet und ist im Bereich der GIS-Applikationen und im CAD-Bereich angesiedelt. In der CAD-Sparte wird diese Software im Brückenbau, Industrieanlagen und Straßenbau eingesetzt, bei der GIS-Applikation verwenden z.B. Softwarehersteller sie als Basissoftware, um ihre Programme aufzusetzen, z.B. die Photogrammetrie-Software von ZI-Imaging. Das Grundgerüst der Programmpalette von Bentley ist Microstation. Alle Erweiterungen, die es für das Programm zu erwerben gibt, sind die sogenannten Aufsätze. Möchte der Kunde die Software Microstation für die Georeferenzierung einsetzen muss er das Zusatzmodul Descartes erwerben.

Bentley Produkte sind im Bereich von CAD- und GIS-Anwendungen beheimatet. Am LVG wird Microstation bereits bei der Aktualisierung des ATKIS-Datenbestandes verwendet (Abbildung 3-11).

#### Problemstellung

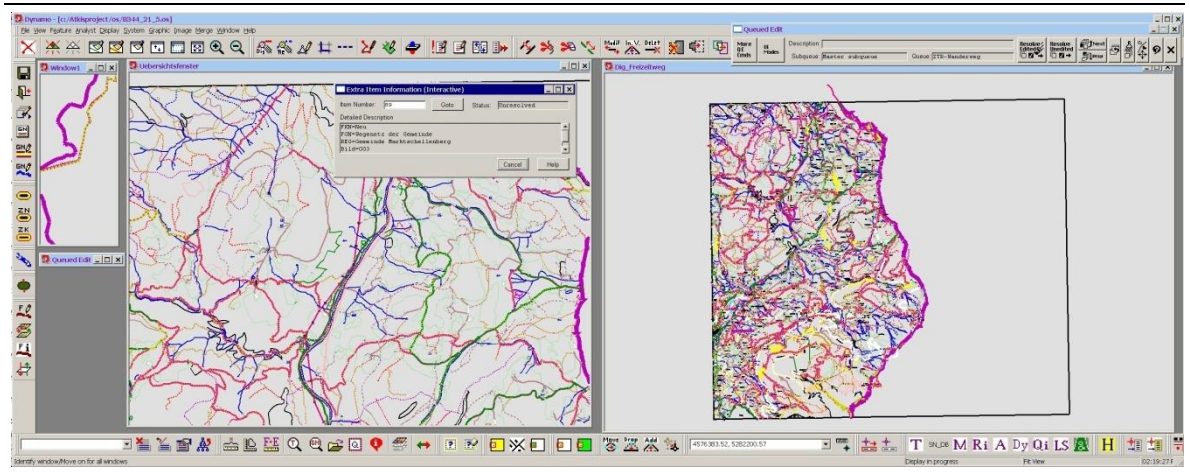

**Abbildung 3-11: Microstation bei der Aktualisierung des Datenbestandes von ATKIS (Freizeitwegeerfassung) (LVG I, 2008)**

Des Weiteren wird Microstation bei der Georeferenzierung der historischen Ortsblätter im Maßstab 1:25 000 verwendet (Abbildung 3-12). Hierzu wurde die Software von einem hauseigenen Programmierer des LVG speziell für die Georeferenzierung der historischen Ortsblätter angepasst.

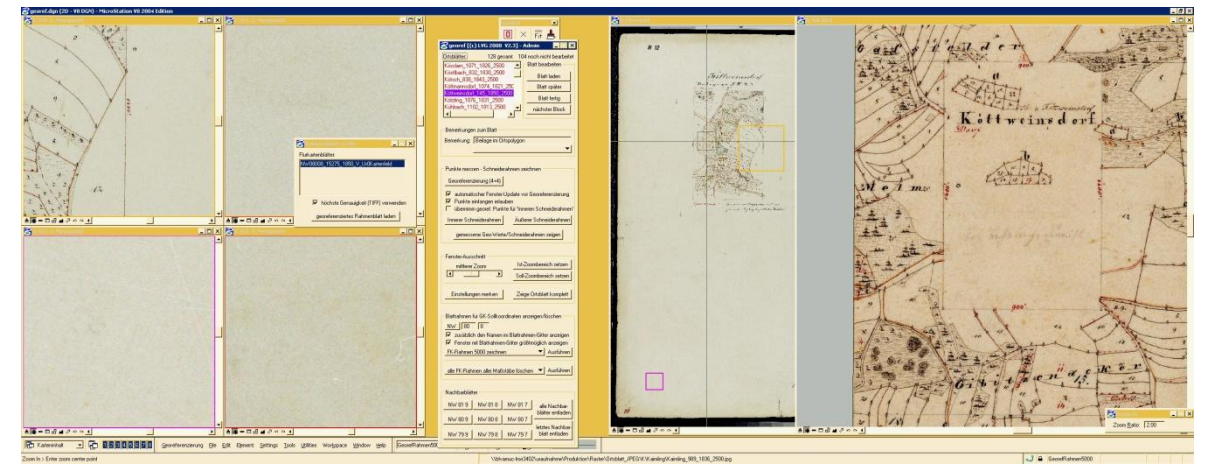

**Abbildung 3-12: Microstation bei der Georeferenzierung von historischen Ortsblättern (LVG I, 2008)**

Im Softwaretest der Diplomarbeit wurde der Programmaufsatz Descartes getestet.

(Quelle: [www.bentley.com/de-DE/\)](http://www.bentley.com/de-DE/)

# **3.7.2 Workflow**

Die graphische Darstellung des Workflows der Georeferenzierung für die Software Descartes:

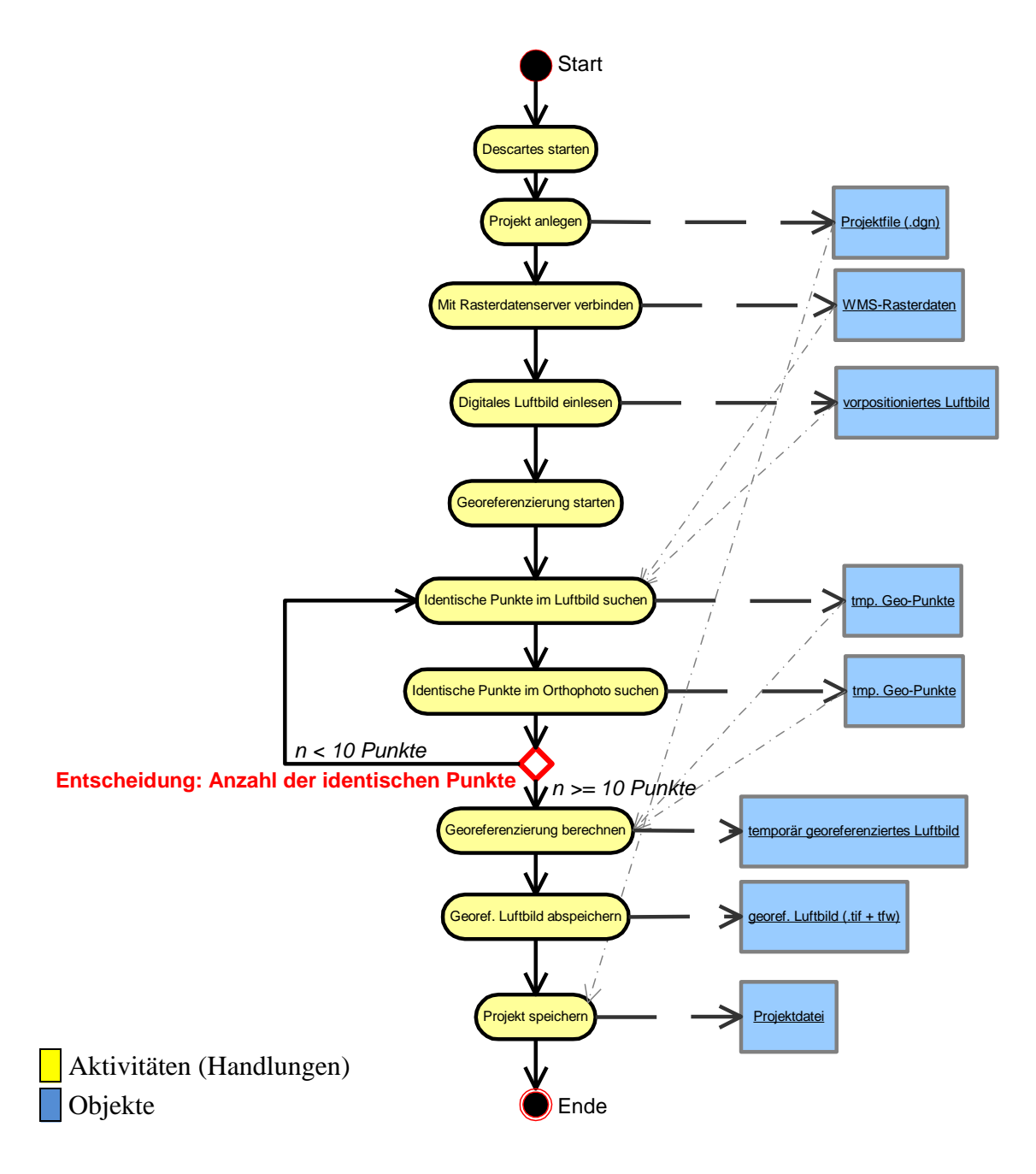

#### **3.7.3 Handhabung**

Bei der Georeferenzierung der Alliierten Luftbilder merkt der Benutzer schnell, dass diese Software nicht ihren Schwerpunkt in der Geodatenverarbeitung hat. Zu erst wurde die Grundversion der Software Microstation getestet. Dieser Test verlief negativ. Anschließend wurde der Programmaufsatz Bentley-Descartes getestet. Das LVG hat bereits die Software Microstation im laufenden Betrieb eingesetzt und hat sie mit hauseigenen Features erweitert. Im Softwaretest wurde eine eingeschränkte Demoversion von Microstation-Descartes getestet.

Beim Software-Test wird der Bearbeiter sehr auf die Probe gestellt im Bezug auf seine Geduld. Alle 15 Minuten erscheint eine Meldung, dass dies eine Demoversion ist und die Anwendung automatisch geschlossen wird. Diese Zeit ist eindeutig zu wenig, um eine neue Software kennenzulernen bzw. zu beurteilen. Die Software kann zwar immer wieder neu aufgerufen werden, aber eine Georeferenzierung innerhalb der 15 Minuten ist fast unmöglich. Der Software-Hersteller bietet keine Testversion an, die z.B. für 30 Tage gültig ist.

Unverständlich ist auch die Namensgebung der Programm-Features. Oft ähneln sich die Programmbezeichnungen bei den verschiedenen Software-Systemen und sind selbsterklärend, nicht so bei Microstation-Descartes. Für die Georeferenzierung wird z.B. das Wort "Warp" benutzt. Ohne Hilfe von Dritten wäre mir die Georeferenzierung nicht möglich gewesen. Bei der Georeferenzierung bietet Microstation-Descartes dem Bearbeiter kein RMS-Error an.

Bei den anderen Programmen war ein intuitives Testen der Software möglich, da sie selbsterklärend und einfach zu bedienen sind. Bei Microstation-Descartes trifft dies nicht zu. Gewöhnungsbedürftig ist auch beim Aufrufen einer Rasterdatei, dass zuerst ein Projekt in Microstation-Descartes erstellt werden muss, bevor die eigentliche Datei geöffnet wird. Während der Georeferenzierung sollte auch nicht gezoomt werden, da sonst das Programm abbricht.

Für den Softwaretest von Microstation-Descartes könnte das modifizierte Programm der Georeferenzierung von historischen Ortsblättern nicht für die Georeferenzierung der Alliierten Luftbilder angepasst werden, da es ein zu großer Programmieraufwand und in keinem Verhältnis zum Nutzen gewesen wäre.

#### **3.7.4 Technische Daten**

- WMS-Dienst verfügbar
- Bildpyramiden werden verwendet
- RMS-Error nicht ersichtlich, somit nicht ab speicherbar bzw. nachträglich veränderbar.
- Betriebssysteme auf denen Microstation-Descartes unterstützt wird:
	- Windows Vista (Version 08.09.03.57 und darüber)
	- Windows Vista x64 (Version 08.09.03.57 und darüber)
	- Windows XP Professional (SP2 oder später)
	- Windows XP Professional x64
	- Windows XP Home Edition (SP2 oder später)
	- Windows XP Tablet PC Edition
	- Windows 2000 Professional (SP3 oder später)
	- Windows 2000 Server
	- Windows Server 2003 (SP1 oder später)
	- Windows Server 2003 x64
	- (Windows NT, Windows 9x-Serie werden nicht unterstützt)
- Rechnervorraussetzung für Installation der Software:

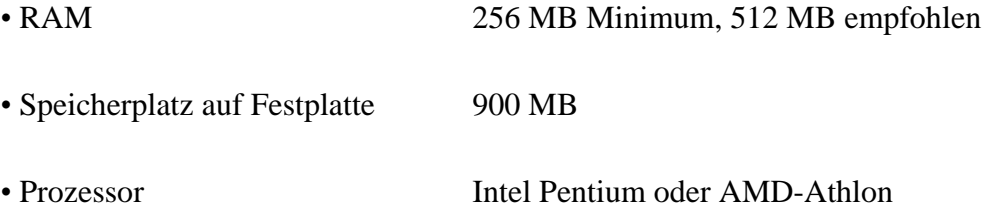

# **3.7.5 Import- und Exportmöglichkeiten**

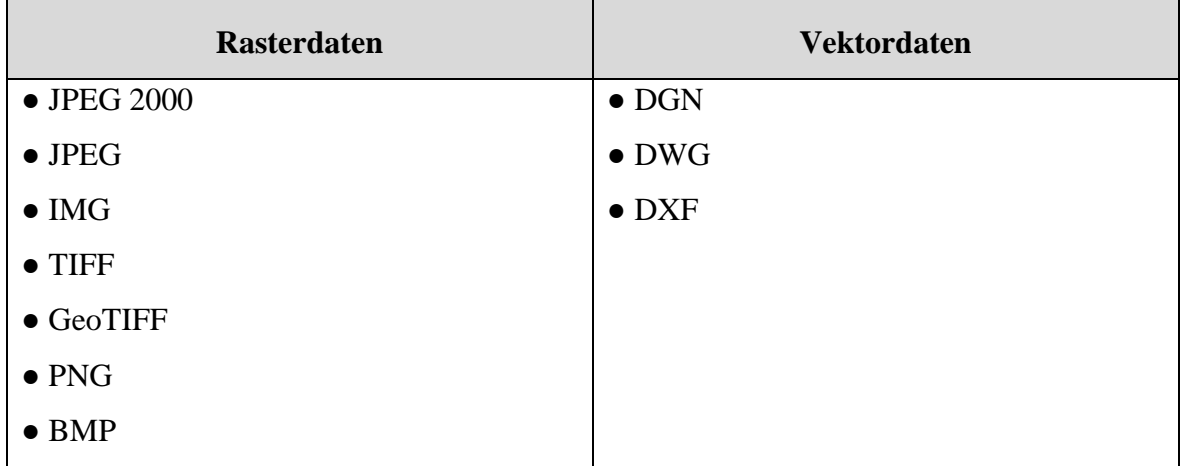

**Tabelle 3-6: Raster- und Vektordaten die Descartes verarbeiten kann**

### **3.7.6 Vor- und Nachteile**

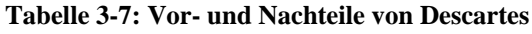

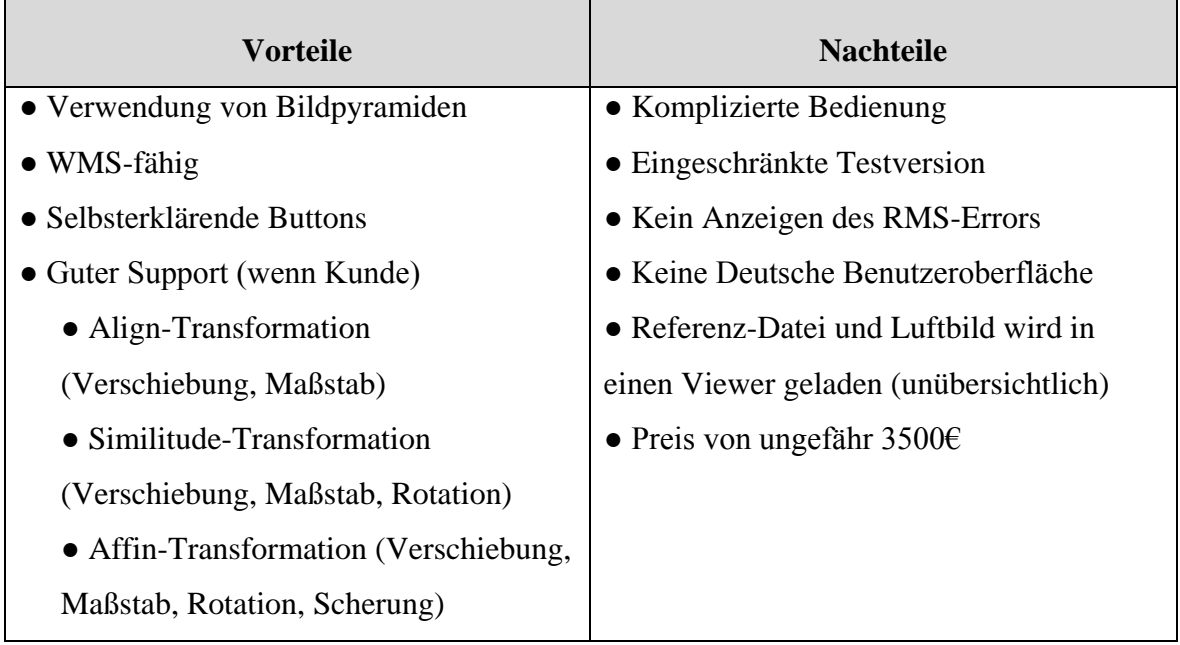

## **3.7.7 Preis der Software**

Der Preis der getesteten Software Microstation-Descartes beträgt 3500€ (Einzelplatz Lizenz, mit fortlaufender Lizenz).

## **3.7.8 Schlussbeurteilung**

Microstation-Descartes ist für die Georeferenzierung ungeignet. Manche Arbeitsschritte werden wiederholt ausgeführt, aber führen zu einem anderen Ergebnis. Leider ist der

automatische Programm-Abbruch der Software alle 15 Minuten sehr hinderlich für den Test. Der Benutzer bemerkt schnell, dass diese Software eher im CAD-Bereich beheimatet ist als beim Bearbeiten von Rasterdaten.

Im Großen und Ganzen hat sich Microstation-Descartes nicht für die Georeferenzierung der Alliierten Luftbilder geeignet, da die Bedienung zu kompliziert ist. Der Preis von ungefähr 3500€ für eine Einzelplatzlizenz und die zusätzlichen Wartungskosten rechtfertigen den Einsatz der Software nicht. Bei einem direkten Vergleich zu anderen getesteten Software-Produkten fällt auf, dass eine Georeferenzierung kostengünstiger und einfacher zu erzielen ist.

Zudem ist der RMS-Error nicht vorhanden. Die Software ist nur in Englisch erhältlich. Wenn bei Problemen der Bearbeiter Hilfe benötigt, sind die vorgegebenen Suchbegriffe in der softwareeigenen Online-Hilfe nicht immer klar definiert.

Weitere Hilfe bietet die Homepage von Bentley an. Diese ist leicht zu finden und bietet dem Hilfe Suchenden die Möglichkeit bei den FAQ oder einer Diskussionsgruppe, die benötigte Information zu bekommen. Der Kunde von Bentley, geniest einen besonderen Support. Als Inhaber einer Pool-Lizenz von Microstation, wird dem Kunden immer die neueste Version des gekauften Programms per Update zu Verfügung gestellt. Diese Pool-Lizenz ermöglicht dem Kunden zeit- und rechnerunabhängig das Programm zu installieren und aufzurufen.

Dieser Service (Wartung) hat seinen Preis, der mit 15 % des Kaufpreises von Descartes verrechnet wird. Der Kaufpreis von Descartes liegt bei ungefähr 3500€, somit ist die Anschaffung dieses Produkt nur für große Betriebe oder Ämter rentabel.

# **3.8 Softwaretest Global Mapper**

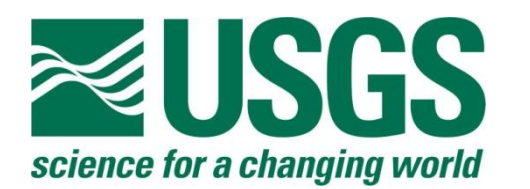

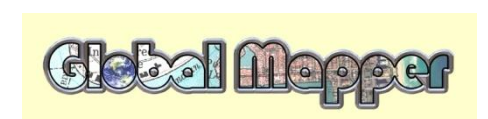

### **3.8.1 Allgemeine Angaben zur Software**

Die Global Mapper Software LLC wurde vom USGS 2001 in Olathke im US-Bundesstaat Kansas gegründet. Die United States Geological Survey (Geologischer Dienst der Vereinigten Staaten) wurde am 3. Mai 1879 gegründet. Somit ist das USGS vergleichbar mit einer Behörde in Deutschland.

Mit Global Mapper lassen sich Rasterdaten, Höhendaten und Vektordaten darstellen und das Programm kombiniert sie untereinander. Die Software bietet eine GPS-Schnittstelle an und beinhaltet verschiedene GIS-Funktionen. Direkter Zugriff auf vorhandene Datenquellen wie Satellitenbilder, Topographische Karten und digitalen Geländemodellen ist über einen WMS-Dienst möglich. Diese Möglichkeit erleichtert die Handhabung bzw. Bereitstellung der Referenzdaten für die Georeferenzierung.

Weitere Möglichkeiten von Global Mapper sind Digitale Geländemodelle zu generieren und daraus Reliefs oder Schattierungen zu erstellen, Projektionen auf andere Koordinatensysteme abzuändern und das Übereinanderlegen und Verknüpfen von verschiedenen Daten. Die Software ist sehr vielseitig einsetzbar und bietet für den Preis von etwa 300€ pro Einzelplatzlizenz umfangreiche Features an. Global Mapper ist keine Free-Ware aber eine kostengünstige und sehr gut ausgestattete Software. Der Benutzer merkt der Software an, dass der Ursprung des Unternehmens aus der Verarbeitung von Geodaten stammt.

(Quelle: [www.globalmapper.com/\)](http://www.globalmapper.com/)

# **3.8.2 Workflow**

Die graphische Darstellung des Workflows der Georeferenzierung für die Software Global Mapper:

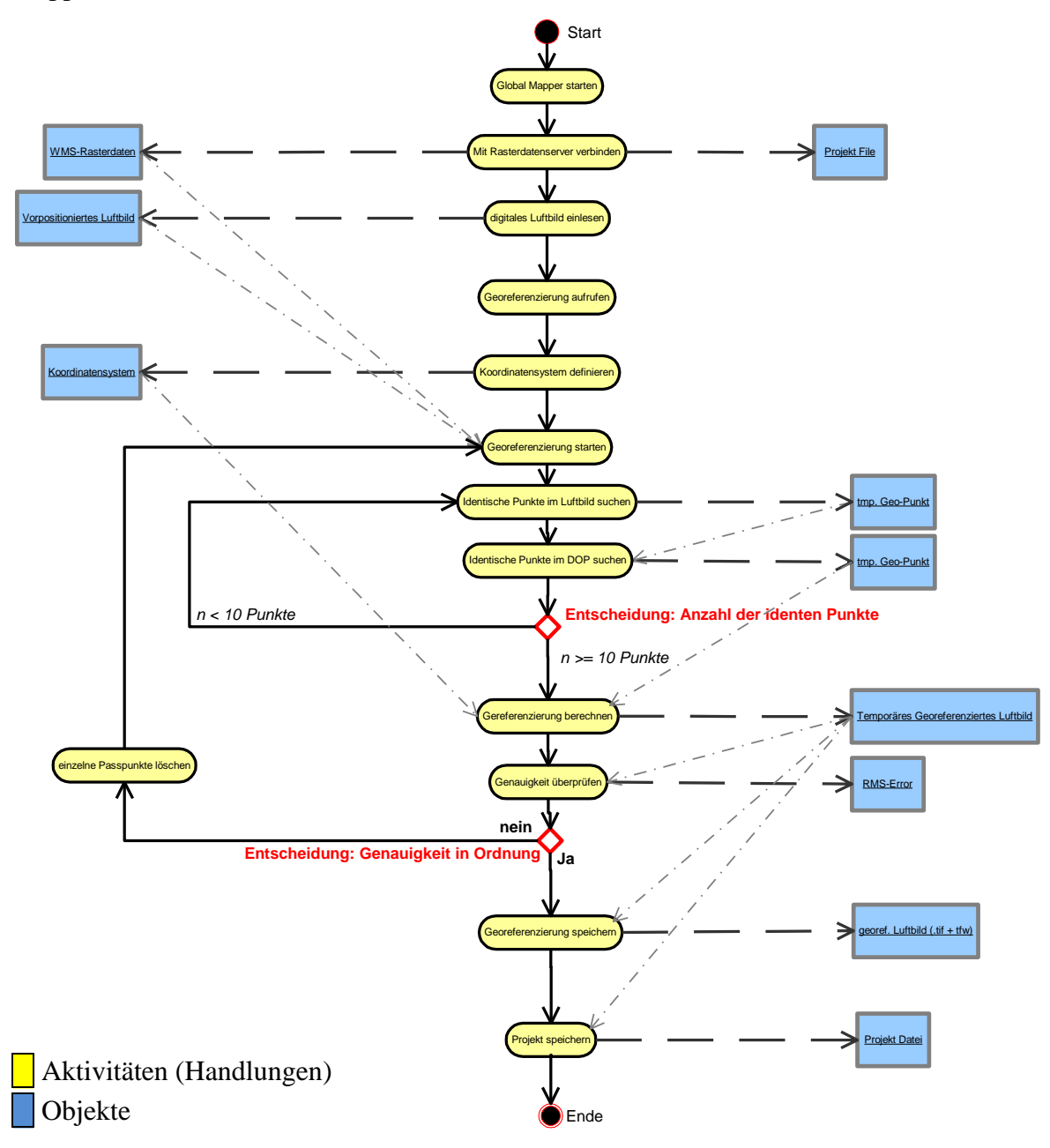

# **3.8.3 Handhabung**

Leider ist diese Software nicht in Deutsch erhältlich was den Umgang mit ihr erschwert. Dieser Nachteil wird aber durch die leichte Handhabung und Verständlichkeit der Software aufgehoben. Trotz der englischen Menüführung hilft der logische Aufbau der Software und die selbsterklärenden Buttons, um sich schnell in die Software einzuarbeiten (Abbildung 3-13).

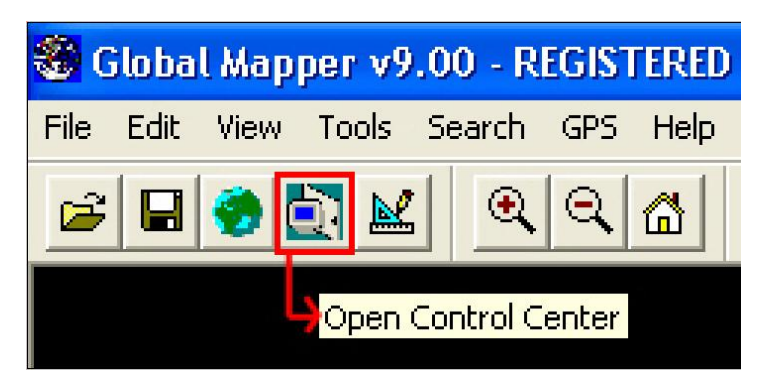

**Abbildung 3-13: Selbsterklärende Buttons in Global Mapper**

Bei Global Mapper können Koordinaten eingegeben werden und die Software springt auf die gewünschte Position (Center on Location). Als Referenz kann der WMS-Dienst oder ein Orthophoto zur Hilfe genommen werden. Der WMS-Dienst kann leicht in die Arbeitsumgebung der Software eingebunden werden. Eine Vielzahl von vordefinierten WMS-Diensten ist in der Auswahl, aber auch neue Adressen können schnell eingebunden werden. Beim Einlesen einer lokalen Referenzdatei (GeoTIFF wird erkannt) muss als erstes die Projektion und die dazugehörige Zone (GK-Zone 3) definiert werden.

Möchte der Nutzer ein Alliiertes Luftbild ohne Georaumbezug in das Programm laden, wird er auf den fehlenden Raumbezug hingewiesen. Dem Bearbeiter stehen dann drei Möglichkeiten (YES, NO und CANCEL) zur Verfügung (Abbildung 3-14). Für eine Georeferenzierung muss der Bearbeiter nur den YES-Button drücken. Hierdurch wird die manuelle Georeferenzierung automatisch gestartet. Die Bedeutung der Buttons ist:

- YES Manuelle Georeferenzierung der Rasterdatei
- NO Bild wird mit fingierten Koordinaten dargestellt
- CANCEL Ladevorgang wird abgebrochen

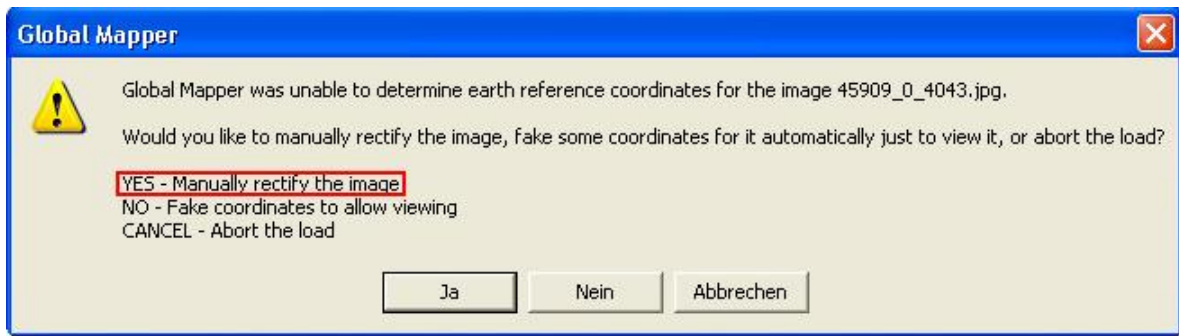

**Abbildung 3-14: Automatischer Hinweis von Global Mapper. Die zu ladende Datei ist ohne Georaumbezug. Rot umrandet, Option dass die Datei manuell georeferenziert wird**

Die Position des Cursors wird in zwei verschiedenen Koordinatensystemen (Längen- und Breitengrade, Gauß-Krüger-Koordinaten) angezeigt und erleichtert die Orientierung im Georaum. Nach dem Setzen von identischen Punkten können die gesetzten Punkte nachträglich verändert bzw. gelöscht werden. Sie werden in einer Text-Datei separat abgespeichert.

Global Mapper verwendet für den schnelleren Bildaufbau Bildpyramiden. Die Bildpyramiden benötigen lokalen Speicherplatz von etwa 20% der Datei und erfordern bei der Erstellung Rechenzeit. Der schnelle Datenzugriff überwiegt diesen Nachteil. Während der Georeferenzierung zeigt Global Mapper mit dem RMS-Error, ab dem vierten Punkt die Fehlertoleranz an.

#### **3.8.4 Technische Daten**

- WMS-Dienst verfügbar
- Bildpyramiden werden verwendet
- RMS-Error aufrufbar, identische Punkte können abgespeichert bzw. verändert werden
- Betriebssysteme auf denen Global Mapper unterstützt wird:
	- Windows 95 und 98
	- Windows ME
	- Windows NT4.x
	- Windows 2000 und XP

● Rechnervorraussetzung für Installation der Software:

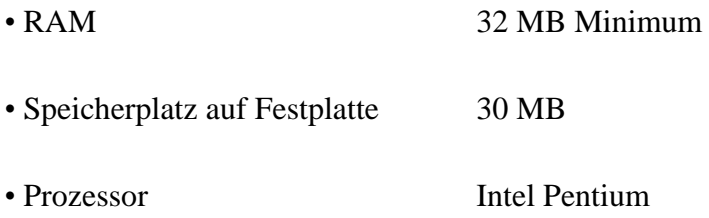

# **3.8.5 Import- und Exportmöglichkeiten**

**Tabelle 3-8: Höhen-, Raster- und Vektordaten die Global Mapper verarbeiten kann**

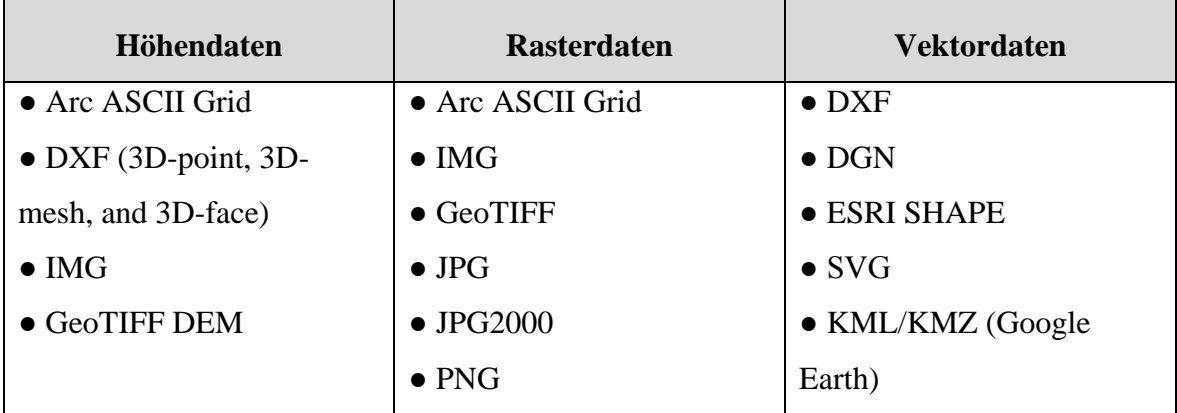

# **3.8.6 Vor- und Nachteile**

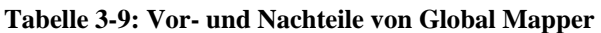

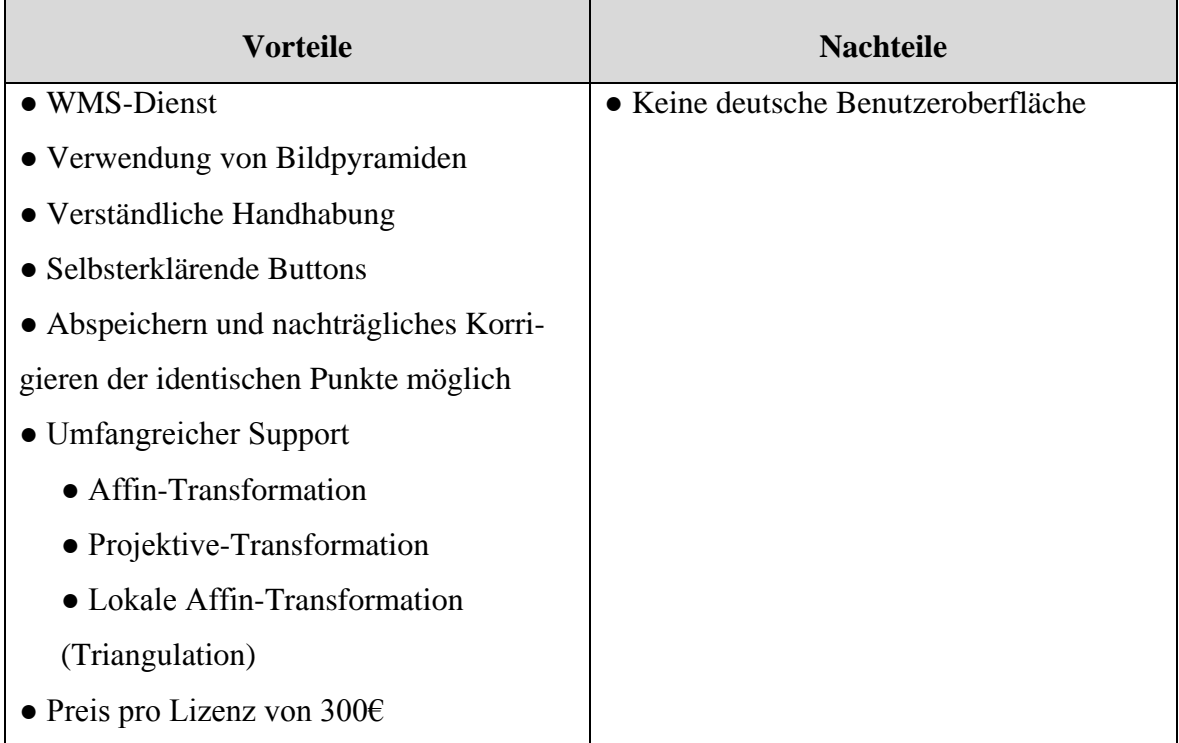

#### **3.8.7 Preis der Software**

Der Preis der getesteten Software Global Mapper beträgt ~300€.

#### **3.8.8 Schlussbeurteilung**

Das Software Produkt Global Mapper ist ein umfangreiches Programm, das im Preisleistungsverhältnis unschlagbar ist. Durch die selbsterklärende und übersichtliche Menüführung ist eine schnelle Einarbeitung in die Software möglich. Die Software ist zwar nicht in Deutsch erhältlich, aber leicht zu handhaben.

Positiv zu bewerten ist das Anzeigen des RMS-Errors während der Bearbeitung und die Möglichkeit nachträglich die identischen Punkte als Extra Text-Datei abzuspeichern. Zudem beinhaltet Global Mapper alle erforderlichen Features, die zu einer Georeferenzierung notwendig sind.

Zudem geniest der Kunde einen umfangreichen und gut organisierten Support, der sich in 4 Teilbereiche aufspaltet. Zu diesen Teilbereichen gehört das FAQ, das User Manual (Anwenderhandbuch von Global Mapper), das Skript Reference (genaue Erklärung von bestimmten Befehlen) und der Support, der als Forum im Internet zur Verfügung steht. Auf der Homepage werden dem Benutzer Tutorials angeboten, die weitere Hilfestellungen bei Problemen geben.

Diese Software eignet sich hervorragend für die Georeferenzierung der Alliierten Luftbilder im LVG und steht in der engeren Auswahl.

# **3.9 Softwaretest gvSIG**

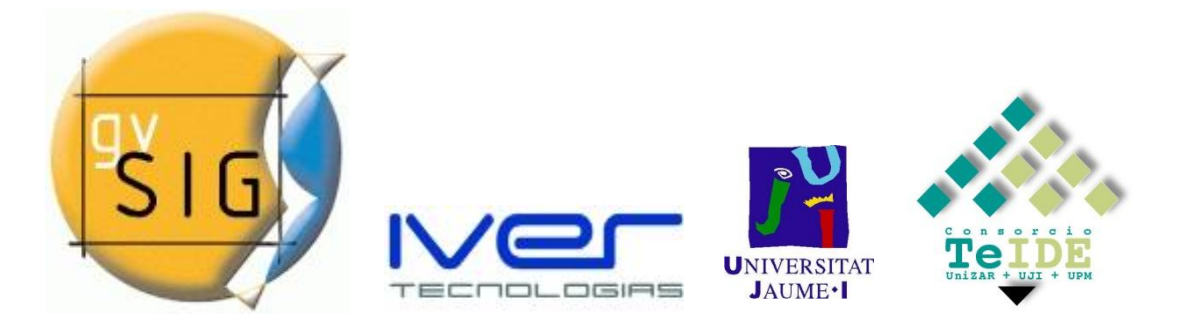

#### **3.9.1 Allgemeine Angaben zur Software**

gvSIG steht für Generalitat Valencia Sistema de Información Geográfica. Dieses Softwareprodukt ist im Bereich der GIS-Systeme angesiedelt.

Im Jahr 2003 machte das regionale Amt der spanischen Provinz Valencia eine Ausschreibung für die Entwicklung einer neuen Software, die zum verwalten von geographischen Daten dienen sollte. Folgende Features sollte diese Software enthalten. Portabilität, d.h. Die Software sollte unter verschiedenen Plattformen bzw. unter verschiedenen Betriebssystemen funktionieren. Eine weitere Bedingung war, dass die Software Modularität besitzt. Dies ist die Möglichkeit die Software zu erweitern, auch wenn sie bereits programmiert ist. Somit soll die Software auf dem Open Source Prinzip basieren. Jedem User ist die Einsicht in den Quellcode möglich. Zudem sollte jedem Benutzer ermöglicht werden, die so entwickelte Software frei und ohne jegliche Preisbindung auf seinem Rechner installieren zu können. Noch eine Bedingung, die die ausgeschriebene Software erfüllen musste, ist ihre Interoperabilität gegenüber anderen Softwarehersteller eigenen Formaten, wie z.B. Formaten von ArcView oder AutoCAD. Die zukünftige Software musste auch eine Schnittstelle haben, damit Geodaten von Externen Servern bereit gestellt werden können, einem sogenannten WMS-Dienst.

Das Ergebnis dieser Ausschreibung führte zu der Zusammenarbeit zwischen der Landesregierung von Valencia und dem Regionalen Amt für Infrastruktur und Transportwesen (Organisator) und dem privaten Unternehmen IVER (Entwicklung der Software), der den Auftrag bekam. Ein weiterer Partner dieses Projekts ist die Universität in Jaume.

Die daraus entstandene Software gvSIG hat folgende Eigenschaften:

- Benutzung und Installation ist plattformunabhängig (MacOS, LINUX, Windows)
- Programmiert durch JAVA (erweiterbar)
- Lizenziert unter der GNU (General Public License), somit kostenfrei

Spezialisiert ist die Software im Bereich des Managements von Geodaten. Die Software kann die meisten gängigen Vektor- bzw. Rasterdatenformate anderer Softwarehersteller lesen, wie z.B. das SHAPE-Format von ArcView bzw. das IMG-Format von ERDAS.

(Quelle: [www.gvsig.gva.es/\)](http://www.gvsig.gva.es/)

# **3.9.2 Workflow**

Die graphische Darstellung des Workflows der Georeferenzierung für die Software gvSIG:

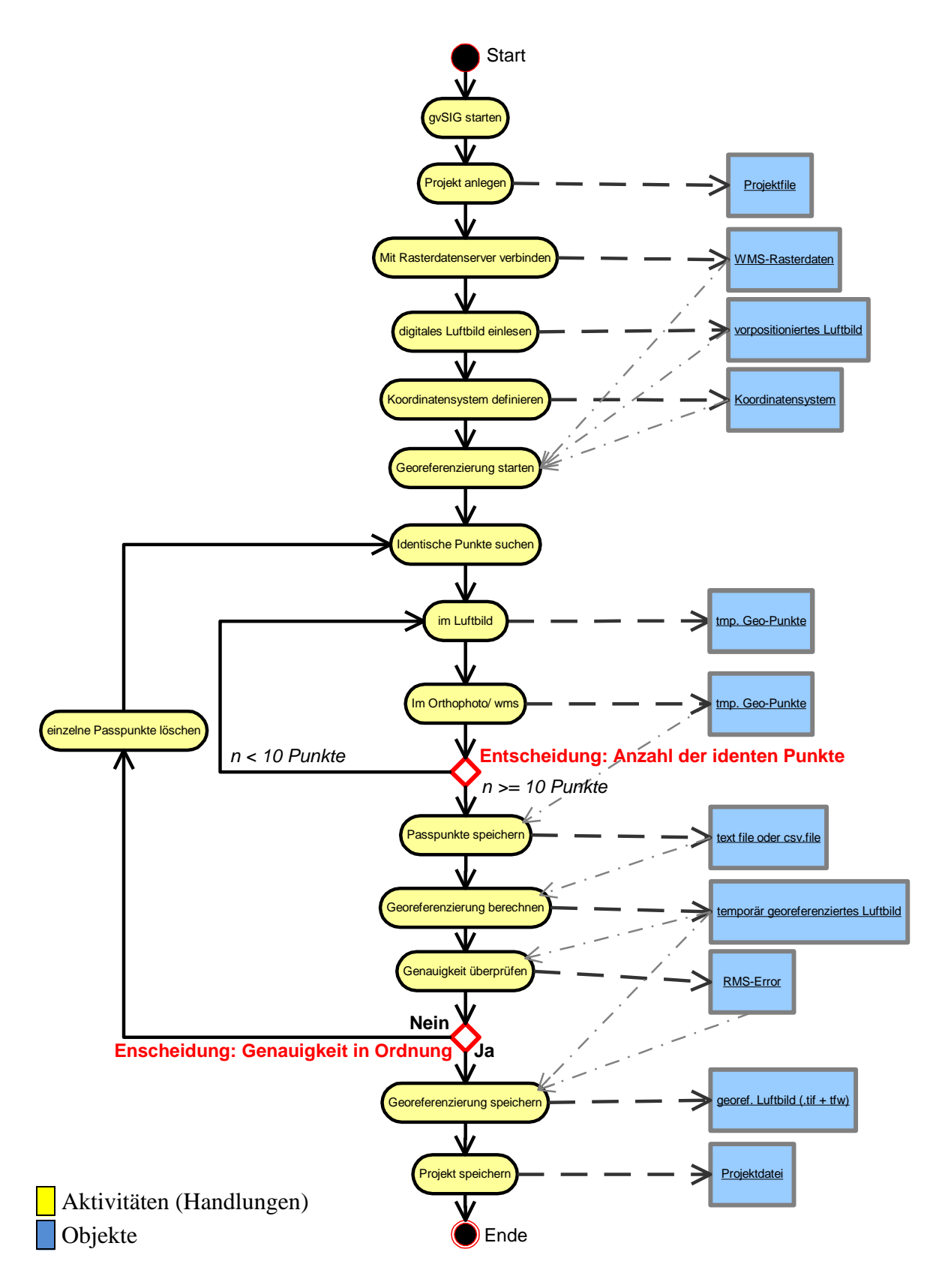

#### **3.9.3 Handhabung**

Die Benutzeroberfläche von gvSIG ist übersichtlich und auf Deutsch, was die Handhabung und Einarbeitung erleichtert. Zu erst muss ein gvSIG Projekt erstellt werden, um weitere Arbeitsschritte vornehmen zu können. Dieser Arbeitsschritt wird automatisch von Seiten des Programms angeboten

| gySIG:Ohne Titel |                                         |  |
|------------------|-----------------------------------------|--|
|                  | Datei Sehen Layer Fenster Ansicht Hilfe |  |
|                  | 1005 2 3 次 10                           |  |
|                  | <b>M</b> Projekty Layer hinzufugen      |  |
| Dokumenttyp      |                                         |  |

**Abbildung 3-15: Selbsterklärende Buttons in gvSIG**

Die Symbolik der Buttons ist logisch und schnell erlernbar. Hierbei sind die selbsterklärenden Buttons hilfreich. (Abbildung 3-15).

Die Software bietet eine Such-Funktion an in der die Gauß-Krüger-Koordinaten eingegeben werden, um an einen

gewünschten Punkt zu springen. Bei der Georeferenzierung fallen die kleinen Bearbeitungsfenster auf, die als Zoomfenster dienen sollen (Abbildung 3-16). Die Einbindung des WMS Dienstes und das Aufrufen der Georeferenzierung werden durch die logische Namensgebung erleichtert (Abbildung 3-17). gvSIG verwendet Bildpyramiden, was sich im schnellen Bildaufbau zeigt.

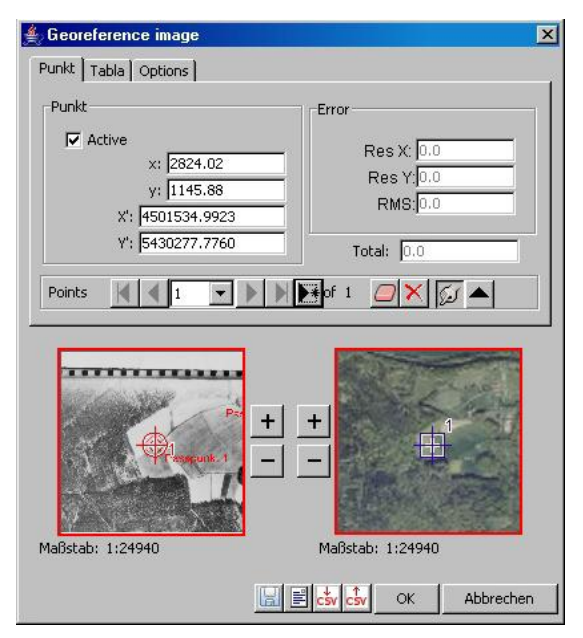

**Abbildung 3-16: Zu kleine Bearbeitungsfenster (rot umrandet)**

Es besteht zwar die Möglichkeit die identischen Punkte in dem Hauptfenster zu setzen, hierzu muss der Benutzer aber die langsamer funktionierende Zoom-Funktion in Kauf nehmen. Unübersichtlich bei gvSIG ist, dass beide Layer (Alliiertes Luftbild und WMS-Layer) in einen Viewer geladen werden. Es kann vorkommen, dass die einzelnen Layer einmal wählbar sind und einmal nicht, ohne nachvollziehen zu können warum. Durch diese Instabilität ist es fast unmöglich eine Georeferenzierung bis zum Ende durchzuführen.

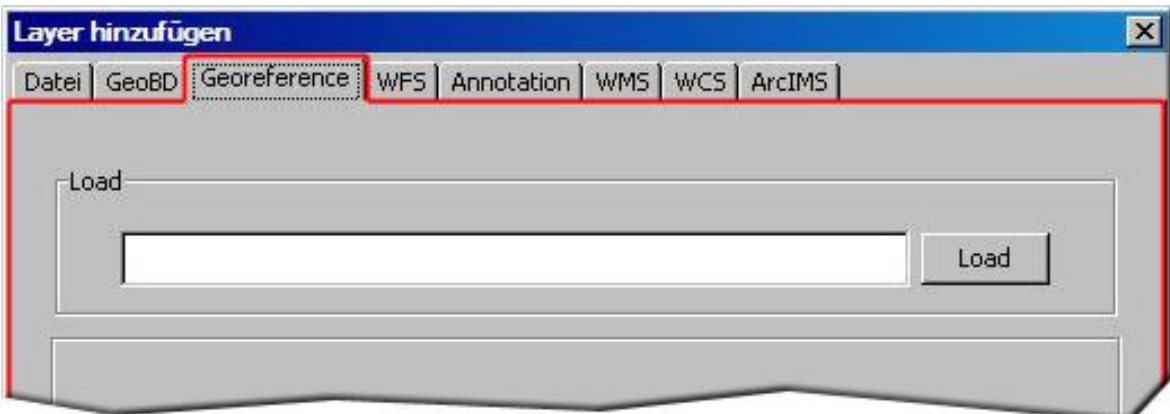

**Abbildung 3-17: Tool um Alliiertes Luftbild zu georeferenzieren (rot umrandet)**

Der RMS-Error wird während der Bearbeitung von der Software angezeigt. Es besteht zwar die Möglichkeit, die identischen Punkte als Text-Datei abzuspeichern, um eine spätere Korrektur durchzuführen. Leider funktioniert diese Funktion nicht. Es war nicht möglich die abgespeicherten Punkte nachträglich zu verbessern. Somit war auch keine Nachkorrektur der Georeferenzierung möglich.

Während der Georeferenzierung besteht nur die Möglichkeit einen gesetzten Punkt komplett zu löschen und neu im WMS-Layer und im Alliierten Luftbild zu setzen. Es besteht keine Möglichkeit den fehlerhaften Punkt nur in einem Layer zu löschen. Wird dieser Arbeitsschritt durchgeführt, muss die Georeferenzierung abgebrochen und die Software neu gestartet werden.

#### **3.9.4 Technische Daten**

- WMS-Dienst verfügbar
- Bildpyramiden werden verwendet

● RMS-Error aufrufbar, identische Punkte können abgespeichert aber nicht verändert werden

- Betriebssysteme auf denen gvSIG unterstützt wird:
	- Windows
	- LINUX
	- MacOS

● Rechnervorraussetzung für Installation der Software:

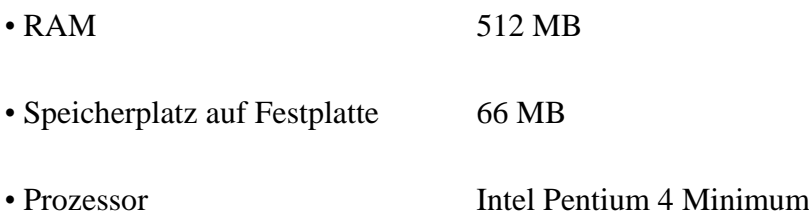

# **3.9.5 Import- und Exportmöglichkeiten**

**Tabelle 3-10: Raster- und Vektordaten die gvSIG verarbeiten kann**

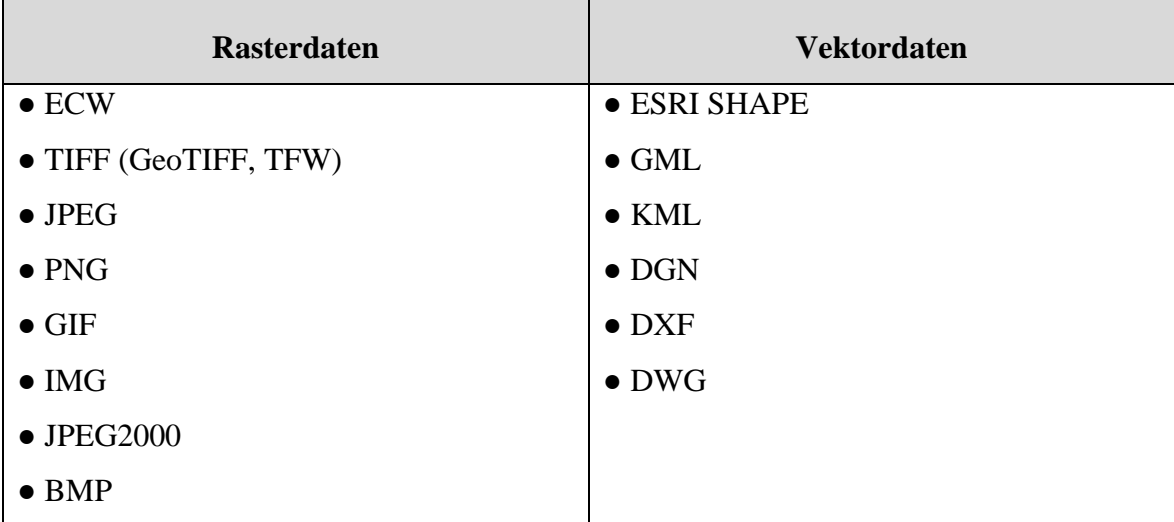

# **3.9.6 Vor- und Nachteile**

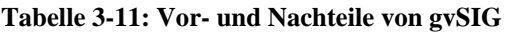

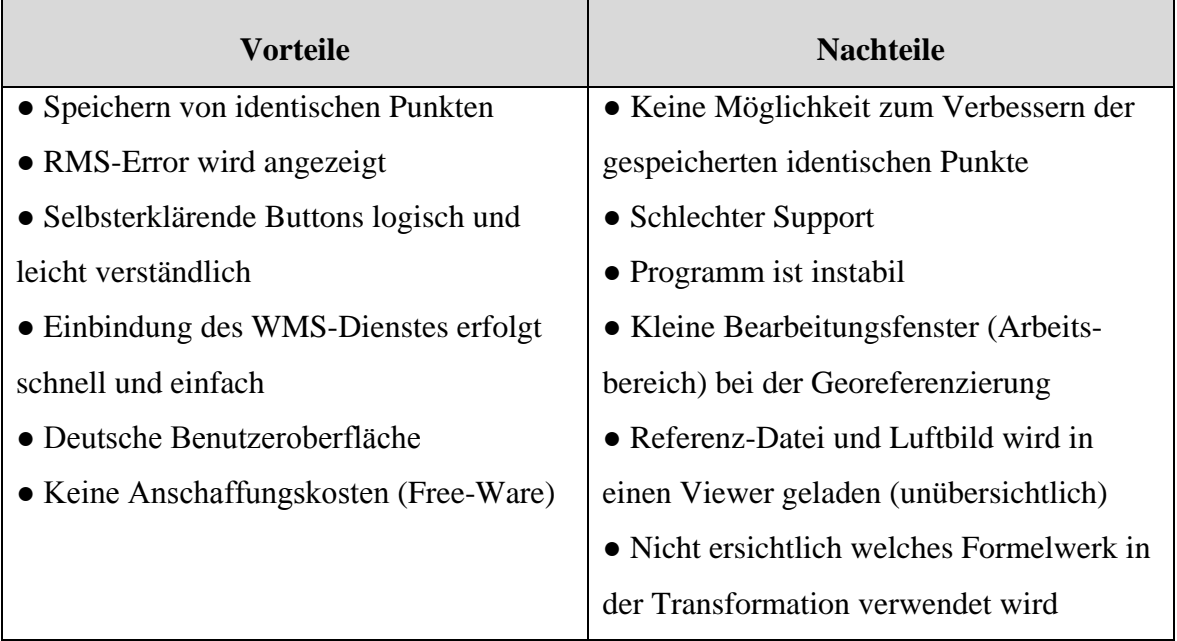

#### **3.9.7 Preis der Software**

gvSIG ist ein Open Source Produkt und somit fallen keine Kosten an.

#### **3.9.8 Schlussbeurteilung**

In den ersten Arbeitsschritten ist die Software intuitiv zu bedienen und vermittelt den Eindruck einer stabilen leicht zu handhabenden Software. Bei der Georeferenzierung verhält sich die Software instabil und muss abgebrochen und neu gestartet werden.

Nach dem Löschen von fehlerhaften identischen Punkten ist die Software teilweise nicht mehr zu bedienen. Dieser Arbeitsschritt sollte aber stabil ablaufen, um Korrekturen vornehmen zu können. Sollte dieser Arbeitsschritt trotzdem fehlerfrei ablaufen, besteht zwar die Möglichkeit die identischen Punkte abzuspeichern, aber die identischen Punkte können nicht aufgerufen und verändert werden.

Der Support von gvSIG ist nicht gut organisiert und es gibt keine Online-Hilfe. Die FAQ auf der Homepage reichen für bestimmte Fragestellungen nicht aus. Auch wenn gvSIG kostenlos ist, kann sie nicht für die Georeferenzierung verwendet werden, somit eignet sich gvSIG nicht um Alliierte Luftbilder zu georeferenzieren.

# **3.10 Softwaretest Quantum GIS**

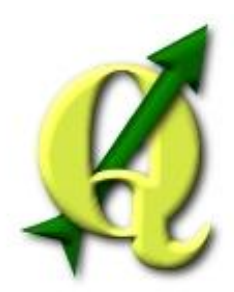

#### **3.10.1 Allgemeine Angaben zur Software**

Das Quantum GIS Projekt wurde offiziell im Mai des Jahres 2002 gegründet. Gary Sherman suchte einen GIS Viewer der für LINUX kompatibel war. Zudem sollte er schnell sein und eine breites Spektrum an Daten verarbeiten können. Aus dieser Anforderungen heraus, gepaart mit dem Interesse eine GIS-Applikation zu programmieren, wurde schließlich das Projekt gegründet.

Quantum Gis ist ein auf Open Source basiertes Geographisches Informationssystem, welches auf den Betriebssystemen LINUX, UNIX, Mac OSX und Windows funktioniert. Quantum GIS wird von einer weltweiten Community entwickelt und ist somit kostenfrei. Quantum GIS unterstützt Vektor-, Raster- und Datenbankformate. Lizenziert ist Quantum GIS unter der GNU (General Public License).

Quantum GIS ist kompatibel mit den SHAPE-Formaten von ESRI oder dem IMG-Format von ERDAS. Mit Quantum GIS besteht die Möglichkeit GPS-Routen von einem externen Gerät einzulesen und darzustellen. Die Software besitzt eine Plug-In Schnittstelle über die Erweiterungen der Software geladen werden können. Eine dieser Erweiterungen ist die Verbindung zu dem Software Produkt GRASS GIS (Georgraphic Resources Analysis Support System). GRASS GIS ist das umfangreichste Open Source GIS auf dem Geomarkt. Quantum GIS wird durch Spenden finanziert.

(Quelle: [www.qgis.org/\)](http://www.qgis.org/)

# **3.10.2 Workflow**

Die graphische Darstellung des Workflows der Georeferenzierung für die Software Quantum GIS:

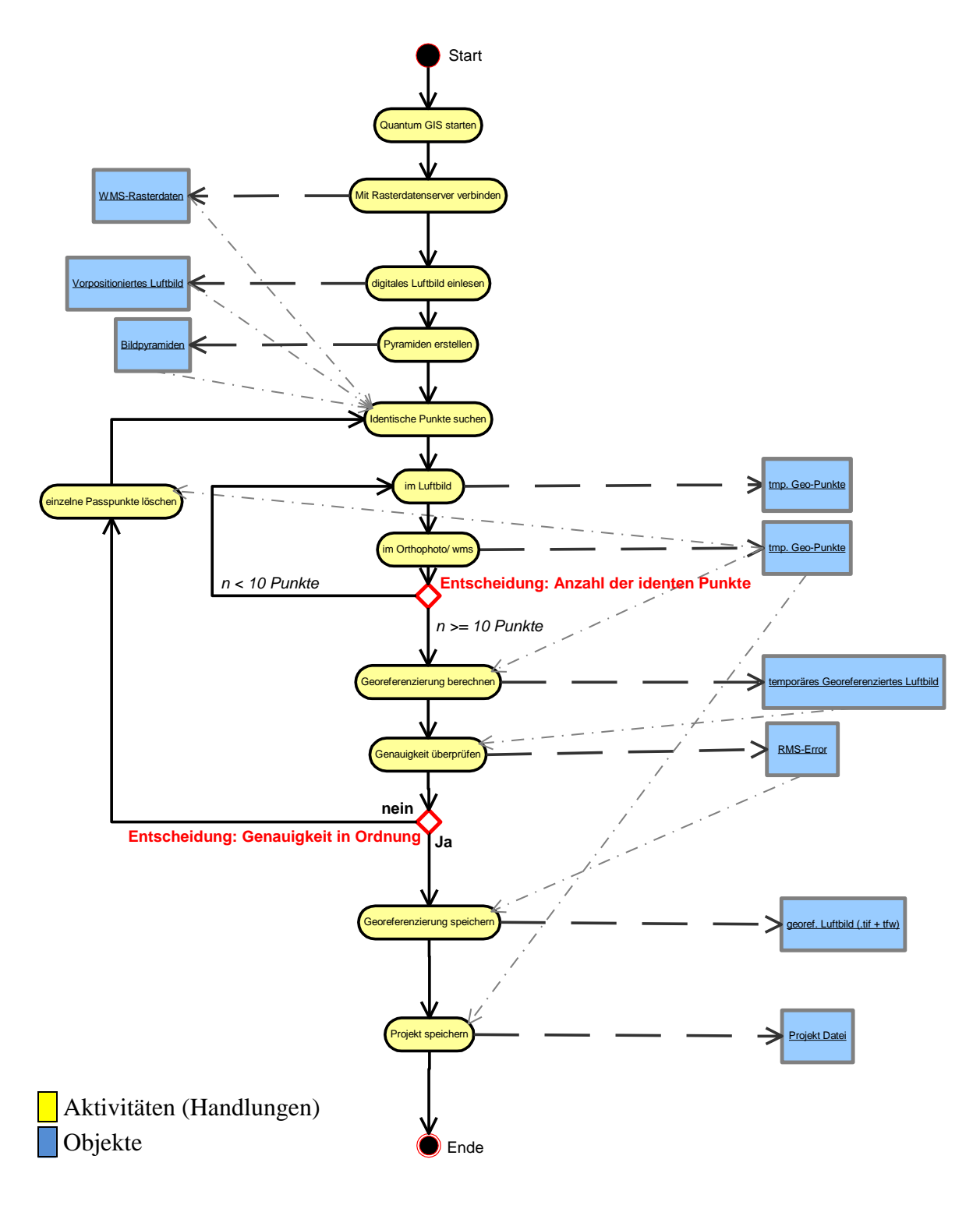

### **3.10.3 Handhabung**

Die Benutzeroberfläche von Quantum GIS ist auf Deutsch. Die selbsterklärenden Buttons die mit logischen Piktogrammen versehen sind dienen der schnelleren Einarbeitung in das Programm (Abbildung 3-18). Des Weiteren erleichtern einem die Ebenen-Übersicht und die überschaubare Benutzeroberfläche (Abbildung 3-19) die Bedienung der Software. Die Software erlaubt eine intuitive Bedienung.

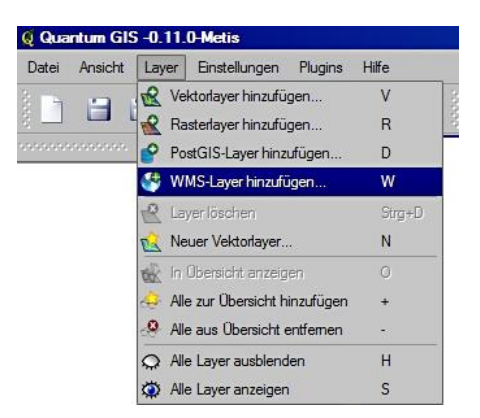

**Abbildung 3-18: Leicht verständliche Buttons und logische Piktogramme**

Als Referenzdatei kann man bei Quantum GIS zwischen einem Orthophoto oder einem WMS-Dienst wählen. Quantum GIS verwendet Bildpyramiden, die vom Benutzer selbst definiert werden können.

Die Georeferenzierung funktioniert sehr gut. Die identischen Punkte sind schnell zu setzen, da die Zoom-Funktion und die Zoom-Fenster, überschaubar und gut zu bedienen sind. Zudem lassen sich die

gesetzten identischen Punkte als Text-Datei abspeichern und wieder aufrufen, löschen bzw. korrigieren und neu setzen. Der wesentliche Bestandteil einer Georeferenzierung fehlt jedoch. Es besteht keine Möglichkeit den RMS-Error anzuzeigen.

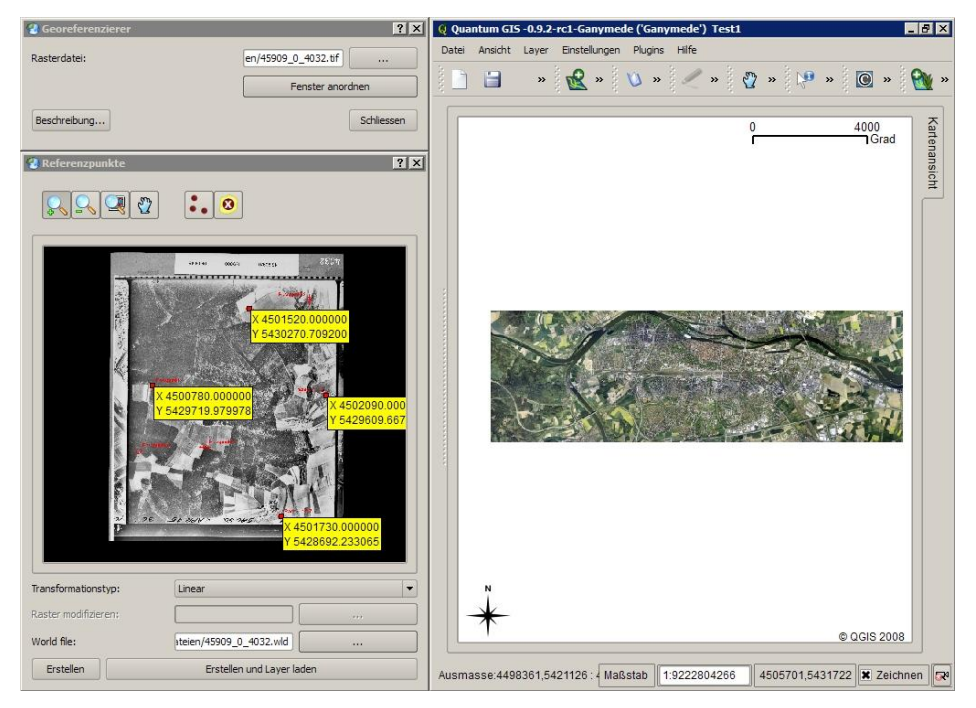

**Abbildung 3-19: Übersichtliche Benutzeroberfläche von Quantum GIS**

## **3.10.4 Technische Daten**

- WMS-Dienst verfügbar
- Bildpyramiden werden verwendet
- RMS-Error nicht aufrufbar, identische Punkte können abgespeichert bzw. verändert werden
- Betriebssysteme auf denen Quantum GIS unterstützt wird:
	- LINUX
	- MacOs X
	- Windows
	- FreeBSD
	- NetBSD

● Rechnervorraussetzung für Installation der Software:

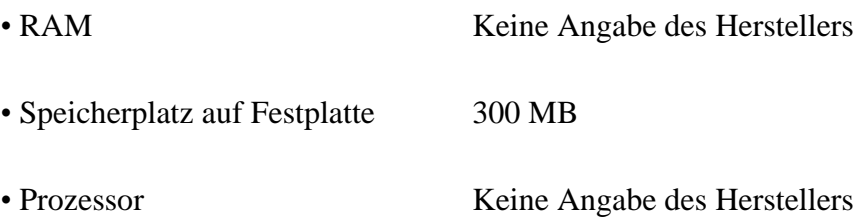

# **3.10.5 Import- und Exportmöglichkeiten**

**Tabelle 3-12: Höhen-, Raster- und Vektordaten die Quantum GIS verarbeiten kann**

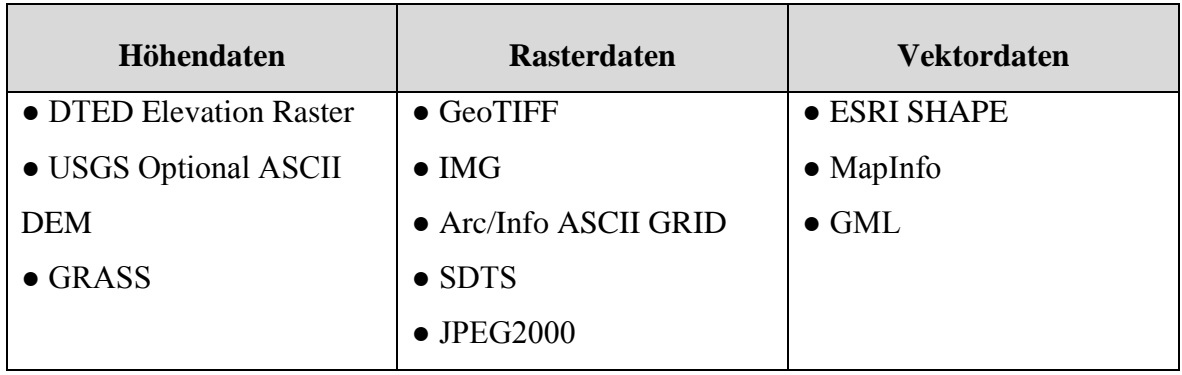

# **3.10.6 Vor- und Nachteile**

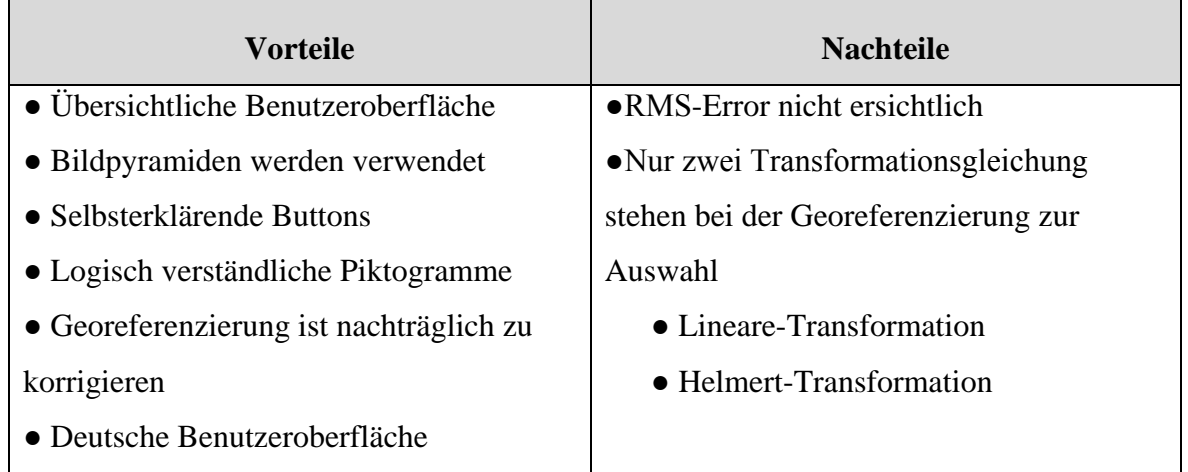

**Tabelle 3-13: Vor- und Nachteile von Quantum GIS**

#### **3.10.7 Preis der Software**

Quantum GIS ist ein Open Source Produkt (freiwillige Spende für die Community).

## **3.10.8 Schlussbeurteilung**

Nach dem Start von Quantum GIS fällt die übersichtliche Benutzeroberfläche auf. Zum einen sind die Buttons der Software selbsterklärend, zum anderen mit leicht verständlichen Piktogrammen versehen, woraus man schließen kann, welche Funktion sie haben. Das Produkt Quantum GIS ist auf Deutsch erhältlich, was die Einarbeitung erleichtert. Bei Problemen mit der Software besteht zum einen die Möglichkeit auf der Homepage von Quantum GIS bei den FAQ Hilfe zu bekommen und zum anderen in einem Forum. Somit ist der Support zufriedenstellend.

Weil der RMS-Error nicht ersichtlich ist, ist diese Software für die Georeferenzierung der Alliierten Luftbilder ungeeignet.

# **3.11 Softwaretest TatukGIS (AIC)**

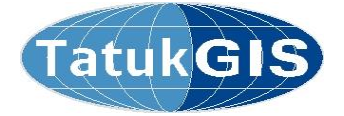

#### **3.11.1 Allgemeine Angaben zur Software**

TatukGIS ist eine Kapitalgesellschaft die im Jahr 2000 gegründet wurde und sich in Privatbesitz von amerikanischen und polnischen Gesellschaftern befindet. Der Hauptsitz dieses Unternehmens befindet sich in Gdynia, Polen.

Das Unternehmen TatukGIS ist spezialisiert auf das Designen, Entwickeln, Lizenzieren und Unterstützen von Geoinformationssystemen, die speziell auf den Kunden abgestimmt sind. Das Hauptprodukt von TatukGIS ist der Developer Kernel (DK) Toolkit, eine GIS-Entwicklungsumgebung. Dieses Programm dient der Entwicklung eigener GIS-Anwendungen und GIS-Lösungen und ist kostenfrei. Der TatukGIS Editor, TatukGIS Viewer und der TatukGIS Luftbildkorrektor (TatukGIS AIC = Aerial Imagery Corrector) sind in dieser Diplomarbeit getestet worden und sind kostenpflichtig. Der TatukGIS Viewer ist eine kostenlose Software, der die meisten GIS- bzw. CAD- und Rasterdatenformate darstellen kann. Der TatukGIS Editor ist eine Erweiterung des TatukGIS Viewer und beinhaltet alle Features des Viewers. Mit dem Editor können die oben genannten Dateitypen erzeugt, verarbeitet und umgewandelt werden.

Um Luftbilder zu georeferenzieren gibt es den Luftbildkorrektor (AIC). Mit der Software können zwar Rasterdaten verarbeitet werden, der Schwerpunkt liegt aber im GIS-Bereich.

(Quelle: [www.tatukgis.de/\)](http://www.tatukgis.de/)

# **3.11.2 Workflow**

Die graphische Darstellung des Workflows der Georeferenzierung für die Software TatukGIS (AIC):

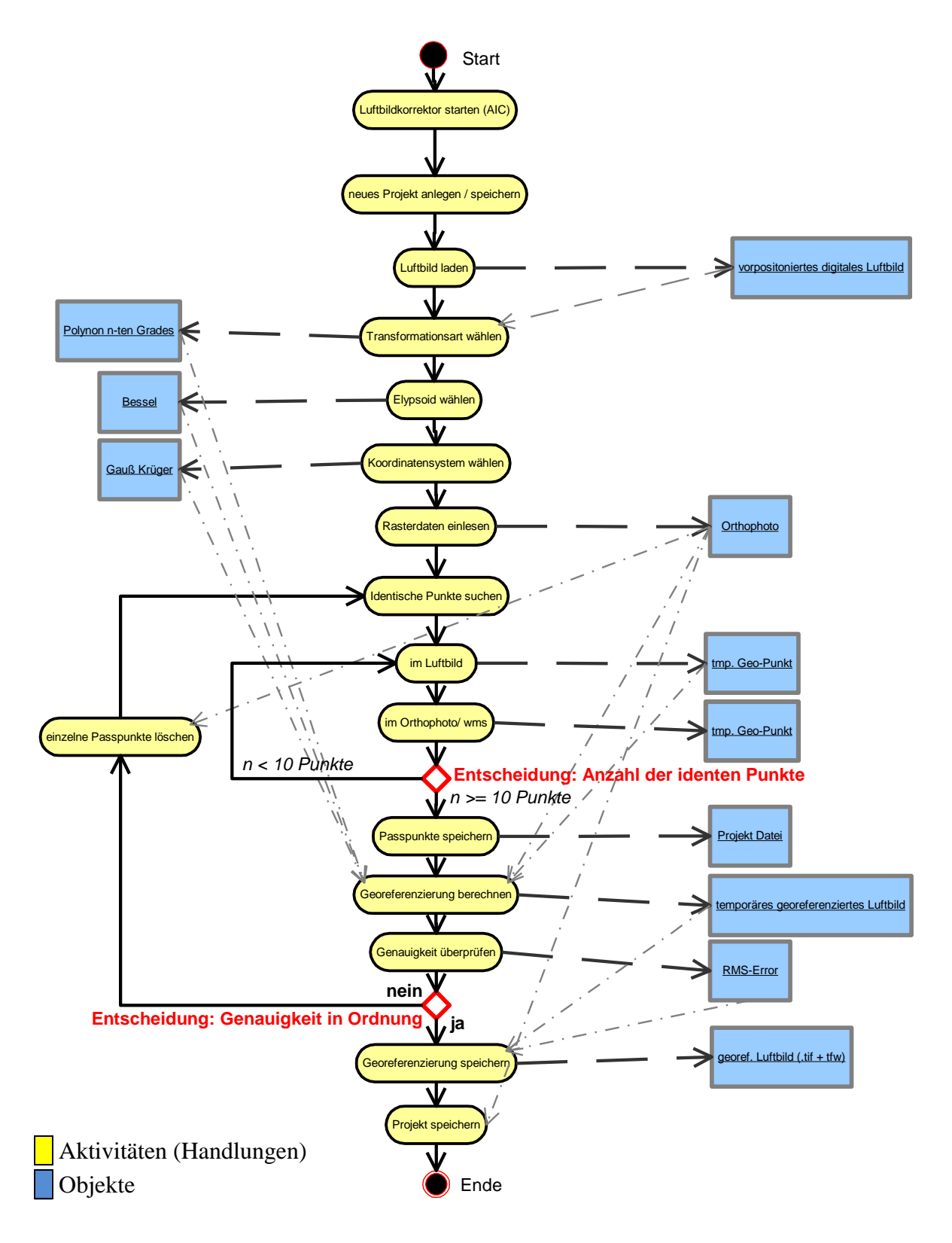

### **3.11.3 Handhabung**

Die Software ist in Deutsch erhältlich, wodurch die Einarbeitung erleichtert wird. Mit dem TatukGIS AIC können Luftbilder georeferenziert werden, aber ohne Hilfe eines WMS-Dienstes. Nur im TatukGIS Editor kann ein WMS-Dienst eingebunden werden.

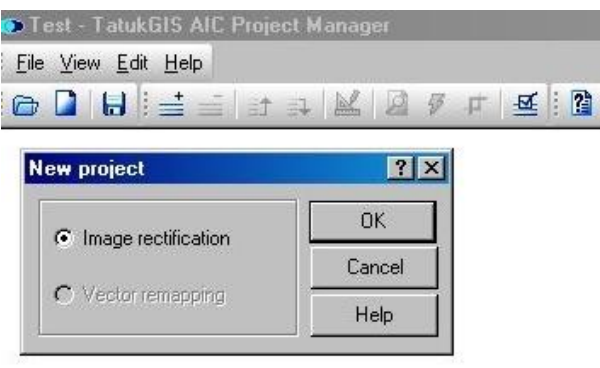

**Abbildung 3-20: Autotischer Hinweis, dass das Alliierte Luftbild georeferenziert werden muss**

Nachdem TatukGIS AIC gestartet wird, wird zuerst ein neues Projekt angelegt. Danach weist TatukGIS einen automatisch darauf hin, dass eine Georeferenzierung als nächster Arbeitsschritt folgt. Diese Meldung muss nur mit "OK" bestätigt werden (Abbildung 3-20). Danach muss das Alliierte Luftbild geladen werden. Die Arbeitsschritte werden durch

selbsterklärende Buttons und logische Piktogramme erleichtert. Die Benutzeroberfläche ist übersichtlich und schnell zu verstehen (Abbildung 3-21).

Nach diesen Arbeitsschritten wird der Benutzer automatisch aufgefordert die Transformationsrechenart und die gewünschte Projektion einzustellen. Diese vordefinierten Arbeitsschritte dienen einem schnelleren Arbeitsablauf. Es besteht keine Möglichkeit ein Koordinatensystem zu definieren bzw. das Datum Potsdam und die Gauß-Krüger-Projektion einzustellen. Diese Parameter werden aber bei Geodatenverarbeitung des LVG benötigt. Der Grund hierfür könnte in der eingeschränkten Demo-Version liegen.

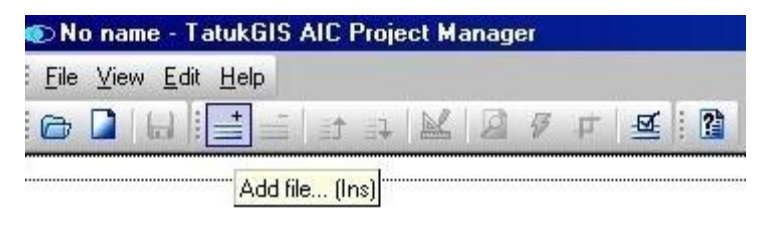

**Abbildung 3-21 Öffnen einer Datei, durch selbsterklärenden Button und logisches Piktogramm erklärt**

Nachdem die Parameter eingestellt sind und mit "OK" bestätigt wurden wird automatisch die Referenzdatei aufgerufen. Hierbei ist Voraussetzung, dass die Referenz-Datei im selben

Ordner ist wie das Alliierte Luftbild. Um das Ergebnis der Georeferenzierung in einer Vorschau zu betrachten, muss der TatukGIS AIC geschlossen werden. Die Vorschau dient

der Kontrolle von Fehlern, vor der eigentlichen Berechnung. Es besteht auch die Möglichkeit fehlerhafte Passpunkte zu löschen und neu zu setzen. Der RMS-Error ist während der Bearbeitung ab einer bestimmten Anzahl von identischen Punkten ersichtlich, je nach Transformationsgleichung (Abbildung 3-22). Zur Auswahl stehen insgesamt 6 verschiedene Transformationsarten.

| $rac{6}{9}$ $rac{6}{9}$ |   | $ACT$ COMM | TIMESTAMP From X (Long) From Y (Lat) To X (Long) |                                                             | To Y (Lat)    | <b>TYPE</b> | <b>RMS</b> |
|-------------------------|---|------------|--------------------------------------------------|-------------------------------------------------------------|---------------|-------------|------------|
|                         |   |            |                                                  | 2008.07.17  4046.5160 -975.73270 4501967.5                  | $5430323.1$ 0 | GCP         | 2.89       |
| $_{\rm 3}$              | ▽ |            |                                                  | 2008.07.17 2830.7556 -1151.5761 4501518.0                   | $5430272.1$ 0 | <b>GCP</b>  | 3.71       |
| 4                       | V |            |                                                  | 2008.07.17 4390.7650 -2880.6318 4502095.3                   | $5429610.3$ 0 | GCP.        | 1.55       |
| 5                       | M |            |                                                  | 2008.07.17 3475.8817 -5320.7948 4501727.2                   | $5428692.7$ 0 | GCP         | 0.34       |
| 6                       | ₩ |            |                                                  | 2008.07.17 1960.6852 -3936.5770 4501166.7                   | $5429248.0$ 0 | GCP         | 1.79       |
| $\overline{7}$          | V |            | 2008.07.17  636.20493                            | $-4028.5971$ 4500672.3.                                     | $5429216.0$ 0 | <b>GCP</b>  | 2.68       |
| 8                       | V |            |                                                  | 2008.07.17  896.23222  - 2693.3586  4500784.0  5429723.9  0 |               | GCP         | 2.92       |

**Abbildung 3-22: Liste mit RMS-Error**

TatukGIS verwendet keine Bildpyramiden. Der schnelle Bildaufbau wird durch ein SQLbasiertes Bildkachel-Speicherformat ermöglicht. Die Zoom-Funktion macht sich aus nicht nachvollziehbaren Gründen teilweise selbständig und vergrößert oder verkleinert den ausgewählten Bereich. Somit funktioniert die Software nicht fehlerfrei.

### **3.11.4 Technische Daten**

- WMS-Dienst nicht verfügbar.
- SQL-basiertes Bildkachel-Speicherformat statt Bildpyramiden
- RMS-Error aufrufbar, identische Punkte können abgespeichert bzw. verändert werden
- Betriebssysteme auf denen TatukGIS unterstützt wird:
	- Windows 95
	- Windows 98
	- Windows 2000
	- Windows ME
	- Windows NT
	- Windows XP

● Rechnervorraussetzung für Installation der Software:

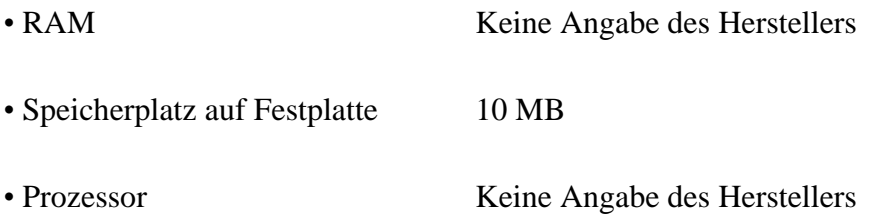

# **3.11.5 Import- und Exportmöglichkeiten**

**Tabelle 3-14: Höhen-, Raster- und Vektordaten die TatukGIS verarbeiten kann**

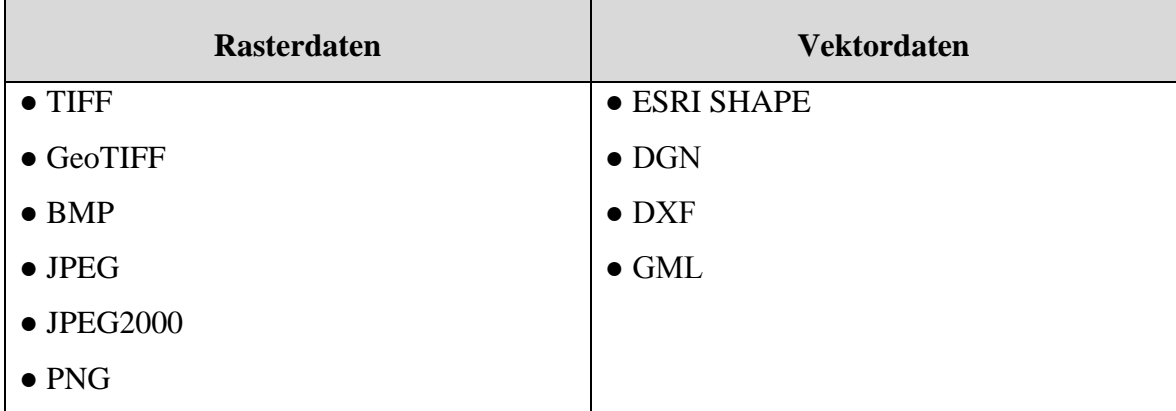

# **3.11.6 Vor- und Nachteile**

**Tabelle 3-15: Vor- und Nachteile von TatukGIS**

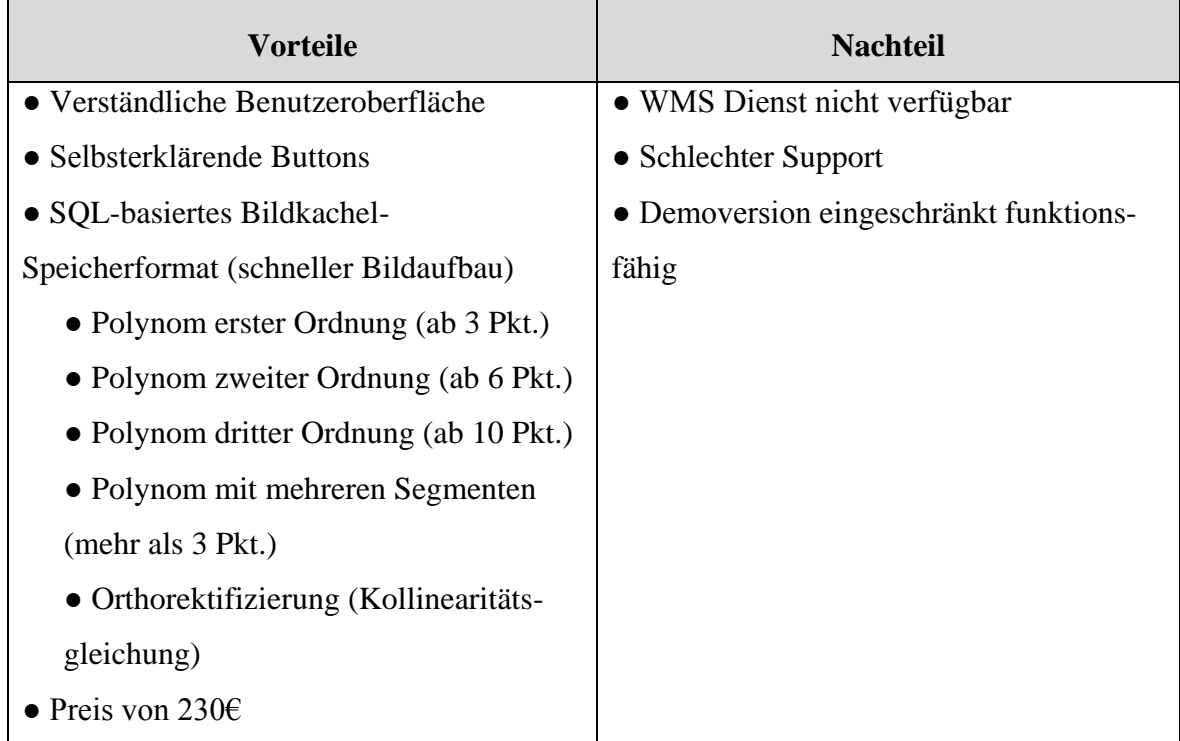

### **3.11.7 Preis der Software**

Der Preis der getesteten Software TatukGIS AIC beträgt 230€.

### **3.11.8 Schlussbeurteilung**

TatukGIS ist leicht zu bedienen und schnell zu erlernen. Die Demoversion von TatukGIS ist nur eingeschränkt nutzbar. Deshalb hat dieser Softwaretest nur eine eingeschränkte Aussagekraft im Bezug auf diese Software.

Die Benutzeroberfläche von TatukGIS ist überschaubar auf Deutsch und das Ergebnis nach wenigen, leicht nachvollziehbaren Arbeitsschritten erreicht. Dieses Softwareprodukt hat alles was zum Georeferenzieren notwendig ist. Die Software ist umfangreich ausgestattet und das Preisleistungsverhältnis stimmt. Leider kann der WMS-Dienst bei der Georeferenzierung nicht eingebunden werden und es muss ein Orthophoto zu Hilfe genommen werden.

Der Support von TatukGIS lässt zu wünschen übrig. Es besteht zum einen die Möglichkeit per e-Mail Hilfe zu bekommen. Zum anderen auf der Homepage von TatukGIS bei den FAQ, die leider nur auf Englisch ist und bei Suchanfragen unzureichend.

Für die Georeferenzierung von Alliierten Luftbildern eignet sich die Software hervorragend und steht damit in der engeren Auswahl der Softwareprodukte.

# **3.12 Beurteilen der Softwareprodukte**

### **3.12.1 Softwareanalyse**

Der Softwaretest wurde in 3 Hauptgruppen aufgeteilt. In der ersten Hauptgruppe sind Softwarehersteller, die in ihrem Gebiet Marktführer sind und im Preis-Spektrum von 2800€ bis 3500€ liegen. Im Bereich Rasterdatenverarbeitung ist ERDAS Imagine, im Bereich GIS ist ArcGIS und im Bereich CAD Microstation Marktführer.

Die mittlere Hauptgruppe sind die Softwareprodukte, die sowohl für größere Betriebe als auch für Privatanwendungen interessant sind. Hierzu gehört Global Mapper und TatukGIS. Bei diesen Produkten ist der Preis im Bereich von 300€.

Die dritte Gruppe ist die der Free-Ware, basierend auf dem Open-Source-Prinzip und somit kostenlos. Hierzu gehört Quantum GIS und gvSIG.

Bei der Softwareanalyse müssen die einzelnen Softwareprodukte objektiv miteinander verglichen werden (Kapitel 3.12.2). Als Bewertungsmethode wurde ein schulischer Benotungs-Schlüssel (Kapitel 3.1.2) gewählt, da er allgemein verständlich ist. In Abbildung 3-23 ist die Vorgehensweise ersichtlich, mit der die Softwareprodukte miteinander verglichen wurden.

#### **Auswahlkriterium I:**

- Bedienung der Software
- Benutzeroberfläche (z.B. selbsterklärende Buttons)
- Dauer für die Georeferenzierung
- Ist die Georeferenzierung nachträglich zu korrigieren
- Stabilität der Software

Descartes von Microstation und gvSIG fallen beim Auswahlkriterium I raus. Microstation ist zu kompliziert zu handhaben und die Benutzeroberfläche schwer verständlich. gvSIG ist instabil und die abgespeicherten identischen Punkte lassen sich nachträglich nicht verändern.

#### **Auswahlkriterium II:**

● Anzeige des RMS-Error

Obwohl Quantum GIS leicht zu bedienen ist, besteht keine Möglichkeit den RMS-Error anzuzeigen. Dies wäre aber notwendig um die Genauigkeit der Georeferenzierung zu überprüfen. Somit fällt Quantum GIS aus der engeren Auswahl heraus.

#### **Auswahlkriterium III:**

● WMS-Dienst verfügbar

ERDAS Imagine bietet zwar die Option eines WMS-Dienstes an. Es war aber nicht möglich diesen zu nutzen bzw. einzustellen. Zudem ist ERDAS Imagine schwer zu bedienen, aufgrund der nicht selbsterklärenden Buttons und der englischen Benutzeroberfläche. TatukGIS fällt ebenfalls raus, da keine Möglichkeit besteht für die Georeferenzierung einen WMS-Dienst zu nutzen.

#### **Auswahlkriterium IV:**

● Preis/ Leistungsverhältnis

Im direkten Vergleich von ArcMap von ESRI mit Global Mapper fällt die Auswahl auf Global Mapper. Wird in Betracht gezogen, dass "nur" eine Georeferenzierung das Ziel ist, reicht Global Mapper vollkommen aus.
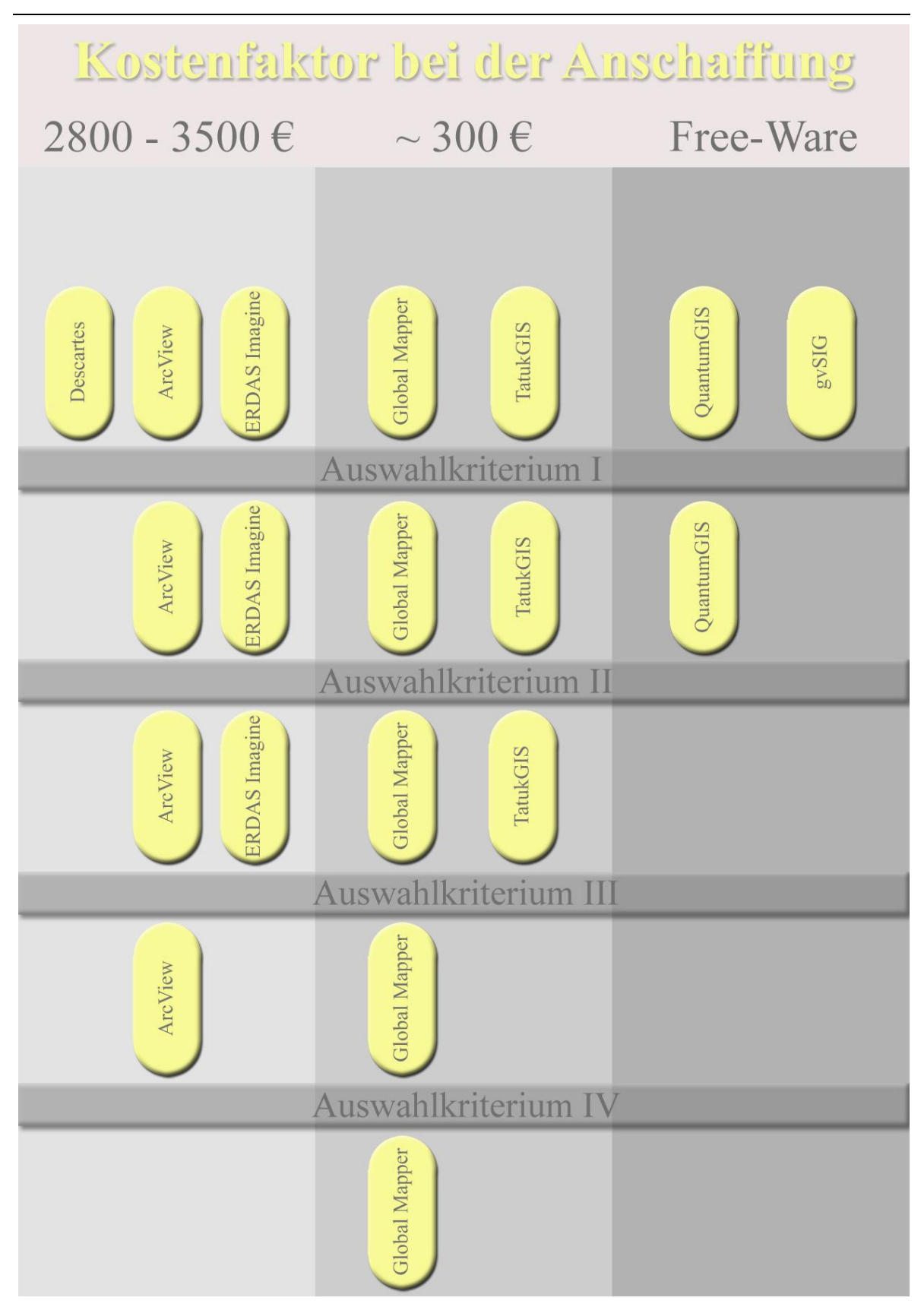

**Abbildung 3-23: Vorgehensweise, bei dem Vergleich der Softwareprodukte**

Problemstellung Problemstellung

# 3.12.2 Vergleichstabelle der Softwareprodukte **3.12.2 Vergleichstabelle der Softwareprodukte**

Tabelle 3-16: Vergleichstabelle, der einzelnen Produkte untereinander **Tabelle 3-16: Vergleichstabelle, der einzelnen Produkte untereinander**

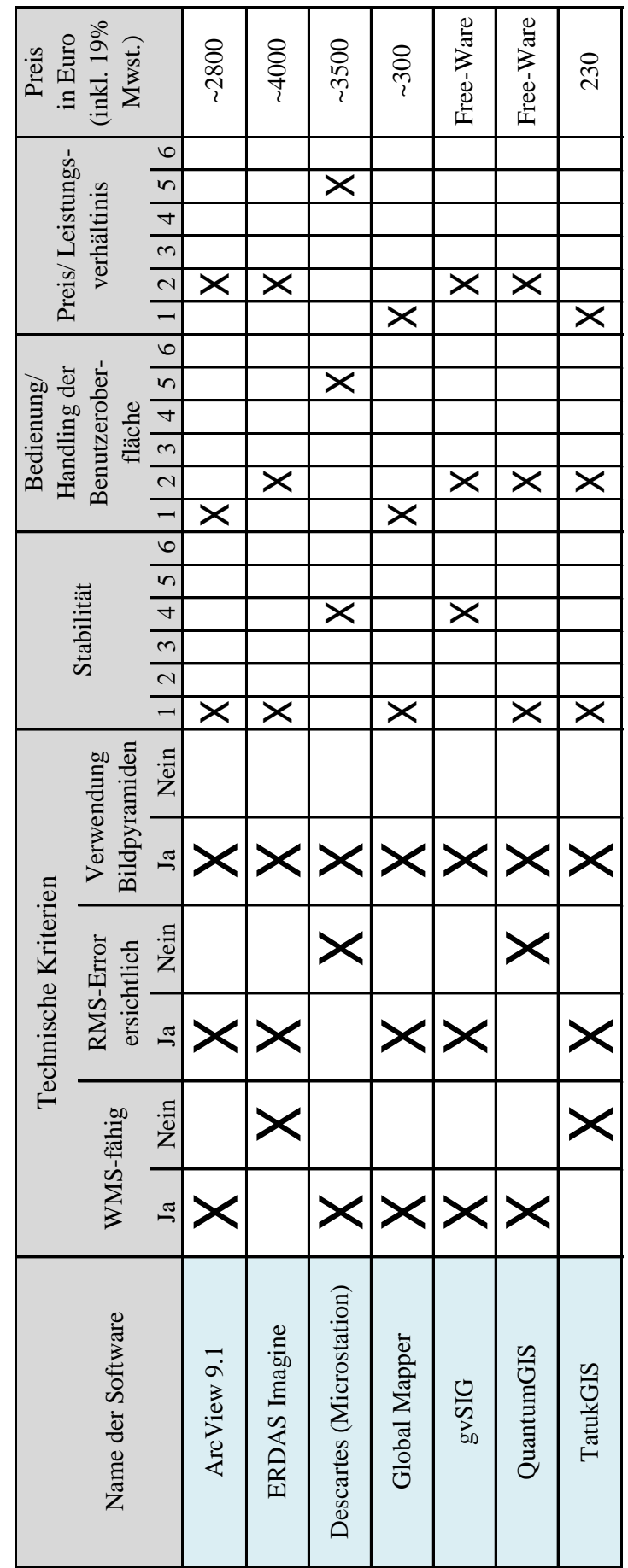

#### **3.12.3 Software Auswahl**

Für die Georeferenzierung der Alliierten Luftbilder, sollte im LVG zukünftig Global Mapper verwendet. Folgende Features hat die Software:

- Schnell verständliche Benutzeroberfläche
- selbsterklärende Buttons
- Piktogramme mit eindeutiger Sprache
- RMS-Error ersichtlich, ab speicherbar und nachträglich veränderbar
- Schneller Bildaufbau, d. h. Verwendung von Bildpyramiden

● Möglichkeit der Verwendung von einem WMS-Dienst oder einem Orthophoto als Referenzdatei.

- Intuitive Bedienung der verschiedenen Arbeitsabläufe
- Niedriger Preis von ~300€
- Großes Leistungsspektrum
- Software läuft stabil

Global Mapper ist einfach zu bedienen und die Georeferenzierung ist auch ohne Englisch Kenntnisse zu bewerkstelligen.

## **4. Arbeitsanweisung**

Damit die Georeferenzierung von Mitarbeitern des LVG durchgeführt werden kann, muss eine Arbeitsanweisung erstellt werden. In dieser sind alle Arbeitsschritte für eine Georeferenzierung mit Global Mapper erklärt.

(Kapitel 7.1 Anhang)

## **5. Beurteilung und Abschätzung des Arbeitsaufwandes**

#### **5.1 Prognose des Gesamtaufwandes**

Bei der Prognose des Gesamtaufwandes müssen folgende Faktoren beachtet werden:

- Benötigte Anzahl der Arbeiter (Beamte u.- Angestellte des mittleren Dienstes)
- 60 000 Luftbilder die georeferenziert werden müssen (pro Luftbild  $\approx$  30 min)
- Personalkosten (Laufbahn mittlerer Dienst)
- Gesamtdauer der Arbeit

Folgende negative Faktoren können im Voraus nur genähert berücksichtigt werden:

- Softwareprobleme
- Netzwerkausfall
- Rechnerabsturz
- Negative Faktoren  $= 1+n =$ Toleranzwert
- menschlicher Faktor (Tagesform)

Die benötigte Gesamtdauer der Arbeit wird mit dem Toleranzwert multipliziert.

# **5.2 Jährliche Arbeitszeit pro Person**

**Tabelle 5-1: Volle Werkstage/ Jahr für Beamte und Angestellte des mittleren Dienstes**

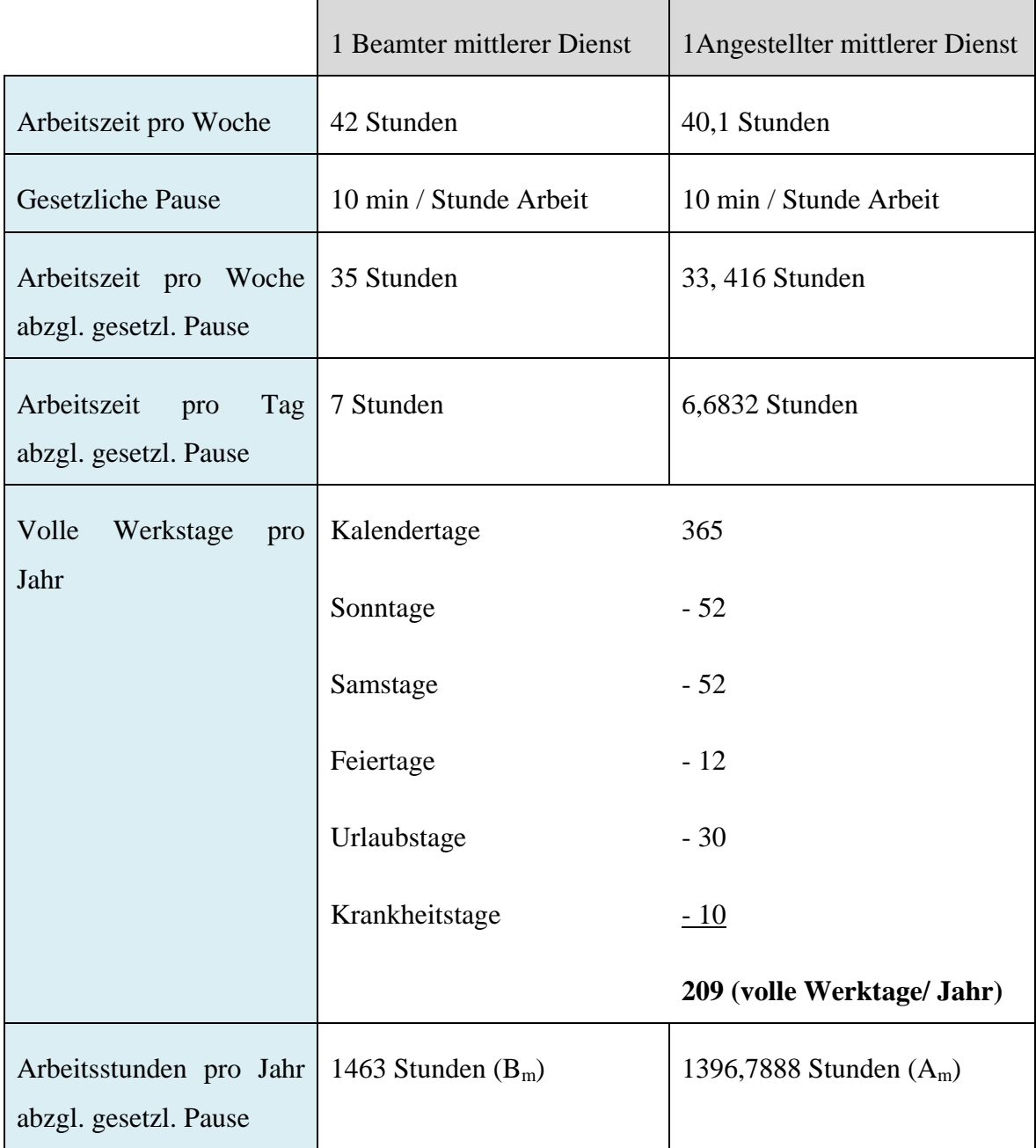

# **5.3 Benötigte Gesamtdauer der Arbeit**

### **5.3.1 Beamte des mittleren Dienstes**

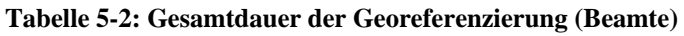

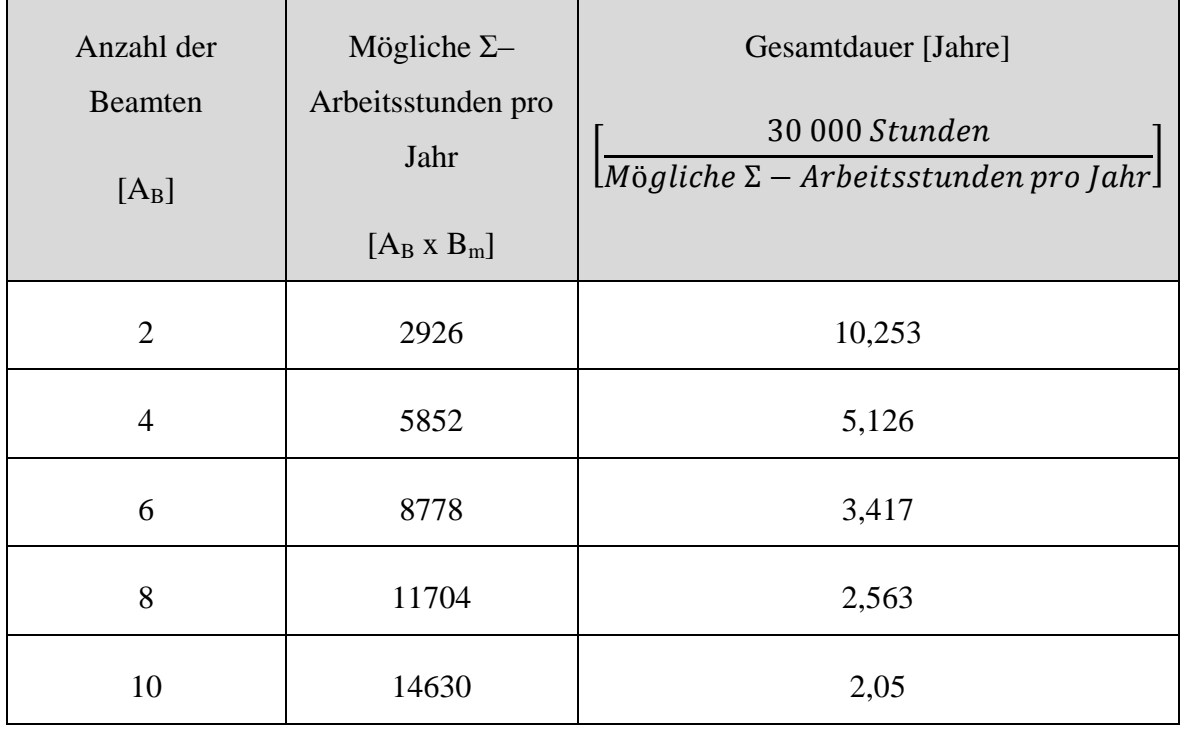

## **5.3.2 Angestellte des mittleren Dienstes**

**Tabelle 5-3: Gesamtdauer der Georeferenzierung (Angestellte)**

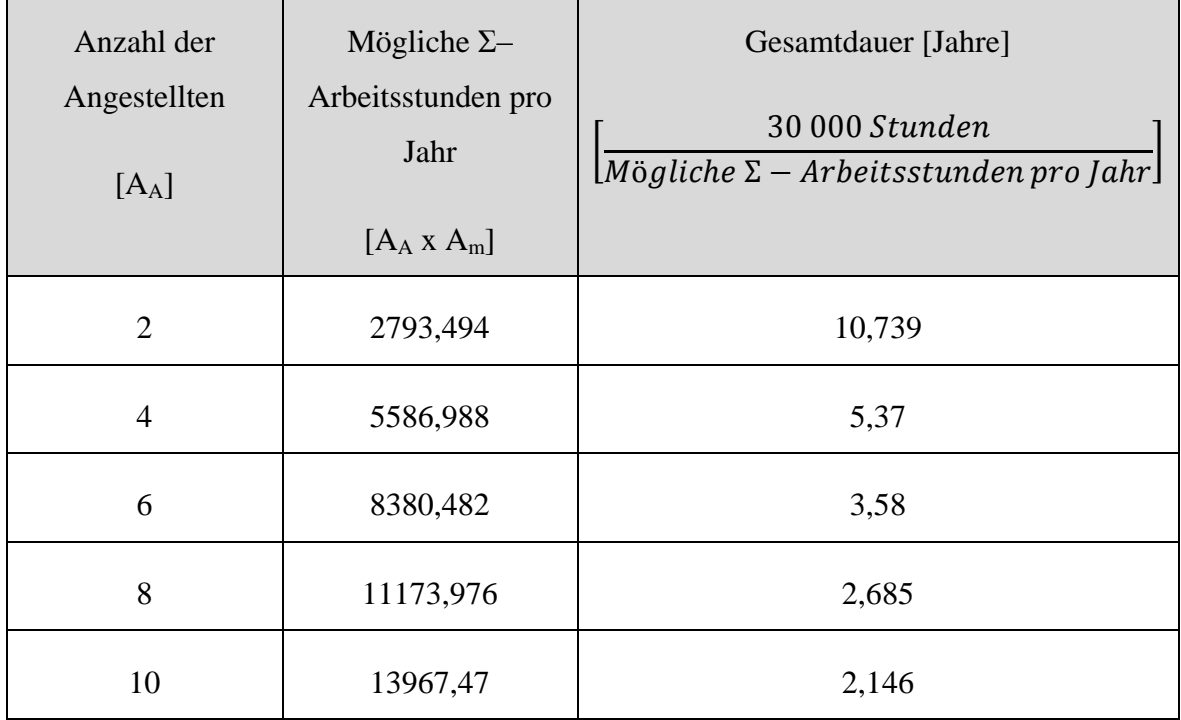

## **5.4 Gesamtkosten**

Bei den Gesamtkosten müssen folgende Faktoren berücksichtigt und miteinander multipliziert werden:

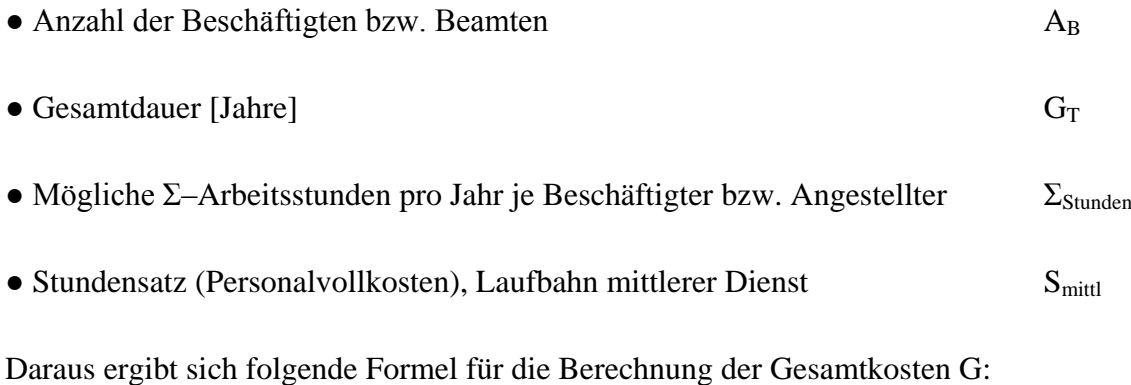

$$
G = A_B \times G_T \times \Sigma_{Stunden} \times S_{mitt}
$$
 (Formel 5-1)

#### **5.4.1 Beamte mittlerer Dienst**

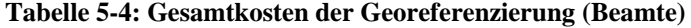

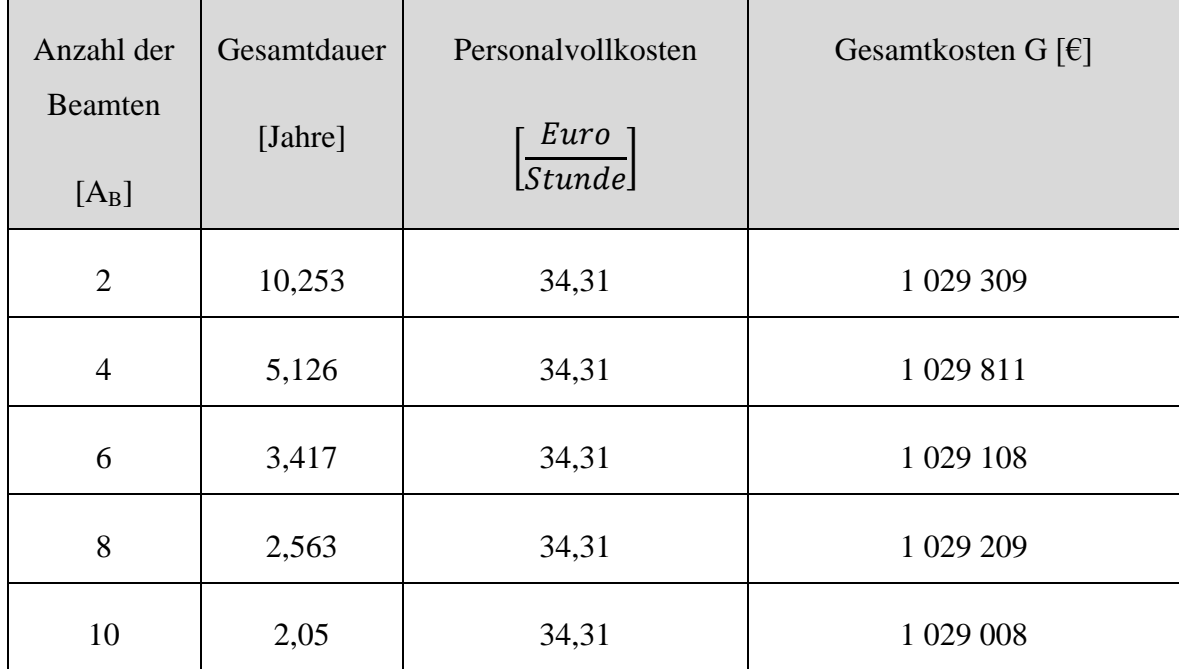

#### **5.4.2 Angestellte mittlerer Dienst**

| Anzahl der<br>Angestellten | Gesamtdauer | Personalvollkosten    | Gesamtkosten G [ $\epsilon$ ] |
|----------------------------|-------------|-----------------------|-------------------------------|
| [A <sub>A</sub> ]          | [Jahre]     | Euro<br><i>Stunde</i> |                               |
| $\overline{2}$             | 10,739      | 34,31                 | 1 029 277                     |
| $\overline{4}$             | 5,37        | 34,31                 | 1 029 372                     |
| 6                          | 3,58        | 34,31                 | 1 029 372                     |
| 8                          | 2,685       | 34,31                 | 1 029 372                     |
| 10                         | 2,146       | 34,31                 | 1 028 414                     |

**Tabelle 5-5: Gesamtkosten der Georeferenzierung (Angestellte)**

In Tabelle 5-4 und Tabelle 5-5 ist ersichtlich, dass die Kosten im Bezug auf die Anzahl der Beamten bzw. Angestellten konstant bleiben. Nur die Zeit auf die sich die Kosten beziehen variiert. Hierbei sollte jedoch beachtet werden, dass umso schneller die Alliierten Luftbilder georeferenziert werden, desto schneller stehen sie dem Vertrieb zur Verfügung.

Desweiteren kann das Produkt "Historische Luftbilder" schneller an den Mann gebracht werden. Doch der wohl wichtigste Grund für die rasche Georeferenzierung der Alliierten Luftbilder ist, eine Datengrundlage zu schaffen um Blindgänger ausfindig zu machen.

# **6. Mögliche Nutzung der Diplomarbeit**

- Diese Diplomarbeit (Arbeitsanweisung) kann zur Hilfe genommen werden, wenn Rasterdaten mit Global Mapper georeferenziert werden müssen.
- Global Mapper ist eine kostengünstige, aber reichlich ausgestattete Software und wäre für den Hochschulgebrauch geeignet.
- Zudem eignet sich diese Diplomarbeit als Nachschlagewerk von Hintergrundwissen zum Thema Alliierte Luftbilder und Blindgänger.
- Die theoretischen Grundlagen, wie z.B. Bildflug, Orthophotoherstellung, Transformationsgleichungen oder WMS-Dienst, könnten als Lerngrundlage für Studenten dienen.

# **7. Anhang**

## **7.1 Anhang A: Arbeitsanweisung für Global Mapper (separat)**

Im separaten Anhang A befindet sich eine Arbeitsanweisung für die Software Global Mapper. Darin sind alle Arbeitsschritte für eine Georeferenzierung erläutert und graphisch in einem Workflow dargestellt.

## **Danksagung**

Mein Dank gilt Herrn Prof. Dr. Kammerer für die Betreuung dieser Diplomarbeit und den Freiraum, den er mir bei der Durchführung lies.

Bedanken möchte ich mich bei Herrn Stößel, Herr Riemensperger und Herr Meier. Mein besonderer Dank gilt Herr Meier und Herr Riemensperger für die Betreuung dieses sehr interessanten Themas.

Außerdem bedanke ich mich bei Frau Degelmann, Herr Strauß, Herr Hufnagel, Herr Zagelmann, Herr Maurer und Herr Vielhauer, ohne deren Hilfe ein Weiterkommen nicht möglich gewesen wäre.

Auch gilt mein Dank Herr Dr. Carls (Luftbilddatenbank Carls) für die Bereitstellung der Daten des Projekts "CASEY JONES".

Besonderer Dank gilt meinen Eltern, für die finanzielle Unterstützung, ohne die das Studium nicht möglich gewesen wäre.

## **Literaturverzeichnis**

**Albertz, Jörg. 2001.** *Einführung in die Fernerkundung.* 2. Darmstadt : Wissenschaftliche Buchgesellschaft, Darmstadt, 2001.

**Arbeitskreis Kampfmittelräumung. 2007.** Arbeitshilfen zur wirtschaftlichen Erkundung, Planung und Räumung von Kampfmitteln auf Liegenschaften des Bundes. *www.ofdhannover.de.* [Online] Oktober 2007. [Zitat vom: 31. Oktober 2007.] http://www.ofdhannover.de/KMR/KMRDocs/Downloads/Arbeitshilfen\_KMR/AH-KMR\_071031.pdf.

**Bartelme, Norbert. 2005.** *Geoinformatik.* 4. Graz : Springer-Verlag, 2005.

**Bernard, Fitzke und Wagner. 2005.** *Geodateninfrastruktur.* [Hrsg.] Wagner. 1. Heidelberg : Herbert Wichmann Verlag, 2005.

**Böhringer, Joachim, Bühler, Peter und Schlaich, Patrick. 2006.** *Kompendium der Mediengestaltung für Digital- und Printmedien.* 3. Würzburg : Springer-Verlag, 2006.

**Boyd, Robert J.** *PROJECT "CASEY JONES" 1945 - 1946.* Nebraska : Headquarter Strategic Air Command.

**Burger, Wilhelm und Mark James, Burge. 2006.** *Digitale Bildverarbeitung.*  Heidelberg : Springer, 2006.

**Coors, Volker und Zipf, Alexander. 2005.** *3D-Geoinformationssysteme.* [Hrsg.] Alexander Zipf. 1. Heidelberg : Herbert Wichmann Verlag, 2005.

**DIN Deutsches Institut für Normung. 1997.** Photogrammetrie und Fernerkundung. *Teil 3: Begriffe der Fernerkundung.* Berlin : Beuth Verlag GmbH, Juli 1997.

**ESRI Geoinformatik GmbH. 2008.** www.esri-germany.de. [Online] 2008. [Zitat vom: 2. Juni 2008.] http://www.esri-germany.de/.

**Geosystems GmbH. 2004.** www.geosystems.de. [Online] 2004. [Zitat vom: 2. Juni 2008.] http://www.geosystems.de/infomaterial/5\_WhitePapers/WhitePaper\_fuer\_Kampfmittelraeu mung.pdf.

**Goettle, Gabriele. 2003.** www.taz.de. [Online] 24. Februar 2003. [Zitat vom: 6. August 2008.] http://www.taz.de/index.php?id=archivseite&dig=2003/02/24/a0117.

**Hake, Günther, Grünreich, Dietmar und Meng, Liqiu. 2002.** *Kartographie.* 8. Berlin : Walter de Gruyter, 2002.

**Hamburger Morgen Post. 2008.** archiv.mopo.de. [Online] 16. Januar 2008. [Zitat vom: 6. August 2008.]

http://archiv.mopo.de/archiv/2008/20080116/hamburg/panorama/2800\_blindgaenger.html.

**Hasselmann, Jörn. 2005.** www.tagesspiegel.de. [Online] 10. Dezember 2005. [Zitat vom: 6. August 2008.] http://www.tagesspiegel.de/berlin/;art270,2015681.

**Hering, Ekbert, Martin, Rolf und Stohrer, Martin. 2002.** *Physik für Ingenieure.* 8. Heidelberg : Springer-Verlag, 2002.

**Irving, David J. 1964.** *Und Deutschlands Städte starben nicht.* [Hrsg.] Günther Karweina. Zürich : Schweizer Druck- und Verlagshaus AG, Zürich, 1964.

**Kraus I, Prof. Dr.- Ing. Karl. 1997.** *Photogrammetrie.* Bonn : Ferd. Dümmler Verlag Bonn, 1997.

**Kraus II, Prof. Dr.- Ing. Karl. 2004.** *Photogrammetrie.* Berlin : Walter de Gruyter, 2004.

**Krzystek, Prof. Dr.- Ing. Peter. 2007.** Definition eines Orthophoto. *Orthophoto.*  München : s.n., 28. März 2007.

**Kucklick, Christoph. 2003.** Terror gegen den Terror? / Feuersturm. *Geo.* Februar 2003, Februar, S. 120-164.

**Leica Geosystems. 2005.** ERDAS Field Guide. 2005.

**Leiwig, Heinz. 2005.** *Deutschland Stunde Null.* 1. Stuttgart : Motor Buch Verlag, 2005.

**LVG I. 2008.** [Redakt.] Thomas Meier und Martin Riemensperger. München : s.n., 2008.

**LVG II. 2006.** Ausbildungsskript. [Redakt.] Thomas Meier. München, Bayern : s.n., 2006.

**Meier, Thomas. 2007.** Landesluftbildarchiv. [Powerpoint Presentation]. München : s.n., 8. Januar 2007.

**Schröder, Gottfried und Treiber, Hanskarl. 2002.** *Technische Optik.* 9. Würzburg : Vogel Buchverlag, 2002.

**Schüller, Gereon. 2005.** www.gereon.de. [Online] 13. Dezember 2005. [Zitat vom: 3. April 2008.] http://www.gereon.de/uni/JPEG2000.pdf.

**Süddeutsche Zeitung. 2006.** www.sueddeutsche.de. [Online] 23. Oktober 2006. [Zitat vom: 1. September 2008.] http://www.sueddeutsche.de/panorama/artikel/454/89365/.

**Tauschek, Stefan. 2006.** www.s-t-e.de. [Online] 1. Oktober 2006. http://www.s-te.de/content/Articles/downloads/Articles\_11/STE\_112006\_Wellenkompressor\_01.pdf.

**Thieme, Thomas. 2008.** www.stuttgarter-zeitung.de. [Online] 27. März 2008. [Zitat vom: 11. April 2008.] http://www.stuttgarter-zeitung.de/stz/page/detail.php/1669446.

Zugriffsdatum

**Universität Rostock. 2002.** www.geoinformatik.uni-rostock.de. [Online] 19. September 2002. [Zitat vom: 28. Oktober 2008.] http://www.geoinformatik.unirostock.de/einzel.asp?ID=1506.

**Wilhelmy, Herbert. 2002.** *Kartographie in Stichworten.* 7. Stuttgart : Gebrüder Borntaeger, 2002.

# **Links**

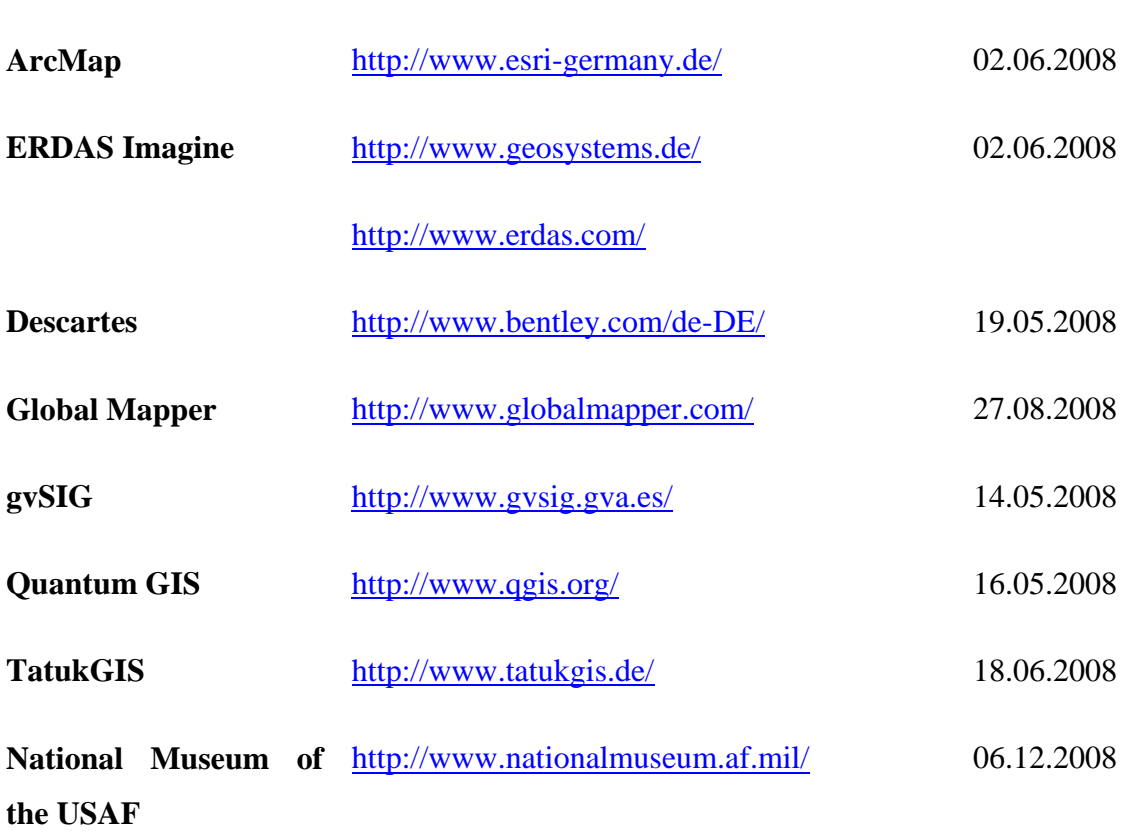

Alexander Himmelsbach

(Vorname, Name)

\_\_\_\_\_\_\_\_\_\_\_\_\_\_\_\_\_\_\_\_\_\_\_\_\_\_\_ München, 23.01.2009 (Ort, Datum)

 $\frac{1}{\sqrt{2}}$  , and the set of the set of the set of the set of the set of the set of the set of the set of the set of the set of the set of the set of the set of the set of the set of the set of the set of the set of the (Geburtsdatum)

\_\_\_\_\_\_\_\_\_\_\_\_\_\_\_\_\_\_\_\_\_\_\_\_\_\_\_\_\_\_\_ 8A (Studiengruppe)

Im SS Sommersemester 2008

# **Erklärung**

gemäß § 31 Abs. 5 RaPO

Hiermit erkläre ich, dass ich die Diplomarbeit selbstständig verfasst, noch nicht anderweitig für Prüfungszwecke vorgelegt, keine anderen als die angegebenen Quellen oder Hilfsmittel benützt, sowie wörtliche und sinngemäße Zitate als solche gekennzeichnet habe.

(Unterschrift)

\_\_\_\_\_\_\_\_\_\_\_\_\_\_\_\_\_\_\_\_\_\_\_\_\_\_\_\_\_\_\_